# *BETRIEBSANLEITUNG*

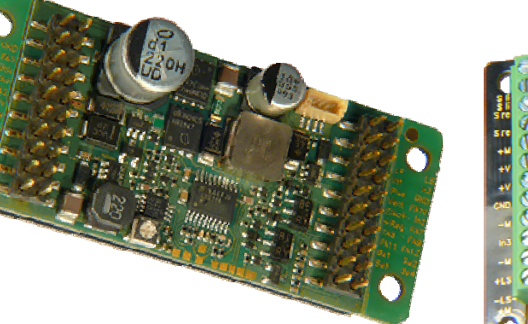

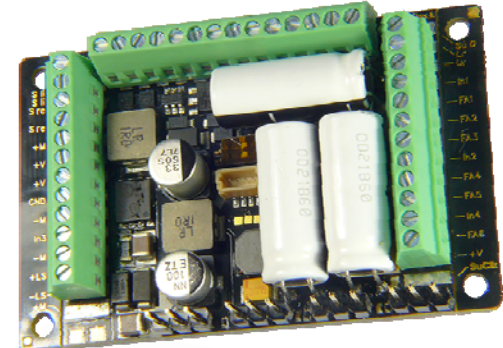

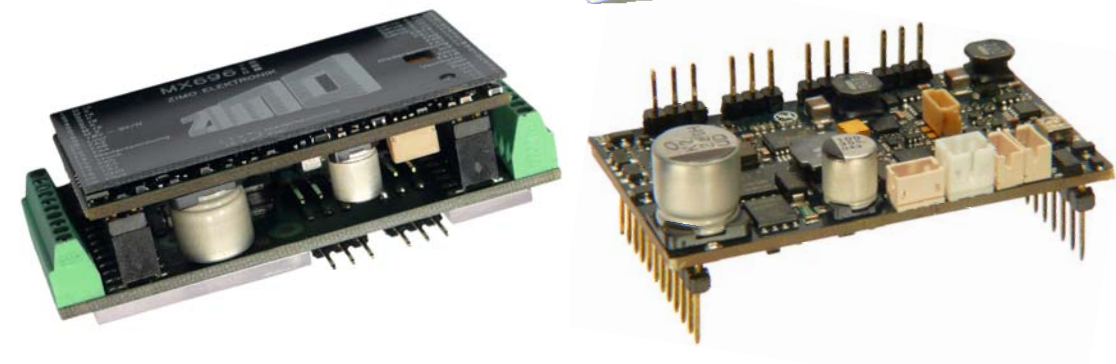

### *GROSSBAHN - SOUND - DECODER*

### *MX695KV, -KS, -LV, -LS*

*und: NICHT-SOUND- GROSSBAHN-DECODER*

### *MX696V, -S*

*MX695KN*

*und: Kombinationen aus Lok-Platinen und Decodern MX696KS, MX696KV*

*und: NICHT-SOUND- GROSSBAHN-DECODER MX696N*

 *MX697V, -S* 

 *MX699KV, -KS, -LV, -LS, -LM*

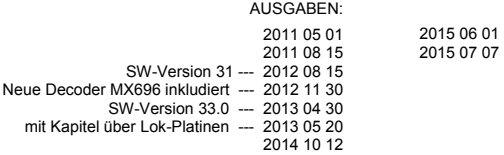

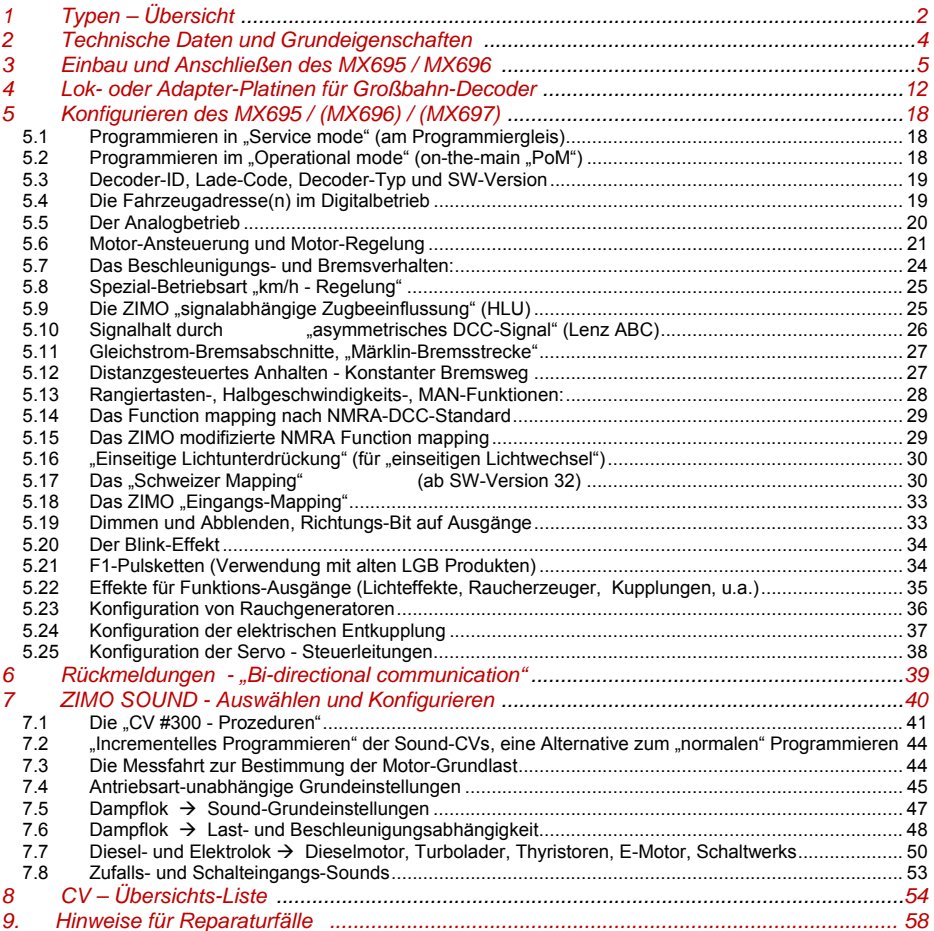

*ZIMO Decoder enthalten einen Mikroprozessor, in welchem sich eine Software befindet, deren Version aus den Konfigurationsvariablen CV #7 (Versionsnummer), und CV #65 (Subversionsnummer) ausgelesen werden kann. Die aktuelle Version entspricht möglicherweise nicht in allen Funktionen und Funktionskombinationen dem Wortlaut dieser Betriebsanleitung; ähnlich wie bei Computerprogrammen ist wegen der Vielfalt der Anwendungsmöglichkeiten eine vollständige herstellerseitige Überprüfung nicht möglich. Neue Software-Versionen (die Funktionsverbesserungen bringen oder erkannte Fehler korrigieren) können nachgeladen werden; das Software-Update der ZIMO Decoder ist auch vom Anwender selbst durchführbar; siehe dazu Kapitel "Software-Update". Selbst durchgeführte Software-Updates sind kostenlos (abgesehen von der Anschaffung des Programmiergerätes), Update- und Umbau-Maßnahmen in der ZIMO Werkstätte werden im Allgemeinen nicht als Garantiereparatur ausgeführt, sondern sind in jedem Fall kostenpflichtig. Als Garantieleistung werden ausschließlich hardwaremäßige Fehler beseitigt, so ferne diese nicht vom Anwender bzw. von angeschlossenen Fahrzeug-Einrichtungen verursacht wurden. Update-Versionen siehe www.zimo.at!* 

## *1 Typen - Übersicht*

Der Großbahn-Decoder MX695 ist in 5 Standard-Varianten erhältlich, wovon 4 mit Sound ausgestattet sind. Es gibt auch Sonder-Versionen für bestimmte Serien-Anwendungen mit leicht modifizierten Eigenschaften (beispielsweise für ein bestimmtes Projekt angepasste Anzahl der Ausgänge).

ZIMO Decoder arbeiten primär nach dem genormten **NMRA-DCC-Datenformat** und sind daher sowohl mit dem ZIMO Digitalsystem als auch DCC Fremdsystemen verschiedenster Hersteller einsetzbar, daneben auch nach dem **MOTOROLA-Protokoll (MM)** für Märklin-Systeme und andere MOTOROLA Zentralen. ZIMO Decoder sind auch im **Gleichstrom (DC) - Analogbetrieb** (Modellbahn-Trafo's, PWMund Labornetzgeräte) einsetzbar, sowie im **Wechselstrom (AC) - Analogbetrieb** (Trafo's mit Überspannungs-Impuls zum Richtungswechsel).

#### *Neben den hier vorgestellten Typen gibt es auch noch*

 *Kombinationen aus Lok-Platinen und Großbahn-Decodern: siehe Kaptel 4.* 

#### *51 x 40 x 13 mm*

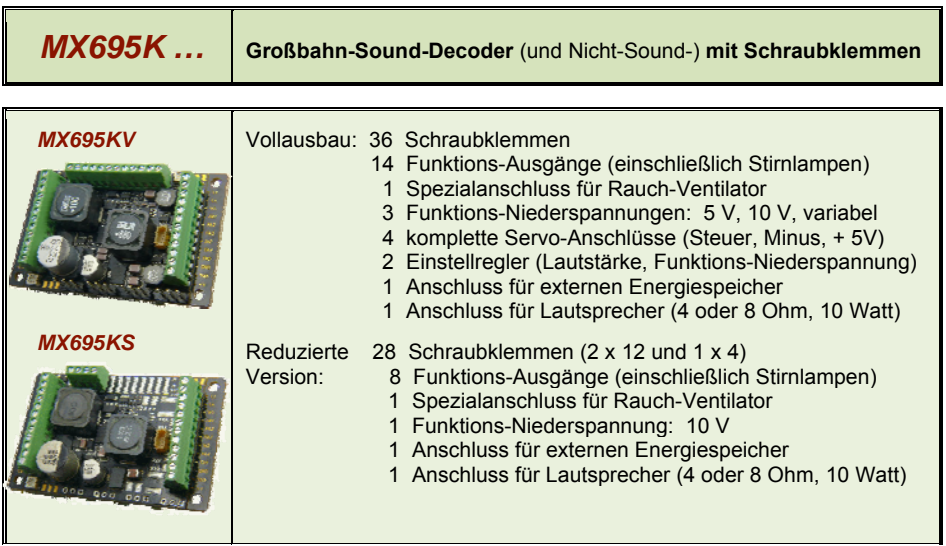

#### *MX695KN* **Nicht-Sound-Decoder mit Schraubklemmen**

32 Schraubklemmen (1 x 8 und 2 x 12)

1 Spezialanschluss für Rauch-Ventilator

14 Funktions-Ausgänge (einschließlich Stirnlampen)

 3 Funktions-Niederspannungen: 5 V, 10 V, variabel 4 Servo-Ausgänge (jeweils 3-polig: Steuer, Minus, + 5 V)

#### *51 x 40 x 13 mm*

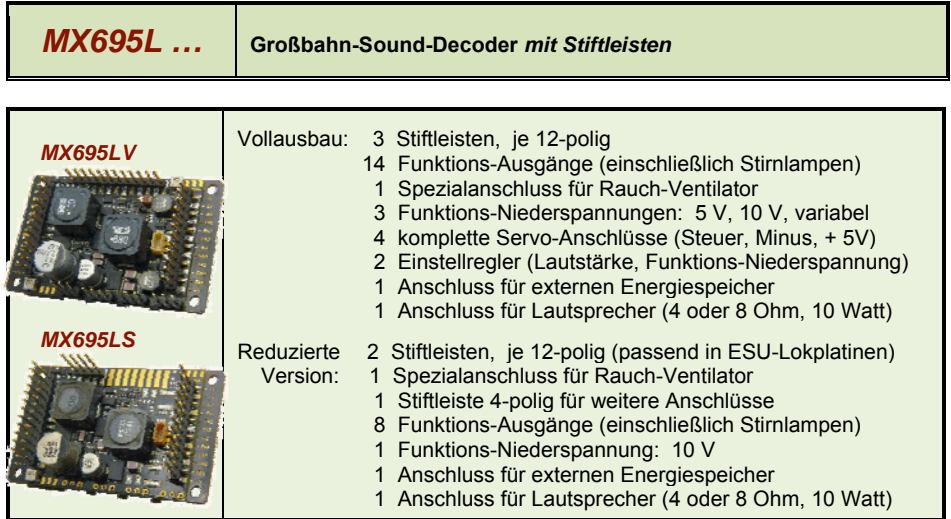

#### *55 x 29 x 16 mm*

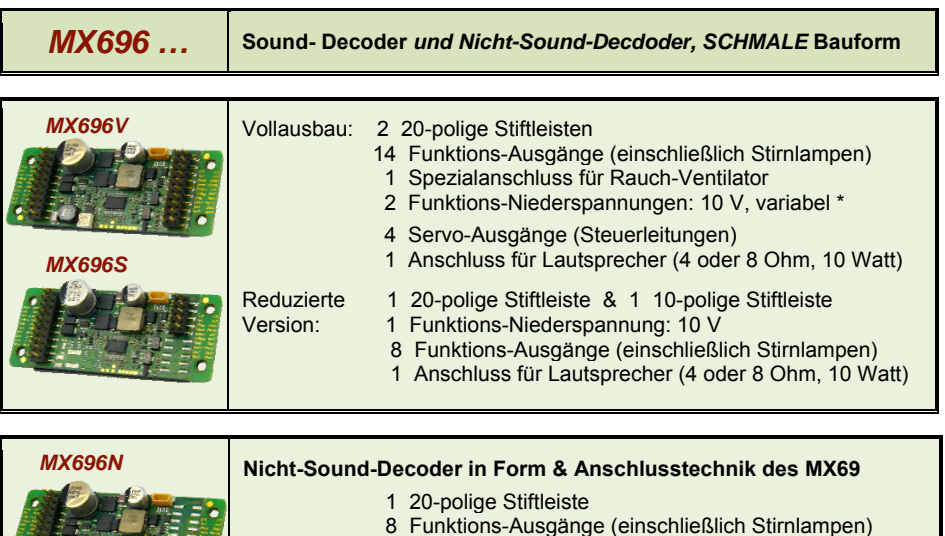

- 1 Funktions-Niederspannung: 6 V (Servo-Versorgung!)
- 4 Servo-Ausgänge (Steuerleitungen)

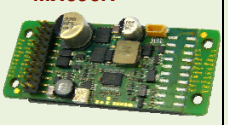

*\*) ACHTUNG: Der Sounddecoder MX696 V besitzt KEINE 5 V - Niederspannung für Servos; es kann für den Zweck der Servoversorgung die variable Niederspannung auf 5-6 V eingestellt werden. Hingegen: MX695KV/MX695LV sowie MX695KV (siehe unten) haben eigene 5 V Niederspannung.* 

#### *68 x 29 x 20 mm*

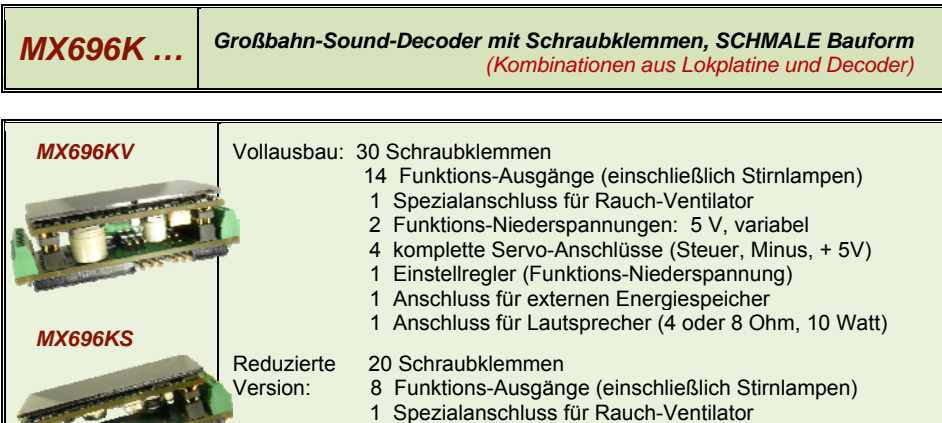

*Lok-Platinen als eigene Produkte: siehe Kapitel "Lok- oder Adapterplatinen für Großbahn-Decoder"* 

 4 Servo-Steuerleitungen auf Löt-Pads (keine 5 V) 1 Anschluss für externen Energiespeicher

1 Anschluss für Lautsprecher (4 oder 8 Ohm, 10 Watt)

#### *56 x 32 x 21 mm*

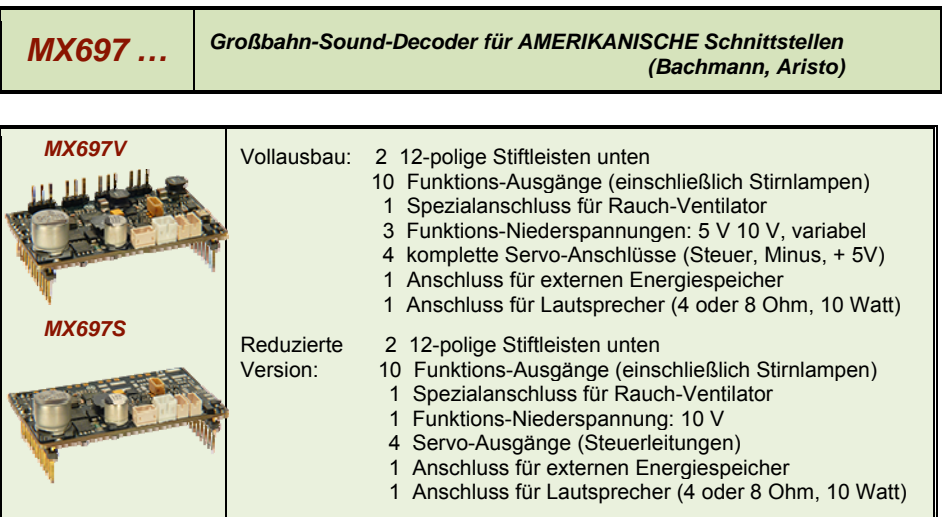

*51 x 40 x 13 mm* 

**1** 

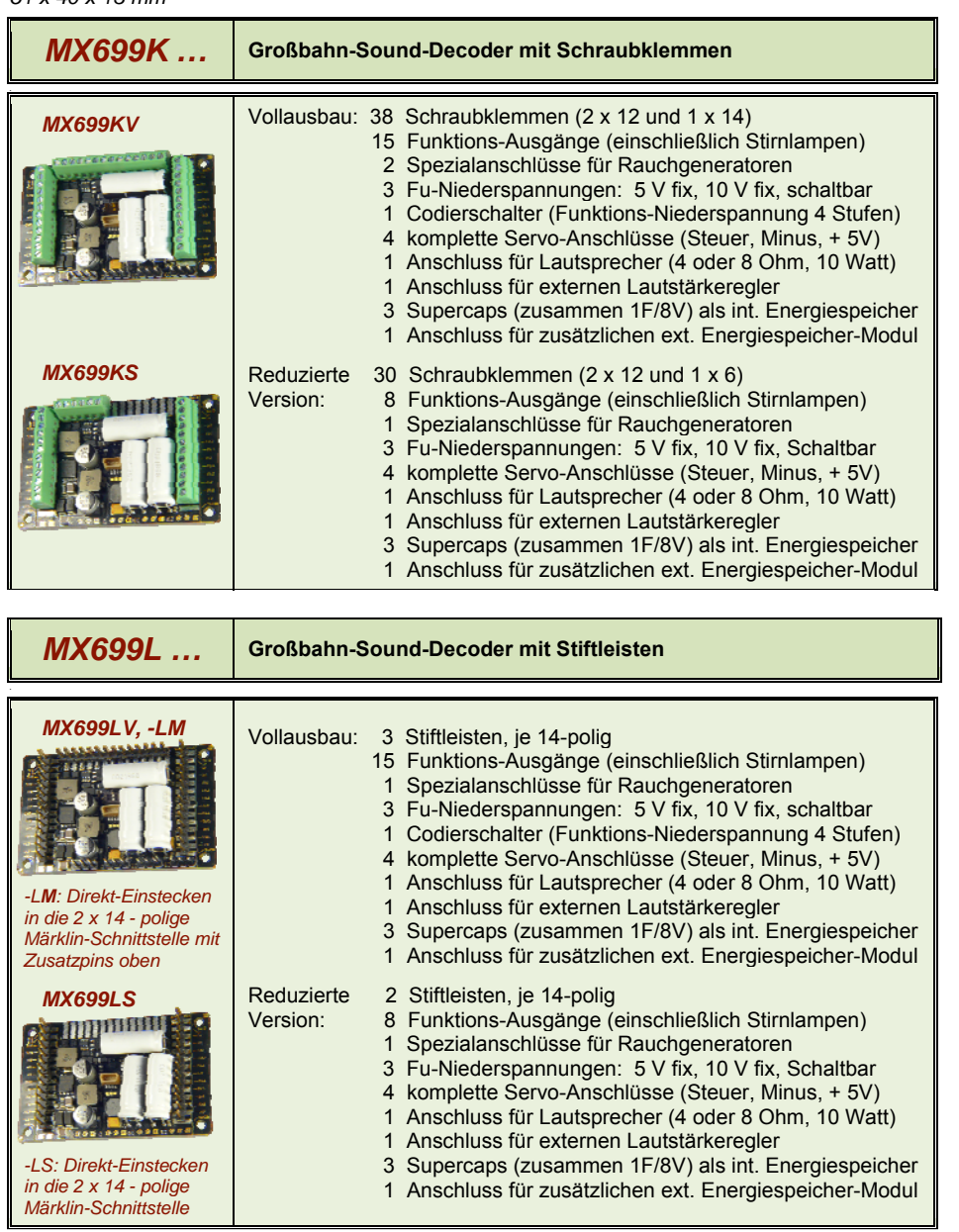

*Hinweis zur Märklin-Schnittstelle: im Fahrzeug ist eventuell ein Buchsenkontakt als Codierung zum Schutz gegen verdrehtes Einstecken des Decoders verschlossen. Der betreffende Pin am Decoder ("Schalteingang 1") muss in diesem Fall abgezwickt werden – dies geschieht nicht werksseitig, weil der Pin für Nicht-Märklin-Anwendungen doch gebraucht wird.* 

### *2 Technische Daten und Grundeigenschaften*

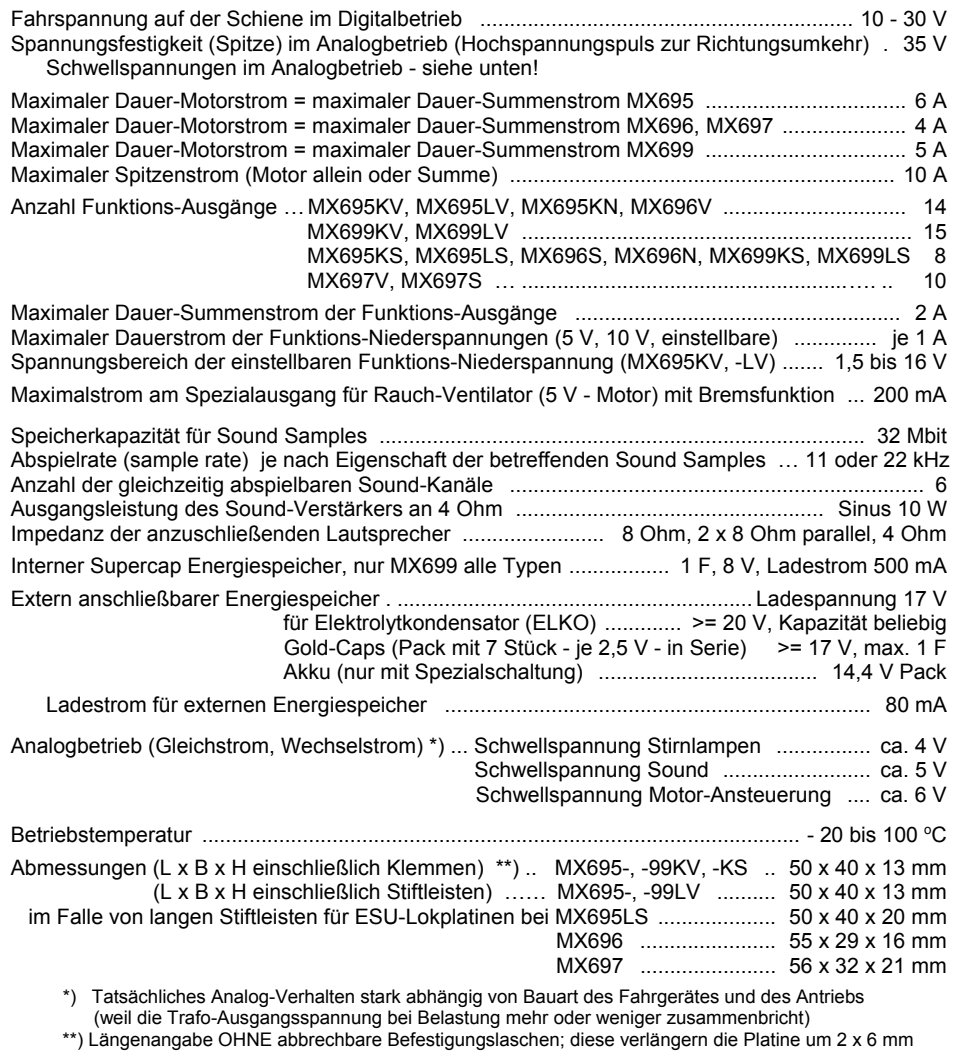

RailCom ist eine Marke der Lenz Elektronik GmbH

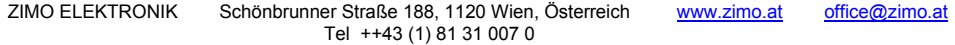

#### *Der Typ des Decoders kann bei Bedarf aus CV #250 ausgelesen werden:*

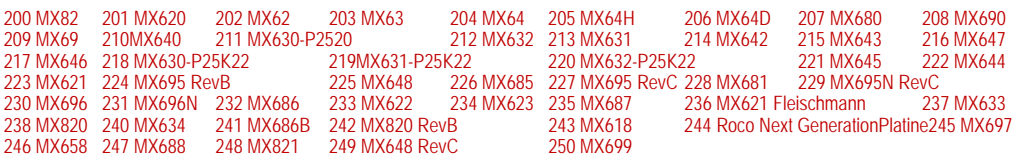

### ÜBERLASTSCHUTZMASSNAHMEN

Die Motor- und Funktionsausgänge der ZIMO Großbahn-Decoder sind bezüglich ihrer Leistungsreserven sehr großzügig ausgelegt und überdies mit Schutzeinrichtungen gegen Kurzschluss und Überstrom ausgestattet. Im Falle einer Überlastung kommt es zu Abschaltungen. In der Folge werden automatisch Wiedereinschaltversuche vorgenommen (häufig sich ergebender Effekt: Blinken).

*Diese Schutzmaßnahmen dürfen nicht mit einer Unzerstörbarkeit des Decoders verwechselt werden. Daher sollte unbedingt beachtet werden:* 

*Falsches Anschließen des Empfängers (Verwechslung der Anschlußdrähte) und nicht getrennte elektrische Verbindungen zwischen Motorklemme und Chassis werden nicht immer erkannt und führen zu Beschädigungen der Endstufen oder manchmal auch zur Totalzerstörung des Empfängers.* 

*Ungeeignete oder defekte Motoren (z.B. mit Windungs- oder Kollektorkurzschlüssen) sind nicht immer an zu hohem Stromverbrauch erkennbar (weil eventuell nur kurz Spitzen auftreten) und können zur Beschädigung des Decoders führen, mitunter Endstufendefekte durch Langzeitwirkung.* 

*Die Endstufen der Decoder (sowohl für den Motor als auch für die Funktions-Aausgänge) sind nicht nur durch Überströme gefährdet, sondern auch (in der Praxis wahrscheinlich sogar häufiger) durch Spannungsspitzen, wie sie vom Motor und von anderen induktiven Verbrauchern abgegeben werden. Diese Spitzen sind in Abhängigkeit von der Fahrspannung bis zu einigen Hundert Volt hoch, und werden von Überspannungsableitern im Decoder abgesaugt. Die Kapazität und Geschwindigkeit dieser Elemente ist begrenzt; daher sollte die Fahrspannung nicht unnötig hoch gewählt werden, also nicht höher als für das betreffende Fahrzeug vorgesehen. Der am ZIMO Basisgerät vorgesehene Einstellbereich (bis 24 V) sollte nur in Ausnahmefällen voll ausgeschöpft werden.* 

### ÜBERTEMPERATURSCHUTZMASSNAHMEN

Alle ZIMO Decoder sind mit einem Messfühler zur Feststellung der aktuellen Temperatur ausgestattet. Bei Überschreiten des zulässigen Grenzwertes (ca. 100° C auf der Platine) wird die Motoransteuerung abgeschaltet. Zur Erkennung dieses Zustandes blinken die Stirnlampen in schnellem Takt (ca. 10 Hz). Die Wiedereinschaltung erfolgt automatisch mit einer Hysterese von ca. 20 °C nach typ. 30 bis 60 sec.

### SOFTWARE - UPDATE

ZIMO Decoder sind darauf eingerichtet, dass Software-Updates vom Anwender selbst durchgeführt werden. Dazu wird ein Gerät mit Update-Funktion **(**ZIMO Decoder Update Gerät **MXDECUP** oder **MXULF** oder "Zentral-Fahrpulte" **MX31ZL** bzw. **MX32ZL** oder Basisgerät **MX10)** verwendet. Der Update-Vorgang vollzieht sich entweder über USB-Stick (MXULF, MX31ZL, MX32ZL, MX10) oder über den Computer mit Software "ZIMO Sound Program" **ZSP** oder das "ZIMO Rail Center" **ZIRC.** 

Der Decoder braucht nicht ausgebaut zu werden; die Lok braucht auch nicht geöffnet zu werden; sie wird ohne Veränderung auf das Update-Gleis (am Update-Gerät angeschlossen) gestellt, und der Vorgang vom Gerät aus (mit USB-Stick) oder vom Computer her gestartet.

Hinweis: Lok-Einrichtungen, die direkt mit der Schiene verbunden sind (also nicht vom Decoder versorgt werden) können den Update-Vorgang behindern; dann ist Öffnen der Lok und Abtrennung dieser Einrichtungen notwendig.

### *3 Einbau und Anschließen des MX695 / MX696*

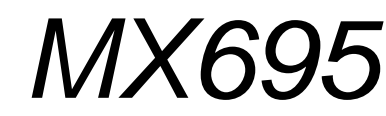

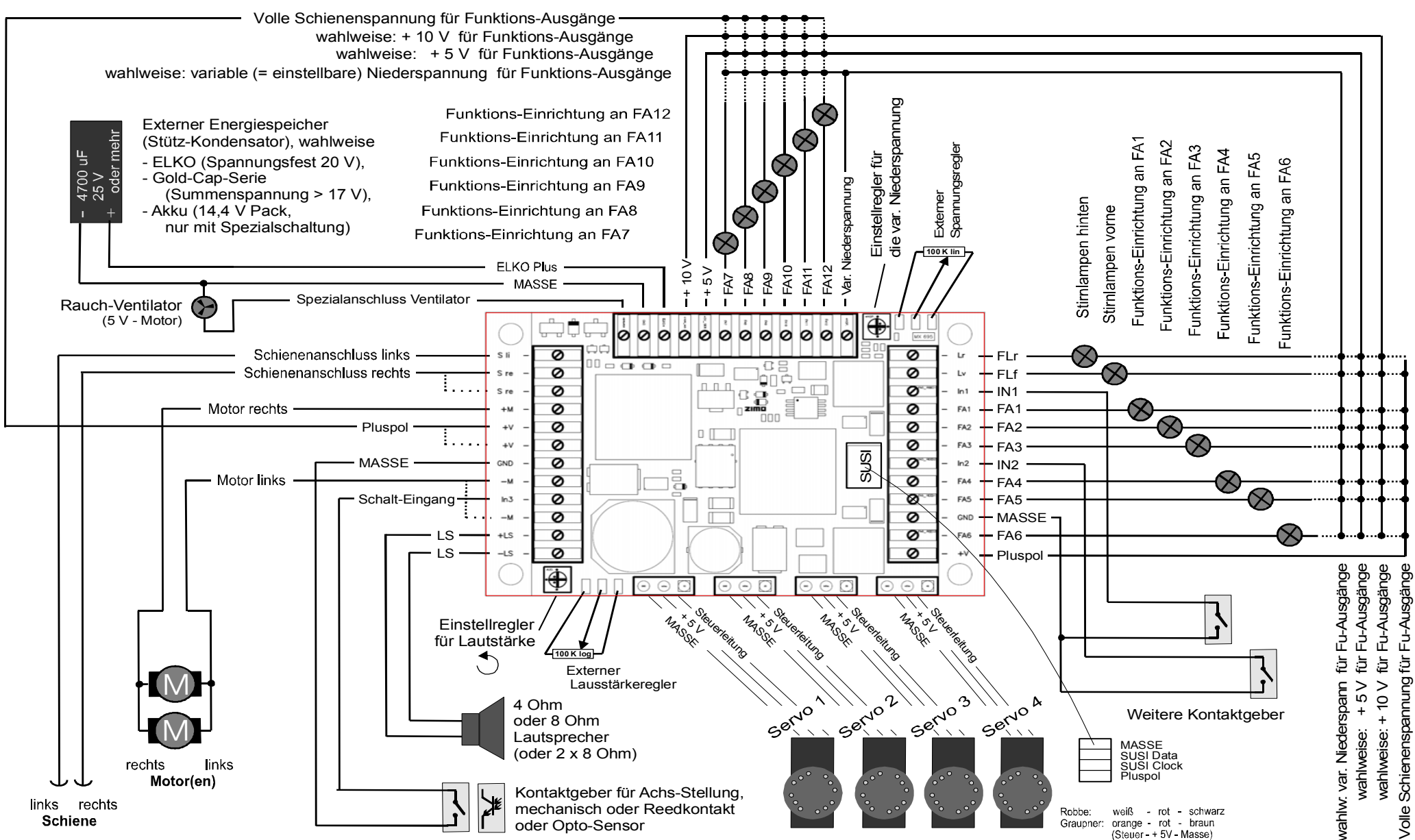

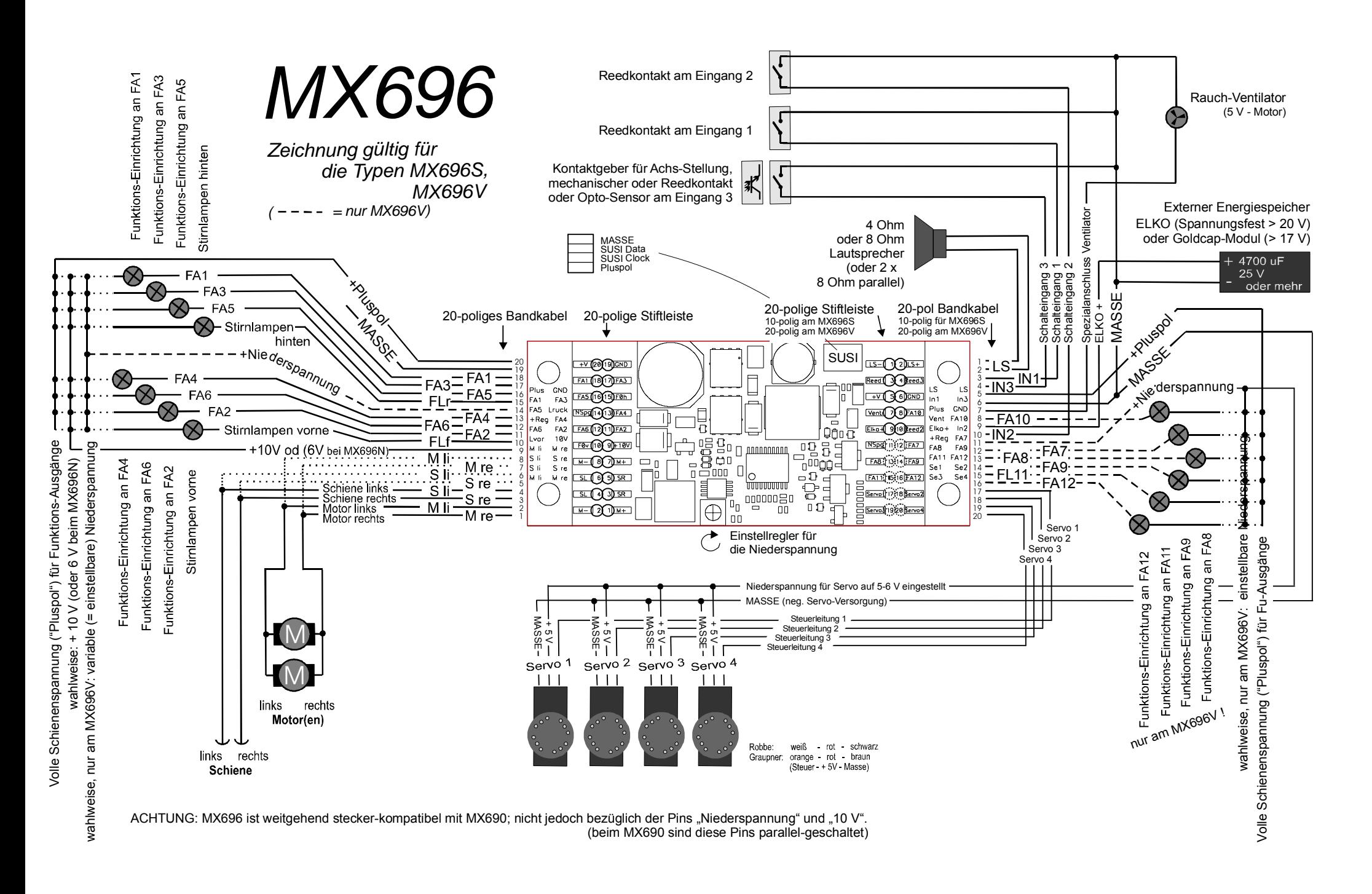

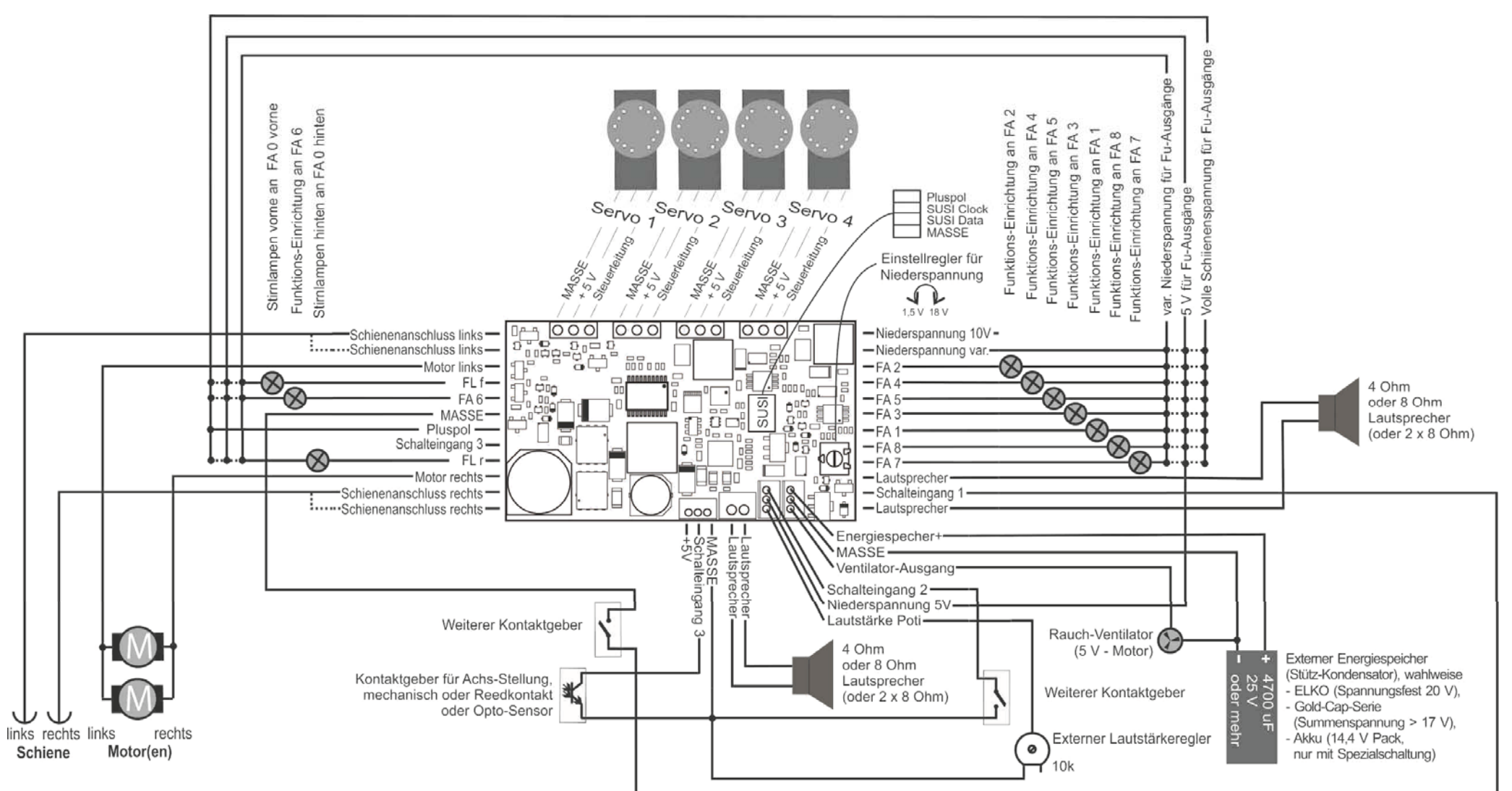

# *MX697*

# **MX699**

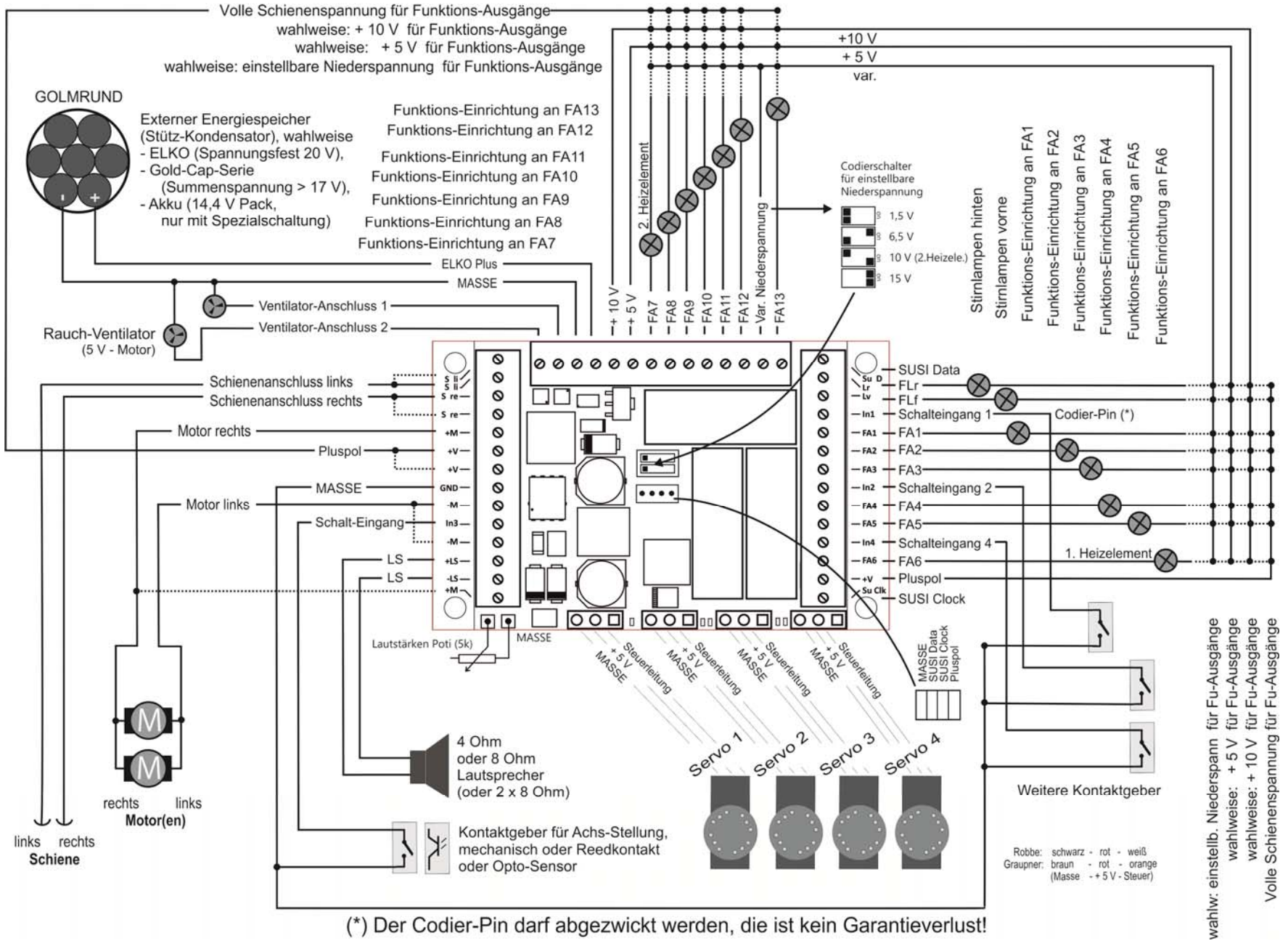

### *Großbahn-Sound-Decoder MX695, MX696, MX697, MX699 Seite 9*

### *Die folgenden Anschlusspläne basieren am Beispiel des MX695.*

*mit Hinweisen auf Abweichungen beim (ansonsten fast gleich angeordneten) MX699. Anschlüsse an MX696 und MX697 anders angeordnet, funktionell gleich.*

### *3.1 Schiene und Motor(en)*

Für den Decoder muss Platz im Fahrzeug gefunden oder geschaffen werden, wo er ohne mechanische Belastung untergebracht werden kann.

Alle im Originalzustand des Fahrzeugs eventuell vorhandenen direkten Verbindungen zwischen Stromabnehmern (Rad- oder Schienenschleifern) und Motoren müssen zuverlässig aufgetrennt werden.

Auch die Stirnlampen und sonstigen Einrichtungen müssen vollständig isoliert werden.

Schiene (Radschleifer, Schienenschliefer) und Motor werden an ihren Positionen der Schraubklemmen- (Stift-) Leiste laut Abbildung angeschlossen. Die z.T. vorhandenen zweiten Anschlusspunkte können, müssen aber nicht, zusätzlich benutzt werden.

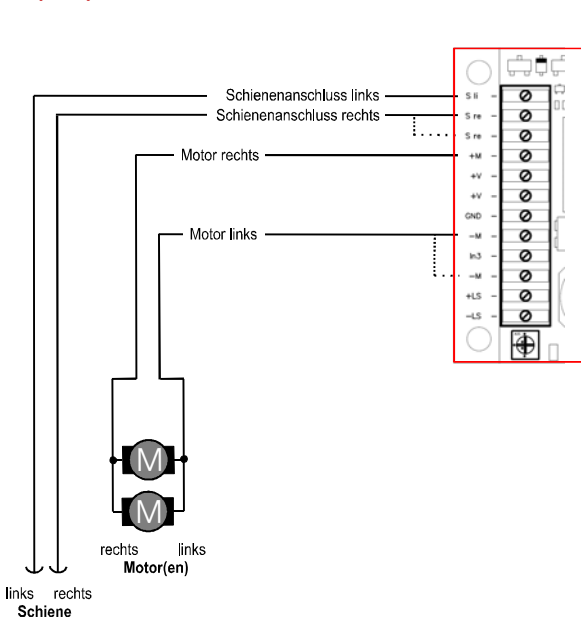

Praktisch alle im Modellbau üblichen und bekannten DC-Motoren können verwendet werden.

Falls sich mehrere Antriebsmotoren im Fahrzeug befinden, werden diese parallel-geschaltet und gemeinsam am Decoder angeschlossen. Eine solche Parallelschaltung sorgt für einen automatischen Abgleich, vorausgesetzt es handelt sich um identische Motor- und Getriebeanordnungen. Der MX695 ist in der Praxis fast immer stark genug, um beide oder mehrere Motoren zu verkraften.

Siehe Konfiguration (CVs) für Motor-Reglung!

#### *Hinweis zu den Decodern MX696:*

Die Anschluss-Pins für Schiene und Motor sind jeweils doppelt vorhanden, um den vollen Strom über die relativ dünnen Adern des Bandkabels leiten zu können. Bis zu einem Stromverbrauch von etwa 2 A ist aber die Verwendung jeweils eines einzigen Pins ausreichend.

### *3.2 Lautsprecher und Achs-Detektor, Lautstärkeregler*

Als Lautsprecher kommen alle 4 Ohm - und 8 Ohm - Typen in Frage, oder die Parallelschaltung mehrerer Lautsprecher mit einer Gesamt-Impedanz von nicht weniger als 4 Ohm.

Der Sound-Amplifier des MX695 arbeitet mit einer Spannung von 10,8 V und bringt damit eine Sinus-Leistung von 12 Watt auf einen 4 Watt - Lautsprecher; bei 8 Ohm entsprechend weniger, ca. 5 Watt.

Eventuell zum Hauptlautsprecher parallelgeschaltete Hochtöner sollen über ein Frequenzweiche (z.B. 10 uF - Kondensator) verbunden werden.

Natürlich muss der Lautsprecher (oder mehrere zusammen) diese Leistung auch verkraften, d.h. das bei Lautsprechern, die niedriger spezifiziert sind, die Lautstärke entsprechend zurückgenommen werden muss.

Ein Achs-Detektor (zur Synchronisation der Dampfschläge mit der Rad-Umdrehung) ist meistens überhaupt nicht notwendig, weil der Software-erzeugte "simulierte Achs-Detektor" ausreichend ist.

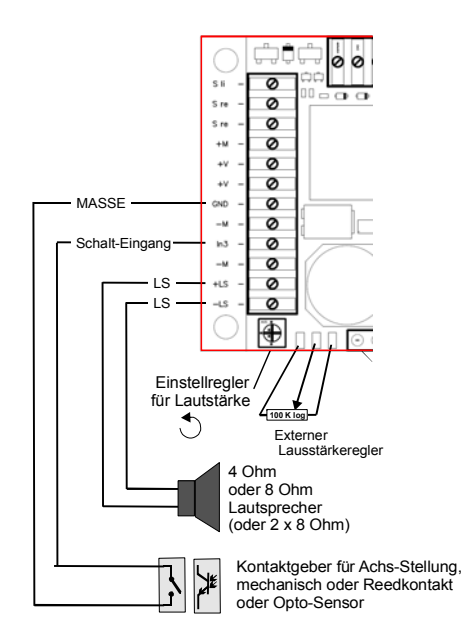

Falls doch ein "echter" Achs-Detektor zum Einsatz kommen soll, kann hierfür sowohl ein mechanischer Kontakt oder ein Foto-Transistor, sowie ein Hall-Sensor am Schalt-Eingang "IN 3" angeschlossen werden. Das betreffende Element muss im gewünschten Drehzahl-abhängigen Takt eine nieder-ohmige (d.h. < 10K) Verbindung des Schalt-Eingangs mit dem MASSE-Anschluss herstellen.

Über den Lautstärkeregler auf der Decoder-Platine sowie die Anschlüsse für einen weiteren (zum Decoder "externen") Regler in der Lok kann die Lautstärke alternativ oder zusätzlich zur CV - Einstellung der Lautstärke (siehe CV #266) beeinflusst werden.

Wenn ein solcher externer Regler (100 K, vorzugsweise logarithmisch) eingesetzt wird, sollte der Regler auf der Platine auf volle Lautstärke (Anschlag links) gedreht werden (es sein denn dieser soll zur Begrenzung der maximalen Lautstärke dienen, um eine leistungsschwachen Lautsprecher zu schützen).

### *Hinweis zu den Decodern MX696, MX697, MX699:*

Diese Großbahn-Decoder (also sämtliche außer MX695) besitzen KEINEN eingebauten Einstellregler für die Lautstärke. Im Falle von MX697 und MX699 können jeodch externe Lautstärkeregler (Potentiometer 10 K) angeschlossen werden.

### *3.3 Funktions-Einrichtungen und Funktions-Niederspannungen*

Als "Funktions-Einrichtungen" gelten alle Einrichtungen, die an den Funktions-Ausgängen FLf, FLr, und FA1 … FA12 angeschlossen werden. Dies sind großteils Beleuchtungseinrichtungen (Glühbirnen und LEDs), aber auch Stell-Magnete, Kleinmotoren, Relais, u.ä.

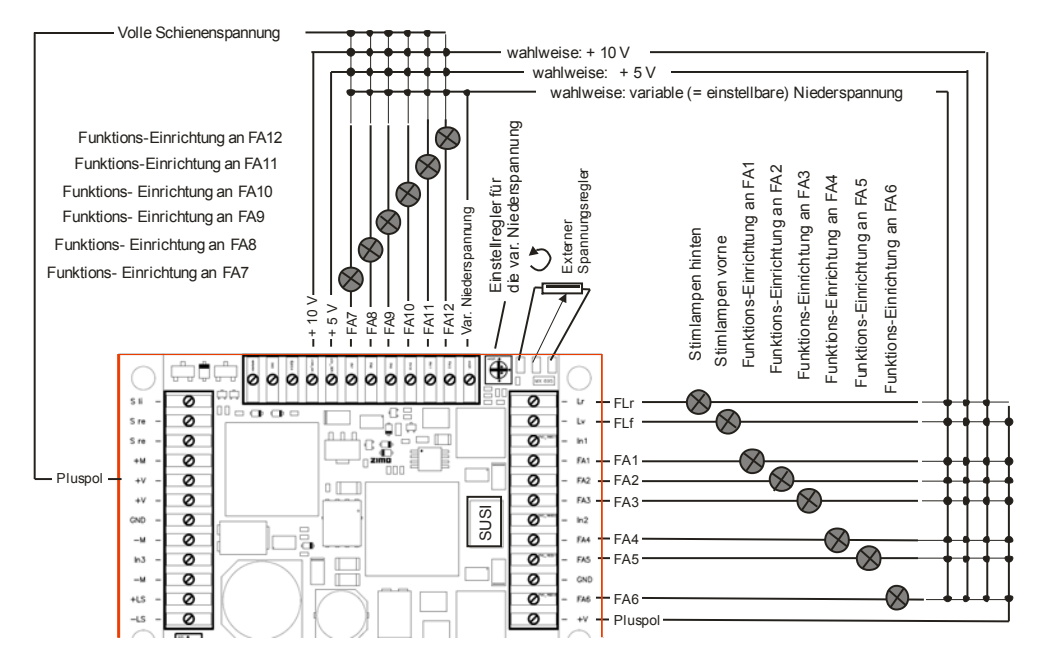

Jede der Funktions-Einrichtungen (Lämpchen oder Lämpchen-Gruppen oder sonstiges) wird jeweils zwischen dem entsprechenden Funktions-Ausgang (Minus) und einer von bis zu vier positiven Spannungsquellen (Plus) geschaltet:

- Pluspol volle Schienenspannung: die unmittelbar gleichgerichtete Fahrspannung; diese ist also je nach Stabilisierung der Digitalzentrale und Schienen-Spannung mehr oder weniger unstabil, d.h. schwankt mit der Fahrspannung.
- Niederspannung 10 V: dies ist die Spannung, welche im Decoder hauptsächlich für den Sound-Verstärker erzeugt wird. ACHTUNG: zu hoher oder sprunghafter Verbrauch von Funktions-Einrichtungen an der 10 V - Spannungsquelle kann die Sound-Qualität beeinträchtigen. Ein Kurzschluss am 10 V - Anschluss kann den Decoder "zum Absturz" bringen. DAHER NUR BENÜTZEN, WENN NOTWENDIG (wenn einstellbare Niederspannung schon anderweitig belegt).
- Niederspannung 5 V: diese Spannung wird für den Betrieb der Servos und für Funktionseinrichtungen bereitgestellt, z.B. auch für die gebräuchlichen 5 V - Lämpchen.

Nur vorhanden in den Typen MX695KV, MX695LV, und sonstigen ..V - Typen)!

- die variable (= einstellbare) Niederspannung: durch das Potentiometer auf der Decoder-Platine und bei Bedarf durch einen an den drei Lötpads anzuschließenden externen Einstellregler (100K lin) kann diese Funktions-Spannung zwischen ca. 1,5 V und der vollen Fahrspannung gewählt werden.

Nur vorhanden in den Typen MX695KV, MX695LV, und sonstigen ..V - Typen)!

HINWEIS: Die Verwendung einer Niederspannungssquelle ist der Software-mäßigen Reduktion durch Dimming (CV #60) häufig vorzuziehen, weil "Dimming" mit PWM arbeitet (Vollspannungsimpulse mit entsprechendem Tastverhältnis) was bei einem Verhältnis von 3 oder mehr schädlich für Lämpchen (für LEDs hingegen nicht) sein kann

Siehe Kapitel über Decoder-Konfiguration (CVs) für "Function mapping", Funktions-Effekte, elektrischen Kupplungen (Systeme Krois, Heyn) usw.

### *Hinweis zu den Decodern MX696:*

Beim MX696 gibt es NICHT die (fixe) Niederspannung - 5 V. Bei Bedarf nach 5 V (z.B. für die Servos), muss die einstellbare Niederspannung (nur beim MX696V) herangezogen werden.

#### *Hinweis zum MX696N (die Nicht-Sound - Version):*

Dies besitzen eine 6 V- Niederspannung (anstelle der 10 V - Niederpsnnung der Sound-Decoder. Dadurch können auch bei diesem Typ die Servos vom Decoder aus direkt versorgt werden.

### *3.4 Spezialanschluss für Rauch-Ventilator*

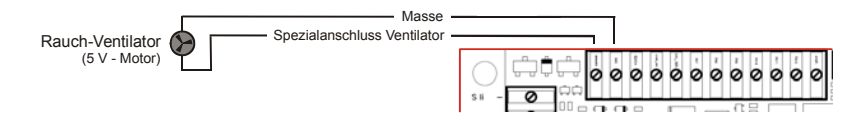

Dieser Ausgang dient zum Ansteuern des Ventilator-Motors eines getakteten Rauch-Erzeugers, wie er in vielen modernen Loks eingesetzt wird.

Die Besonderheit dieses Ausgangs (der Unterschied zu den "normalen" Funktions-Ausgängen) liegt in der Möglichkeit des Bremsens des Motors. Dadurch wird das Weiterdrehen nach dem Stromimpuls verhindert, wodurch die Taktung des Rauches schärfer wird und mehr zur Geltung kommt. Der Ausgang ist für einen 5 V - Motor ausgelegt und bis 100 m A Dauer-belastbar (der Anlaufstrom darf auch deutlich höher sein).

#### *Hinweis zu den Decodern MX699:*

Die Decoder MX699 haben zwei Ventilator-Ausgänge (z.B. für zwei unabhängige Dampfantriebe).

### *3.5 Servos*

MX695 bietet 4 Anschlüsse für handelsübliche Servos, die für Kupplungen, Pantos, und andere mechanische Einrichtungen verwendet werden können.

Für jeden Servo-Anschluss steht eine eigene Steuerleitung zur Verfügung, während die Versorgung (+ 5 V, MASSE) für alle gemeinsam ist.

ACHTUNG: Die Servos unterschiedlicher Fabrikate haben zwar alle diese drei Leitungen, jedoch sind die Reihenfolge und die Drahtfarben nicht einheitlich.

### *Großbahn-Sound-Decoder MX695, MX696, MX697, MX699 Seite 11*

Siehe Kapitel über Decoder-Konfiguration bezüglich Zuordnung und Einstellung der Servos.

5 V - Versorgung für Servos nur vorhanden in den Typen MX695KV, MX695LV, und sonstigen ..V - Typen)! Die Steuerleitungen sind hingegen bei allen Ausführungen des MX695 verwendbar; gegebenenfalls muss die Versorgungsspannung 5 V außerhalb des Decoders erzeugt werden.

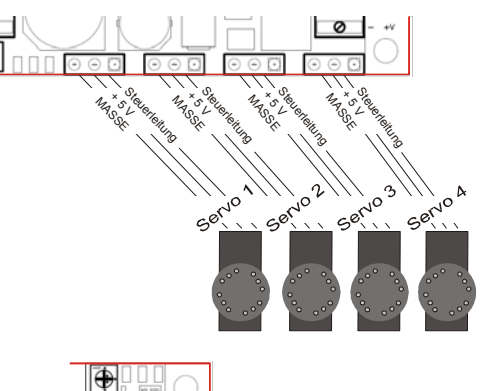

IN1

IN2

MASSE

### *3.6 Schalt-Eingänge*

Neben dem Schalt-Eingang "IN 3" (sieh Kapitel 3.2, Lautsprecher und Achs-Detektor) gibt es zwei weitere Eingänge (..IN 1" und ..IN 3"), wo beispielsweise Reed-Kontakte zumAuslösen von Geräuschen angeschlossen werden können. Elektrisch verhalten sich diese Schalt-Eingänge ähnlich.

Siehe Kapitel über Decoder-Konfiguration (CVs), insbesondere in Bezug auf Sound.

### *3.7 Externer Energiespeicher*

Mit Hilfe eines Energiespeichers (eines größeren Elektrolyt-Kondensators, eines "Gold-Cap"-Moduls, usw. oder eines Akkumulators) wird

- das Fahrverhalten auf verschmutzten Gleisen (oder mit schmutzigen Rädern) verbessert
- das Lichtflackern durch Kontaktunterbrechungen (Herzstücke, ..) reduziert,
- Steckenbleiben des Zuges, insbesondere beim Langsamfahren vermieden, insbesondere zusammen mit dem ZIMO Software-Feature der

"Vermeidung des Anhaltens auf stromlosen Stellen"\*),

+

 $\frac{1700}{25}$ 

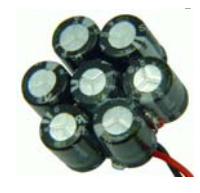

der Energieverlust durch RailCom-Lücken" und "HLU-Lücken" aufgehoben und das damit verbundenen Motor-Geräusch verringert, gleichzeitig die RailCom-Signalqualität (Lesbarkeit) verbessert.

 $-$  Akku (14,4 V Pack)

 $\frac{1}{2}$  Sus  $\frac{1}{2}$ 

ब  $\overline{1}$ ø  $\overline{u}$  $\circ$ in) ø FA1  $\circ$  $FA2$ 

Ø  $PAS$ 

ø  $ln2$ 

Ø FA4 Ø FA5

ø CND Ø **FA6** Ø

\*) Im Falle der Unterbrechung der Stromversorgung (wegen Schmutz auf der Schiene oder auf Weichen-Herzstücken) sorgt der Decoder automatisch dafür, dass das Fahrzeug weiterfährt, auch wenn es an sich durch einen laufenden Bremsvorgang

S li

 *der häufig als Energiespeicher verwendete Goldcap-Modul GOLMRUND mit 7 Goldcaps, also 7 x 1F in Serie, somit insgesamt 140000 µF / 17,5 V.*  gerade zum Stillstand kommen sollte. Erst wenn der Rad-Schiene-Kontakt wieder besteht, wird angehalten, und nochmals kontrolliert, ob der Kontakt auch im Stehen erhalten bleibt (andernfalls erfolgt ein nochmaliges kurzes Abrücken).

Grundsätzlich steigt die Wirksamkeit der Energie-Pufferung mit der Kapazität; ungefähr ab 1000 uF (uF = MikroFarad) ist ein Effekt erkennbar, ca. 100000 uF wären für Großbahnen zu empfehlen, soweit es die Platzverhältnisse zulassen; Gold-Cap-Module mit einer Kapazität von etwa 1 F (Farad) wirken natürlich noch mehr. Allzu große Kapazitäten haben jedoch den Nachteil, dass die Ladezeit sehr groß wird; daher empfiehlt ZIMO bei Gold-Cap-Modulen nicht mehr als etwa 0,5 F (bezogen auf die Gesamtspannung von etwa 15 bis 25 V aus der Serienschaltung von 6 - 10 Elementen mit jeweils 2,5 V; der Einzel-Gold-Cap also etwa bis 3 F).

Passende Vorkehrungen in den ZIMO Großbahn-Decodern (ELKO Plus - Anschluss) bewirken, dass externe Kondensatoren KEINE Probleme beim Programmieren des Decoders machen, ebenso NICHT beim Software-Update, in Bezug auf ZIMO Zugnummern-Erkennung und für RailCom.

Der Ladestrom für den Energiespeicher am ELKO Plus - Anschluss ist ca. 100 mA; d.h. Voll-Laden eines 10000 uF – Elkos dauert ca. 5 sec, im Falle eines 0,5 F - Gold-Cap-Serienschaltung ca. 3 min.

Der meist-verwendete ZIMO GOldcap-Modul *GOLMRUND* (ebenso der GOLMLANG) besteht aus 7 Golcaps, jeweils 1F / 2,5V , was Gesamtdaten von *140000 µF / 17,5 V* ergibt. Der ELKO Plus - Anschluss am Decoder sorgt dafür, dass die Ladespannung nicht zu hoch wird.

Der Einsatz eines Akkumulators anstelle des Kondensators kann derzeit nur für Fachleute (versierte Elektronik-Bastler) empfohlen werden; es muss vor allem die Tief-Entladung nach Wegfall der Versorgung vom Gleis her gesorgt werden. Tipp dazu: ein Relais, versorgt von der Fahrspannung, mit Kondensator-Halteschaltung, welches die Leitung zum Akku beispielsweise 1 min nach Ausfall der Versorgung unterbricht.

### *Hinweis zu den Decodern MX699:*

Die Großbahn-Sound-Decoder MX699 besitzen im Gegensatz zu den anderen Typen auch einen internen Energiespeicher, bestehend aus 3 Supercaps in Serie, jeweils 3F / 2,7V, also gesamt 1F / allerdings nur 8 V. Dieser ermöglicht das sichere Überfahren stromloser Stellen, eventuell mit reduzierter Geschwindigkeit, für die Versorgung des Sounds werden die 8 V auf 10 V hochtransformiert, sodass der Klang während des Speicherbetriebs voll erhalten bleibt.

Der Anschluss eines externen Energespeichers wie *GOLMRUND* kann trotzdem Sinn machen, weil dieser eben auf eine höhere Spannung (17,5 V anstelle 8 V) aufgeladen wird. Für Motor und Funktionen steht dann entsprechend mehr Spannung und Energie zur Verfügung

### *3.8 SUSI - Schnittstelle*

Die "SUSI" Schnittstelle ist eine Entwicklung der Fa. Dietz, und definiert den Anschluss von Zusatz-Modulen an Decodern. Meistens handelt es sich dabei um Sound- Module, die natürlich eher zusammen mit Nicht-Sound-Decodern angewandt werden, also mit *MX695N* und *MX6796N*.

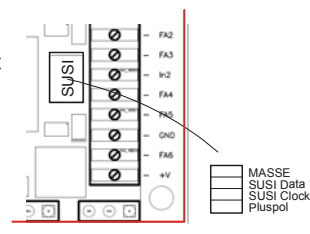

Aktuell gibt es neben den Sound-Modulen etwa Digitalkupplungen mit SUSI-Schnittstelle am Markt. In eingen Fahrzeugen sind auch Panto-Platinen mit SUSI-Schnittstelle fix eingebaut, wofür die Schnittstelle am Decoder genutzt werden kann.

Außerdem wird der SUSI-Stecker zum schnellen Laden von Sound-Projekten verwendet (mit fdem Decoder-Update und Sound-Ladegerät MXULF); dabei wird allerdings nicht das eigentliche SUSI-Protokoll angewandt, sondern eine schnellere Art der Kommunikations.

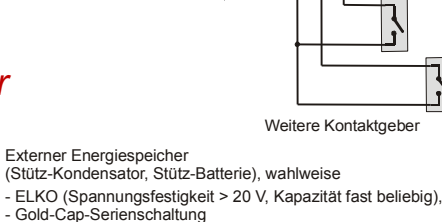

000000000000

(Summenspannung > 17 V, Kapazität < 1 F),

nur mit Spezialschaltung gegen Tiefentladung)

ø

ಂ೧೧

ELKO Plus MASSE

### *4 Lok- oder Adapter-Platinen für Großbahn-Decoder*

Lok- oder Adapter-Platinen dienen als "Zwischenstück" zum Decoder, welches das Anschließen des eigentlichen Decoders an die Einrichtungen der Lok durch bedarfsgemäße Anschlusselemente und den Austausch des Decoders im Defektfall erleichtern soll. Außerdem bieten einige Ausführungen der Lok-Platinen einen Zusatznutzen wie eine zusätzliche Niederspannung für Verbraucher (z.B. für Servos).

Hinweis: die Adapter-Platinen für ZIMO Großbahn-Decoder besitzen im Gegensatz zu den Adapter-Platinen für "kleine" Decoder (also für N, H0, usw., siehe Betriebsanleitng Decoder MX618, MX620, ... MX648) KEINEN zusätzlichen Gleichrichter zur Leistungssteigerung. Dies wäre aufgrund der sehr kräftigen und verlustarmen Synchron-Gleichrichter der Großbahn-Decoder überflüssig.

Wegen der sehr unterschieldichen Bedürfnisse gibt es eine relativ große Zahl von Tpyen bzw. Ausführungen der Lok-Platinen. Neben den im Folgenden beschriebenen Standardtypen werden auch (ab einer Stückzahl von etwa 50, also meistens für Fahrzeughersteller) Spezialtypen hergestellt, die auf den Standardleiterplatten basieren, aber andere oder anders angeordnete Steckverbinder aufweisen.

### *Lok-Platinen LOKPL95BS, -BV für Löt-Verdrahtung, als Träger für die Großbahn-Decoder MX695LS und MX695LV*

Solche Lok-Platinen werden eingesetzt, indem die Leitungen zu den Lok-Einrichtungen (Schiene, Motor, Lautsprecher, Lämpchen, …) direkt angelötet werden, und der passende Decoder aufgesteckt wird. Je nach Variante (Typ) der Lok-Platine (-BS oder -BV) handelt es sich dabei um eine reine Verdrahtungsplatine (keine eigenen Bauteile) oder um eine Platine mit "Zusatznutzen" (in diesem Fall einen Spannungsregler für Niederspannungen, wie er für diverse Verbraucher nützlich ist):

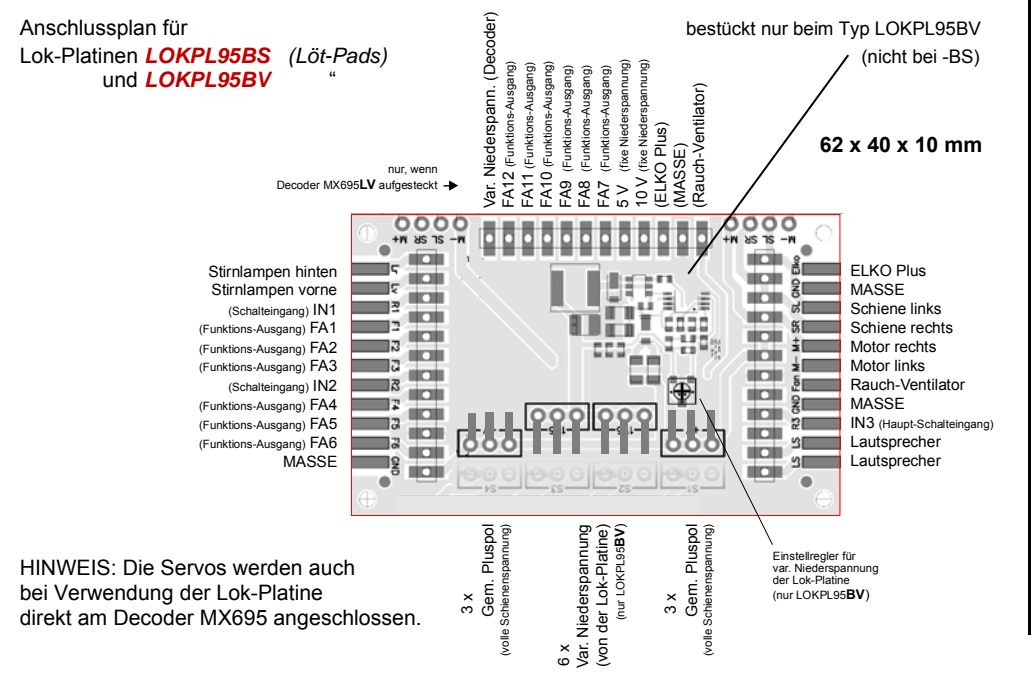

### *LOKPL95BS*

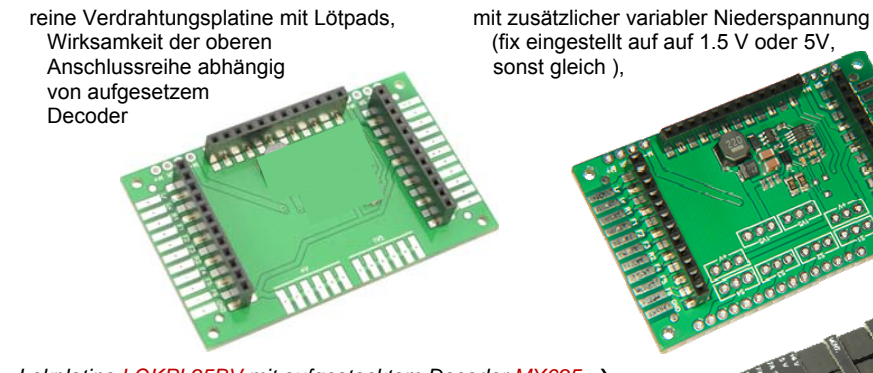

 *Lokplatine LOKPL95BV mit aufgestecktem Decoder MX695*

HINWEIS: Die Servo-Anschlüsse sind auf der Lok-Platine in standardmäßiger Ausführung NICHT zugänglich . Servos werden daher direkt am Decoder selbst angeschlossen (am MX695V an den 3-poligen Stiftleisten angesteckt).

In Sonderanwendungen (Spezialbestückungen der Platine, wenn z.B. auf der Unterseite Platz ist) kann es auch Servo-Stecker auf der Lok-Platine geben.

#### *Lok-Platinen LOKPL96…. als Träger für die Großbahn-Decoder MX696S und MX696 V*

Großbahn-Decoder der Familie MX696 unterscheiden sich durch ihre schmale Bauform von MX695 (29 mm statt 40 mm). Die etwas geringere Belastbarkeit (4 A statt 6 A) spielt in der Praxis kaum eine Rolle; allerdings ist MX696 bezüglich der Niederspannungen weniger großzügig ausgestattet als MX695; insbesondere fehlt die 5 V - Servo-Versorgung. Die Lok-Platinen LOKPL96.V bieten daher selbst eine 5 V - Spannung (und die kompletten Servo-Anschlüsse), aber dafür keine variable Niederspannung wie -PL95.

*LOKPL95BV*

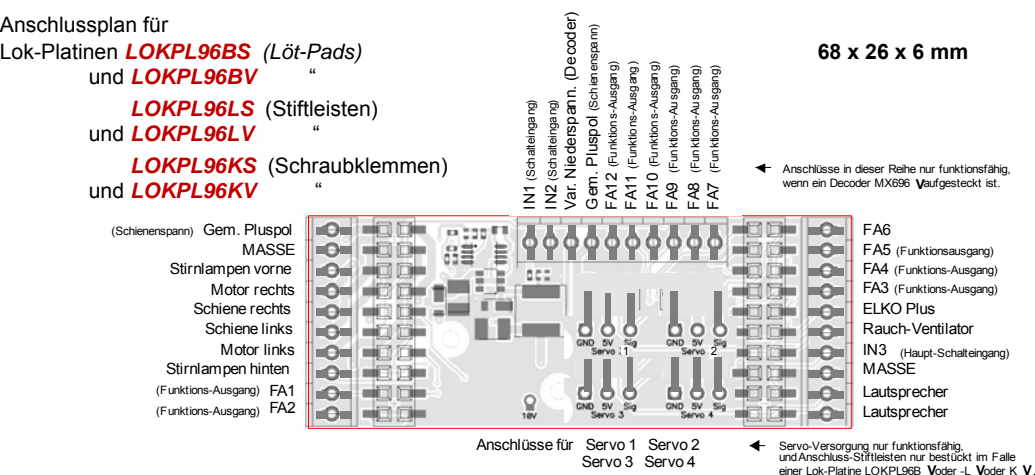

### *Großbahn-Sound-Decoder MX695, MX696, MX697, MX699 Seite 13*

#### *LOKPL96BS*

Verdrahtungsplatine mit Lötpads, mit zusätzlicher Nieder-Wiksamkeit der oberen spannung 5 V (für Servos), Anschlussreihe abhängig sonst gleich von aufgesetzem Decoder

### *LOKPL96BV*

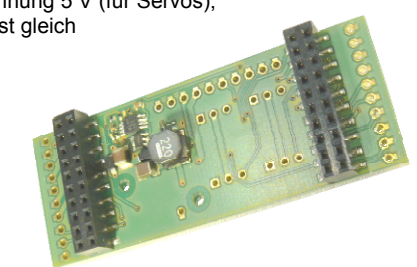

#### *LOKPL96LS*

 Anschlussreihe abhängig von aufgesetzem Decoder

#### *LOKPL96LV*

 Verdrahtungsplatine mit mit zusätzlicher Niederspannung 5 V (für Servos), 10-poligen Stiftleisten, und kompetten Servo-Anschlüssen, Wirsamkeit der oberen und dritter 10-poliger Stiftleiste (gewinkelt)

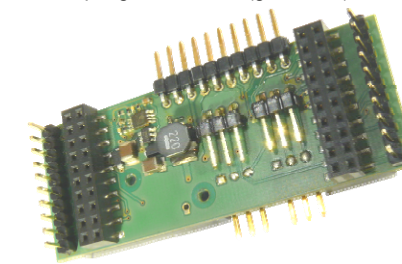

Diese Ausführung (-LS) ist sinnvoller Weise Diese Ausführung (-LV) ist sinnvoller mit dem Decoder MX696S zu kombinieren:

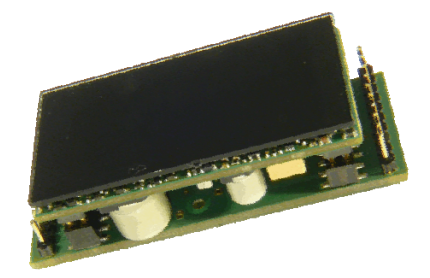

Weise mit dem Decoder MX696V zu kombinieren. Die gewinkelten Stiftleisten (hinten für die höheren FA's und vorne unten für die Servo-Anschlüsse) müssen abgezwickt oder verbogen werden, wenn die Platzverhältnisse beengt sind.

Die 10-polige Stiftleisten können durch Kabel mit Crimp-Buchsen (auch von ZIMO erhältlich) mit den Einrichtungen der Lok verbunden werden. Die 3-poligen Servo-Anschlüsse sind für die typischen Servo-Stecker (Folge MASSE - 5V - Steuerleitung) geeignet.

Anwendbar für LGB-Loks mit 10-poliger "DCC-Schnittstelle", die genau das Spiegelbild der linken Stiftleiste der LOKPL96LS (oder auch -LV) darstellt. Daher ist das Verbindungskabel besonders einfach herzustellen.

### *LOKPL96KS LOKPL96KV*

 Verdrahtungsplatine mit mit zusätzlicher Niederspannung 5 V (für Servos), 10-poligen Schraubklemmleisten, und kompletten Servo-Anschlüssen, Wirsamkeit der oberen und dritter Schrauklemmenleiste Anschlussreihe abhängig von aufgesetzem Decoder

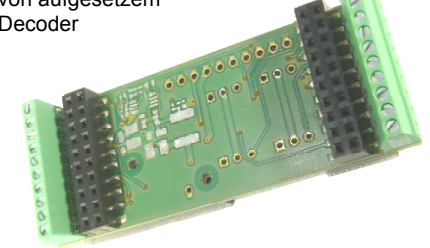

Diese Ausführung (-KS) ist sinnvoller Weise Diese Ausführung (-KV) ist sinnvoller mit dem Decoder MX696S zu kombinieren:

### kombinieren. Die gewinkelten Stiftleisten für die Servo-Anschlüsse müssen abgezwickt oder verbogen werden, wenn die Platzverhältnisse beengt sind.

### *Als eigenständige Decoder gehandelte Kombinationen aus Lokplatine und Decoder*

Besonders zweckmäßige Kombinationen von Lok-Platine und Decoder werden als eigenständige Decoder-Typen behandelt (mit eigenen Bezeichnungen, EAN-Nummern und Preisen): dies gilt vor allem für

#### *LOKPL96KS + MX696S = MX696KS*

Dieser zusammengesetzte Decoder ist funktionell und anschlustechnisch (Schraubklemmen) ähnlich dem Typ MX69**5**KS, aber wesentlich schmäler (29 statt 40 mm).

#### *LOKPL96KV + MX696V = MX696KV*

Dieser zusammengesetzte Decoder ist funktionell und anschlustechnisch (Schraubklemmen) ähnlich dem Typ MX69**5**KV, aber wesentlich schmäler (29 statt 40 mm).

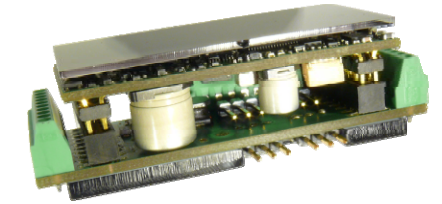

 *Kombination LOKPL96KV + MX696V = MX696KV* 

*Die Kombinationen: Lokplatine + Großbahn-Sound-Decoder: eine passende Lösung für jede große Sound-Lok*

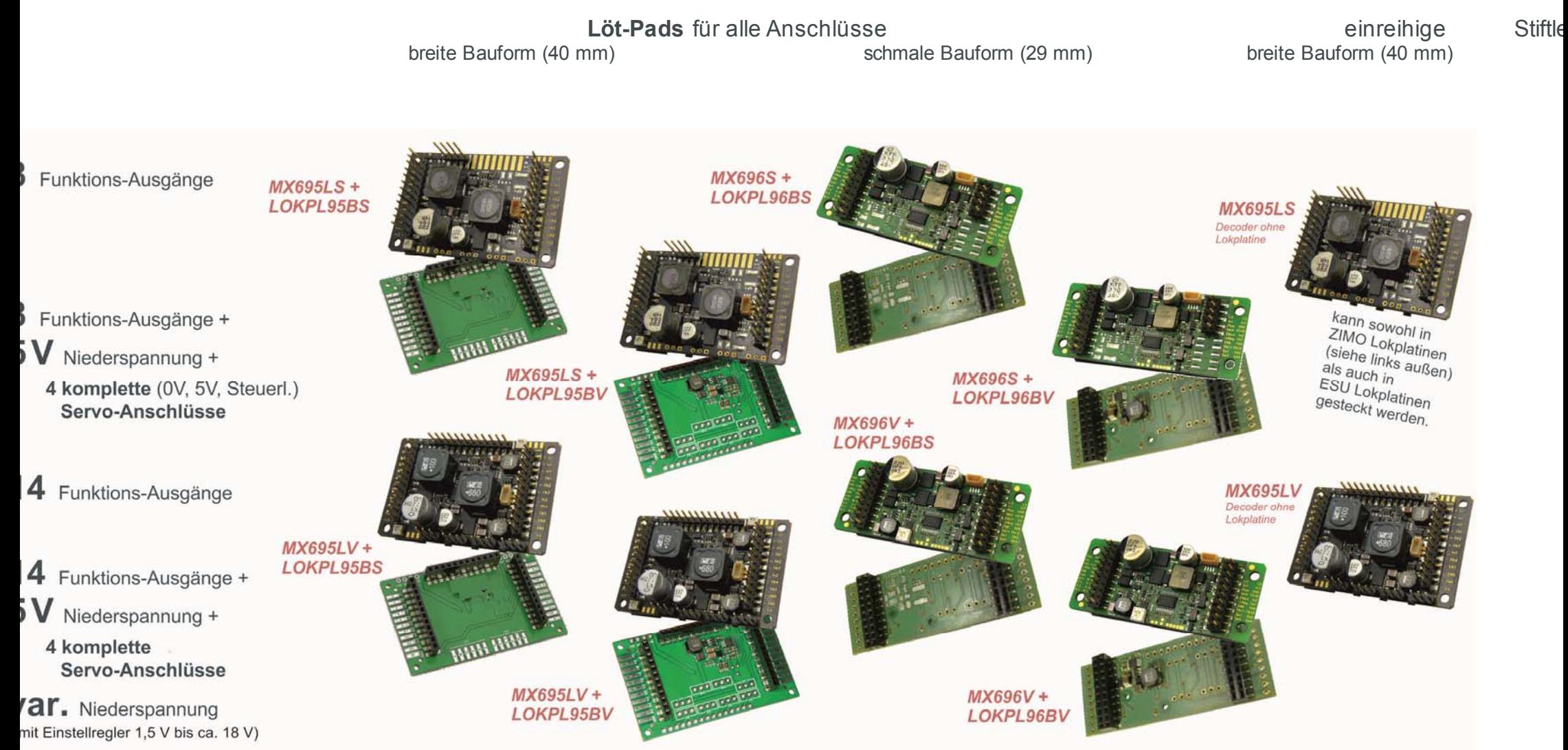

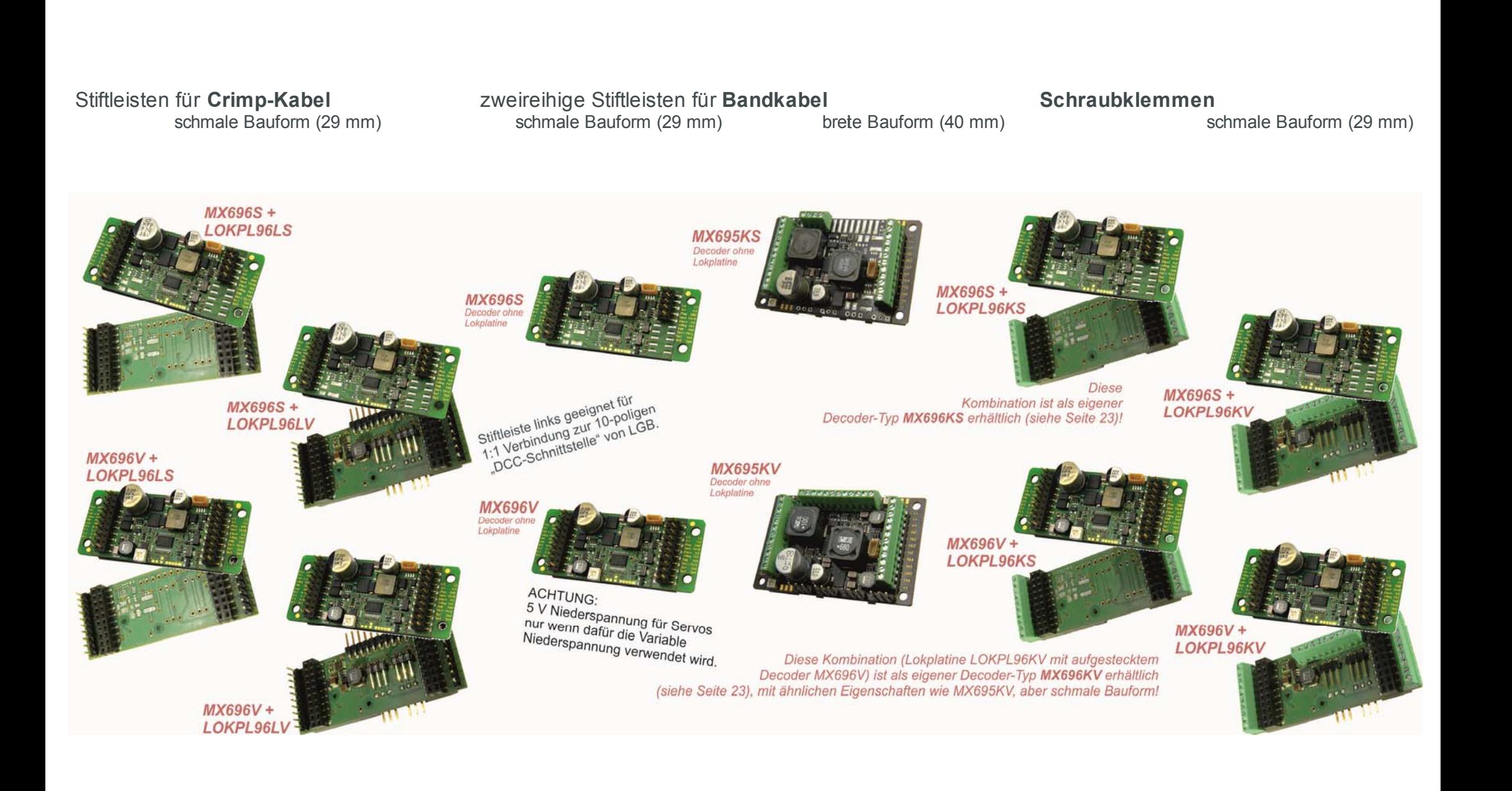

#### *Spezial-Lokplatine LOKPLSHMAL*

 *als Träger für den Großbahn-Decoder MX696S oder MX696V*

Diese Lokplatine wurde speziell für das Modell "HSB Mallet 995901" des Herstellers "TrainLine" entwickelt, kann aber auch anderweitig eingesetzt werden, sowohl von Fahrzeugherstellern als auch von Umrüstungswerkstätten und privatenModellbahnern.

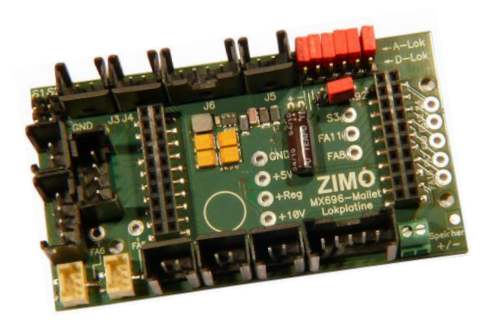

**100 x 56 x 20 mm**

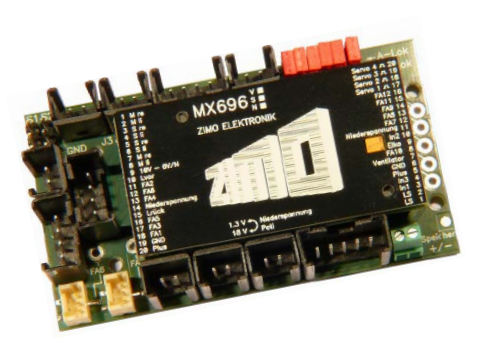

*Lokplatine LOKPLSHMAL mit aufgestecktem Decoder MX696S* 

#### Anschlussplan für Lokplatine *LOKPLSHMAL*

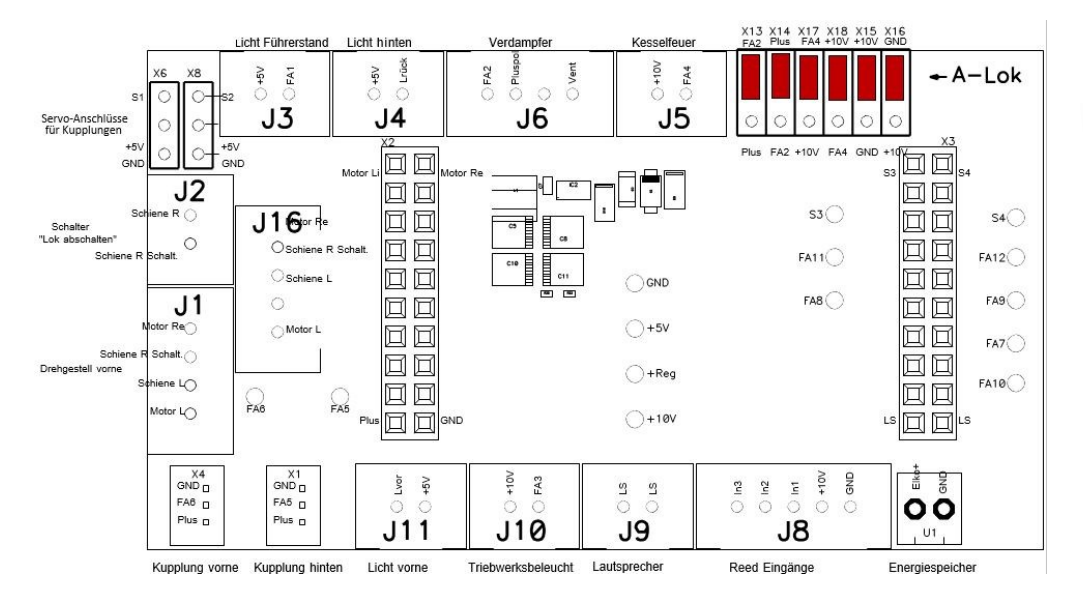

HINWEISE zur LOK-UMRÜSTUNG (am Beispiel der TrainLine HSB Mallet 995901):

Die original im Fahrzeug enthaltene Platine wird entfernt und durch die ZIMO "Spezial-Lokplatine" (mit eingestecktem Decoder MX696S) ersetzt. Die ZIMO Lokplatine besitzt im Wesentlichen die gleichen Steckverbinder (allerdings keinen Anschluss für ein "Poti") und auch die gleichen Löcher für die Befestigungsschrauben wie die TrainLine-Originalplatine. Die Stiftleisten auf der ZIMO Lokplatine tragen die gleichen Bezeichnungen wie die Originalplatine, also J1, J2, J3, usw. Der Tausch der Lokplatine ist daher sehr einfach. Es empfiehlt sich, vorher die Kabel zu markieren - zumindest die zweipoligen um dann die richtigen Stecker auf der ZIMO Lokplatine zu treffen ... Der Decoder wird sinnvollerweise zuvor herausgezogen (zwecks besserer Erreichbarkeit der Steckverbinder auf der Lokplatine) und nach erfolgtem Einbau der Lokplatine wieder auf diese gesteckt.

Im Unterschied zur TrainLine-Originalplatine besitzt die ZIMO Lokplatine einen Anschluss (Doppelschraubklemme rechts unten) für einen Energiespeicher: vorzugsweise ZIMO einen Goldcap-Modul *GOLMRUND* oder *GOLMLANG*.

Außerdem gibt es: Anschlüsse für Entkuppler (Servo-Anschlüsse oder Massoth- Entkuppler)

Der Umbau erfolgt auf gleiche Weise für die "analoge Version" ("A-Lok", wo original kein Decoder enthalten ist, sondern nur die zu entfernende Lokplatine und die Verbindungsplatine) für die "digitale Version" des Fahrzeugs ("D-Lok", das einen werksseitig eingebauten Decoder enthält), die sich vor allem bezüglich des Raucherzeugers unterscheiden. Es müssen daher die 6 Jumper auf der Lokplatine entsprechend gesteckt werden; zweckmäßiger Weise VOR dem Einbau – im Auslieferungszustand ist die Lokplatine auf die "analoge Version" ("A-Lok") eingestellt.

Im Angebot für die HSB Mallet ist bereits das im Decoder geladene, für dieses Modell optimierte, besonders hochwertige Sound-Projekt von Heinz Däppen enthalten. Der Decoder ist auch mit dem gültigen Ladecode versehen, um eventuelle spätere Updates auf neue Software oder verbesserte Versionen des Sound-Projekts zu erleichtern. Gegenüber der originalen Digitalversion des Herstellers hat der "ZIMO & Däppen" Sound für dieses Fahrzeug einige Vorzüge: vorbildgetreue (nicht übertrieben harte) Dampfschläge, Zylinder-typische Lastgeräusche, Mallet-typische Geräusche auch im unteren Geschwindigkeitsbereich, wirklich zur Lok gehörige Geräusche der Zusatzaggregate.

Mehr Info ... im Spezialdokument "Umrüstungshinweise"

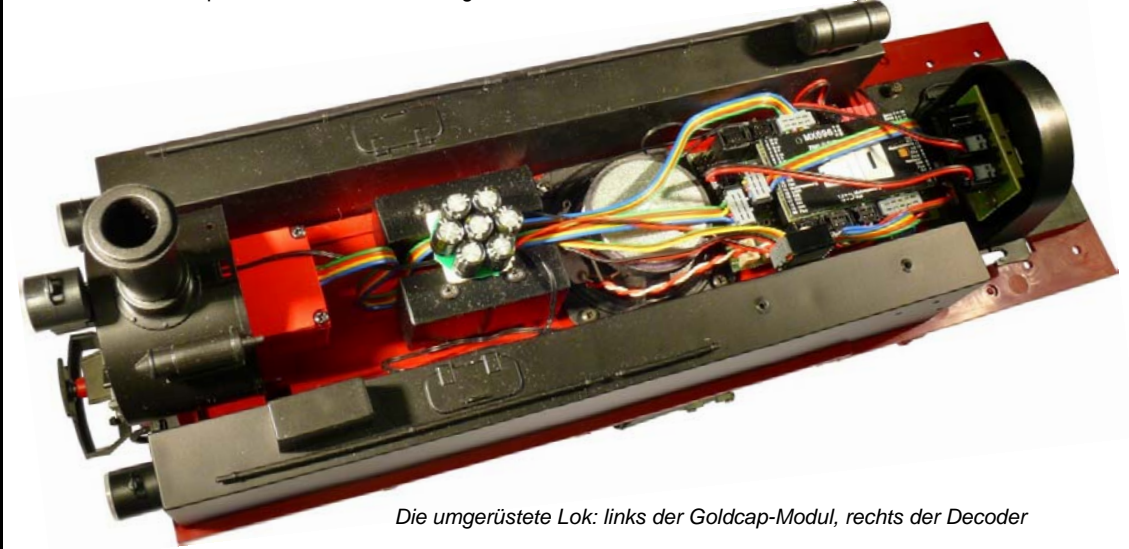

#### *Lok-Platinen LOKPL99 für Löt-Verdrahtung, als Träger für die Großbahn-Decoder MX699LS und MX699LV*

Diese Lok-Platine ist Solche Lok-Platinen werden eingesetzt, indem die Leitungen zu den Lok-Einrichtungen (Schiene, Motor, Lautsprecher, Lämpchen, …) direkt angelötet werden, und der passende Decoder aufgesteckt wird.

Anschlussplan für Lok-Platinen *LOKPL99 (mit Löt-Pads)* 

 **62 x 40 x 10 mm** 

WIRD NACHGETRAGEN

HINWEIS: Die Servos werden auch bei Verwendung der Lok-Platine direkt am Decoder MX695 angeschlossen, zu diesem Zweck hat die Platine eine entsprechende Ausnehmung

*LOKPL99* 

WIRD NACHGETRAGEN

WIRD NACHGETRAGEN

 *Lokplatine LOKPL99 mit aufgestecktem Decoder MX699LS oder -LV*

### *5 Konfigurieren des MX695 / MX696 / MX697 / MX699*

ZIMO Decoder können sowohl im

- **"Service mode"** (also am **Programmiergleis**) adressiert (= Einschreiben der Fahrzeugadresse) und programmiert (Schreiben und Auslesen der CVs - Konfigurationsvariablen) werden, als auch im
- **"Operational mode"** (auch "Programming-on-the-main" = "PoM", also auf der **Hauptstrecke**; das Programmieren der CVs im "operational mode" ist immer möglich, das Bestätigen des Programmierens und das Auslesen hingegen nur, wenn das Digitalsystem **"RailCom"** beherrscht.

### *5.1 Programmieren in "Service mode" (am Programmiergleis)*

Damit Progammieren tatsächlich möglich ist muss die Programmiersperre aufgehoben sein, also

*CV #144 = 0 oder = 128 (128: in diesem Fall wäre Programmeren frei, nur Update gesperrt)*  Dies (CV #144 = 0) ist zwar default-mäßig ohnedies der Fall, aber in manchen Sound-Projekten ist die Programmier-Sperre als Schutz gegen versehentliche Veränderungen gesetzt. Daher ist deren Kontrolle sinnvoll, insbesondere wenn Programmierversuche bereits fehlgeschlagen sind.

Das Quittieren der erfolgten Programmiervorgänge sowie das Auslesen von CV-Werten werden am Programmiergleis durch Strom-Impulse bewerkstelligt, welche der Decoder durch kurzes Einschalten von Motor und/oder Stirnlampen erzeugt. Falls diese Verbraucher keinen Strom (weil nicht angeschlossen) oder zu wenig Strom verbrauchen, sind die Bestätigung der Programmierungen und Auslesen von CVs nicht möglich.

Als Abhilfe dagegen gibt es die Möglichkeit, durch CV 112, Bit 1 ein Ersatz-Quittungsverfahren durch Hochfrequenz-Impulse der Endstufenschaltung für den Motorausgang zu aktivieren. Ob diese Methode im Einzelfall zum Erfolg führt, ist allerdings vom verwendeten Digitalsystem abhängig.

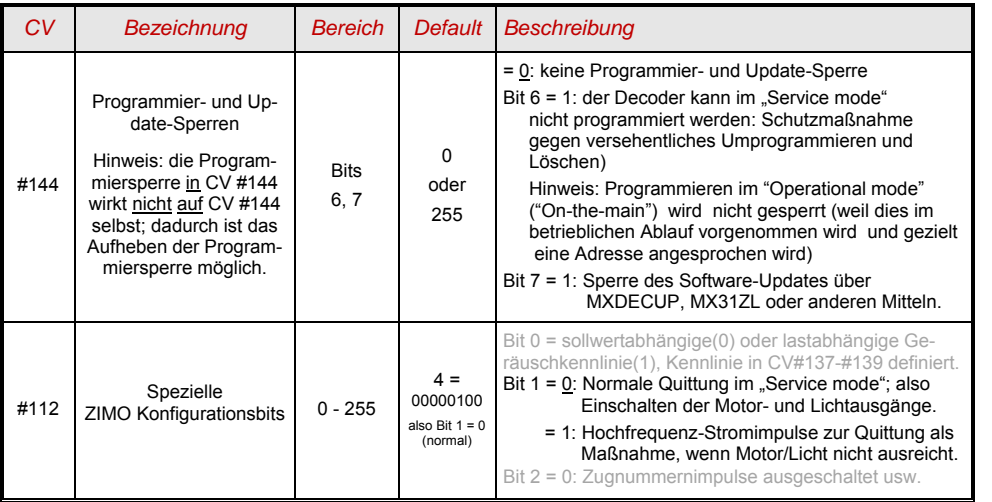

*ACHTUNG: Die CV-Werte von Sound-Decodern im Auslieferungszustand entsprechen NICHT den*  in den folgenden Kapiteln aufgeführten Default-Werten, sondern den Initial-Werten des *jeweils geladenem Sound-Projektes!* 

*Dies betrifft insbesondere häufig* 

*CV #29 - hier ist oft Analogbetrieb abgeschaltet (Bit 3 = 0); bei Bedarf einschalten mit CV #29 = 14! CV #144 - hier ist oft die Update-Sperre eingelegt (Bit 7 = 1), manchmal auch die Programmier* 

 *sperre (Bit 6 = 1); vor Update oder Programmierung also CV #144 = 0 setzen!* 

*CVs #3, #4 - Beschleunigungs- und Bremswerte sind oft auf höhere Werte (z.B. 12) gesetzt. CV #33, ff - das Function mapping ist im Sound-Projekt manchmal für ein bestimmtes Lok-Modell ein* 

 *gestellt …. und natürlich die Sound-CVs (ab CV #265) … und (seltener) auch alle anderen CVs.* 

### *5.2 Programmieren im "Operational mode" (on-the-main "PoM")*

Programmieren im "Operational mode", da historisch die jüngere Methode auch Bezeichnungen wie "Programming-on-the-main" = PoM, "Programming-on-the-fly".

Nach den bestehenden NMRA-DCC-Normen ist am Hauptgleis nur das CV-Programmieren und -Auslesen, nicht aber das Vergeben einer neuen Fahrzeugadresse möglich; bestimmte Digitalsystem (z.B: ZIMO ab Generation MX10/MX32) erlauben aber dennoch zusammen mit "bi-directional communication" auch die Modifikation der Adresse.

Alle ZIMO Decoder sind mit bidirektionaler Kommunikation ("bi-directional communication") nach dem **"RailCom"-**Verfahren ausgerüstet, sodass bei Verwendung eines entsprechenden Digitalsystems (u.a. ZIMO MX31ZL und alle Geräte ab Generation MX10/MX32) auch im "Operational mode", also auf der Hauptstrecke, der Erfolg von Programmiervorgängen bestätigt wird sowie die in den CVs gespeicherten Werte ausgelesen werden können. Dafür muss "RailCom allerdings aktiviert sein; dies ist der Fall, wenn *CV #29, Bit 3 = 1 UND CV #28 = 3* 

Dies ist zwar default-mäßig ohnedies der Fall, innerhalb mancher Sound-Projekte oder OEM-CV-Sets aber standard-mäßig ausgeschaltet, und muss dann erst wieder eingeschaltet werden.

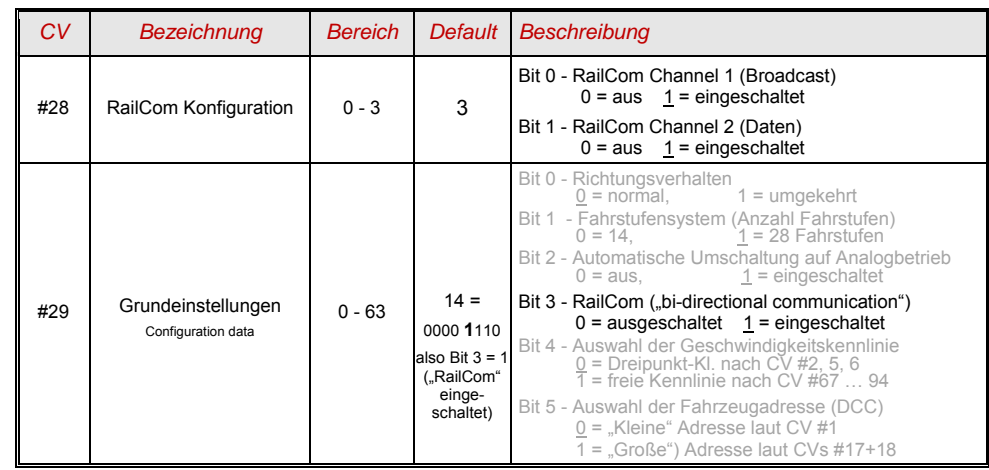

### *5.3 Decoder-ID, Lade-Code, Decoder-Typ und SW-Version*

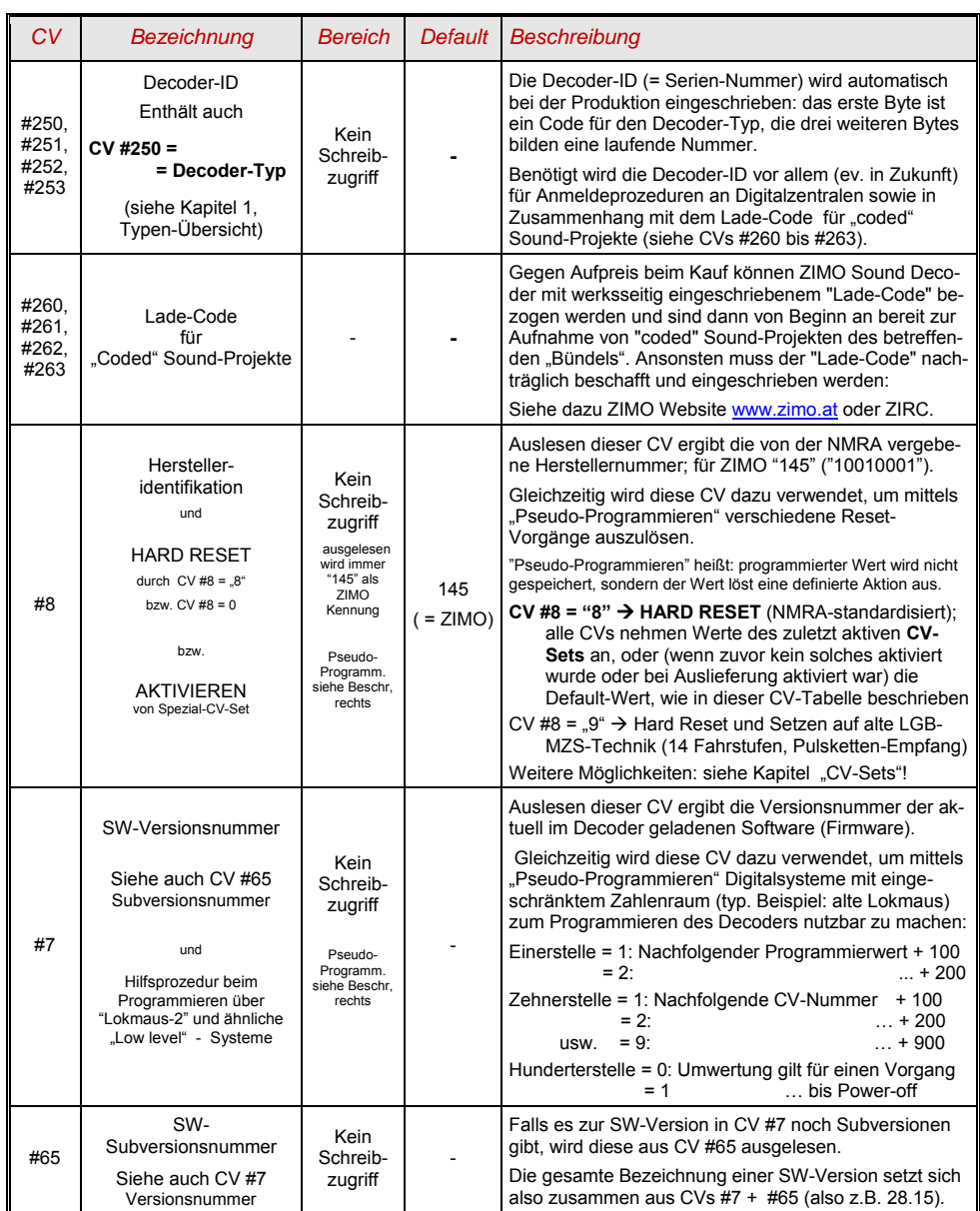

### *5.4 Die Fahrzeugadresse(n) im Digitalbetrieb*

Im Auslieferungszustand sind Decoder für gewöhnlich auf **Adresse 3,** d.h. **CV #1 = 3**, eingestellt, sowohl für den DCC-Betrieb als auch für den MM-Betrieb. Der Betrieb auf dieser Adresse ist voll möglich, aber es ist zu empfehlen, möglichst bald eine andere Adresse zu wählen.

Im DCC-Betrieb geht der Adressraum über den Bereich einer einzelnen CV hinaus, nämlich bis 10239. Für Adressen ab 128 werden die beiden CVs #17 + 18 verwendet. Durch CV #9, Bit 5 wird bestimmt ob die "kleine" Adresse in CV #1 gültig ist, oder die "große" in CVs 17 + 18.

œ Übliche Digitalsysteme (möglicherweise mit Ausnahme von sehr alten oder simplen Produkten) verwalten die beteiligten CVs und das Bit 5 in der CV #29 beim Einschreiben der Adresse (= "Adressieren") selbst, sodass sich der Anwender nicht mit der Art der Codierung beschäftigen muss.

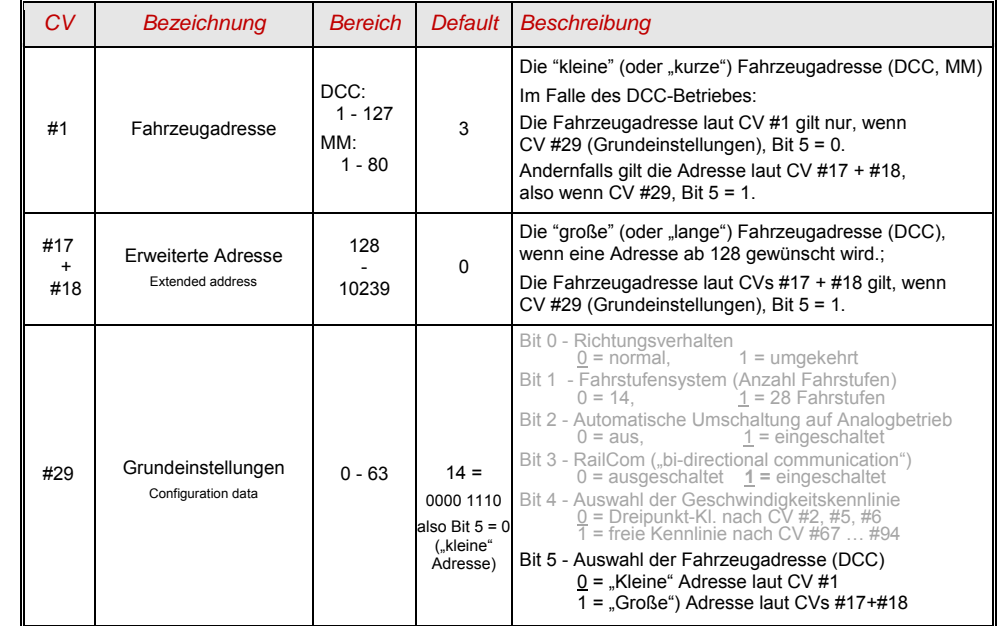

#### *Decoder-gesteuerter Verbundbetrieb (auch:"Advanced consist")*

Verbundbetrieb ("Traktionsbetrieb"), also dass Steuern zweier oder mehrerer Fahrzeuge (meist mechanisch gekuppelter) mit gleicher Geschwindigkeit kann entweder

- durch das Digitalsystem organisiert werden (bei ZIMO üblich, betrifft keine CVs des Decoders), oder
- durch die folgenden CVs der Decoder, welche einzeln programmiert werden können, oder (oft in amerikanischen Systemen üblich) durch das Digitalsystem verwaltet werden.

In diesem Kapitel geht es nur um den zweiten Fall, also um den decoder-gesteuerten Verbundbetrieb!

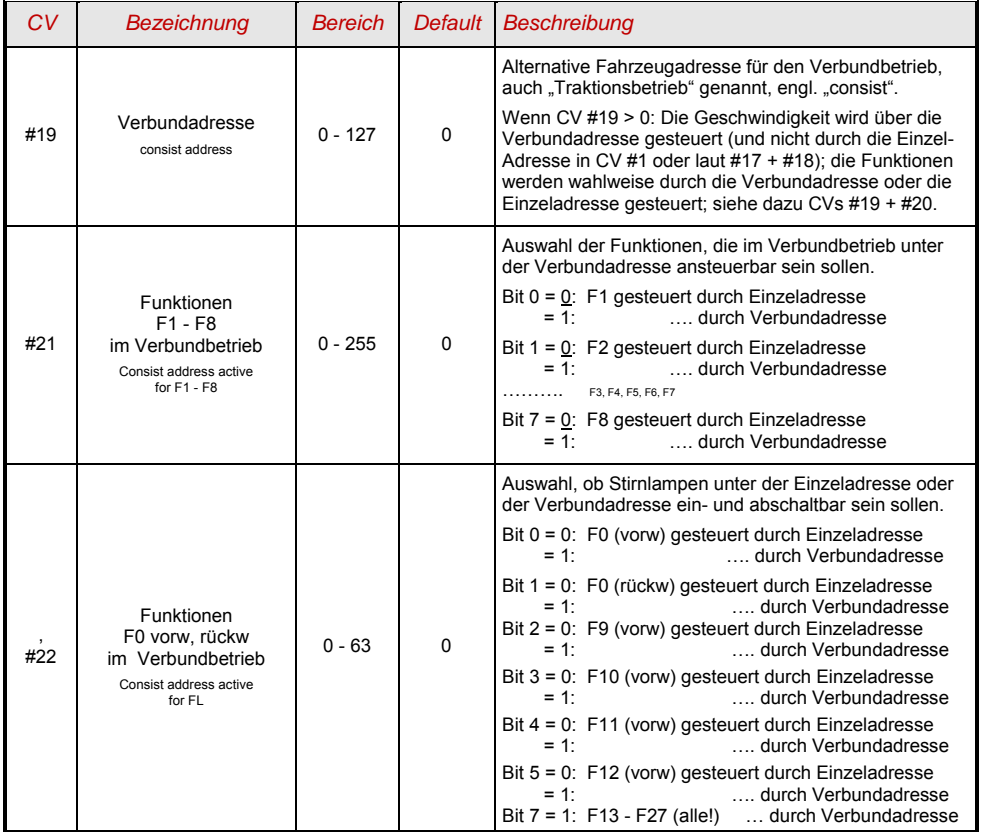

### *5.5 Der Analogbetrieb*

ZIMO Decoder (alle Typen) sind auch für konventionelle Anlagen (mit Modellbahn-Trafos, PWM-Fahrgeräten, usw.) geeignet, sowohl **Analog-Gleichstrom** als auch **Analog-Wechselstrom** (Märklin, auch mit Hochspannungspuls zur Richtungsumkehr).

Damit der Analogbetrieb möglich ist, muss

$$
CV #29, Bit 2 = 1
$$

Dies ist zwar default-mäßig (CV #29 = 14, also auch Bit 2 = 1) der Fall, aber in manchen Sound-Projekten ist der Analogbetrieb abgeschaltet. Daher ist deren Kontrolle sinnvoll, insbesondere wenn der Analogbetrieb eben nicht funktioniert. **Im reinen Digitalbetrieb ist CV #29, Bit 2 = 0 zu empfehlen!**

Die neuen Großbahn-Decoder (ab MX695) sind besonders vorteilhaft ausgelegt, weil sie bereits bei sehr niedriger Fahrspannung Licht, Sound, und Motor starten können, indem sie die Schienenspannung in einem gewissen Ausmaß intern "hochtransformieren"; siehe dazu Kapitel "Technische Daten". Es kommen dabei abgestufte Schwellspannungen zur Wirkung; d.h. zunächst leuchten nur die Stirnlampen auf, bei etwas mehr Spannung läuft der Sound an, und dann erst beginnt der Motor.

Das tatsächliche Verhalten im Analogbetrieb ist allerdings vom verwendeten Fahrgerät abhängig; besonders bei einem zu schwachen Trafos kann leicht die Fahrspannung zusammenbrechen, sodass diese dann wiederum nicht ausreichend ist: im ungünstigsten Fall Oszillieren zwischen Betrieb und Nicht-Betrieb. Für den Analogbetrieb gibt es einige Einstell-Möglichkeiten, die Motor-Regelung und die Funktions-Ausgänge betreffend; die CVs können natürlich nur im Digitalbetrieb, also mit Hilfe eines Digitalsystems oder eines Programmiergerätes programmiert und ausgelesen werden.

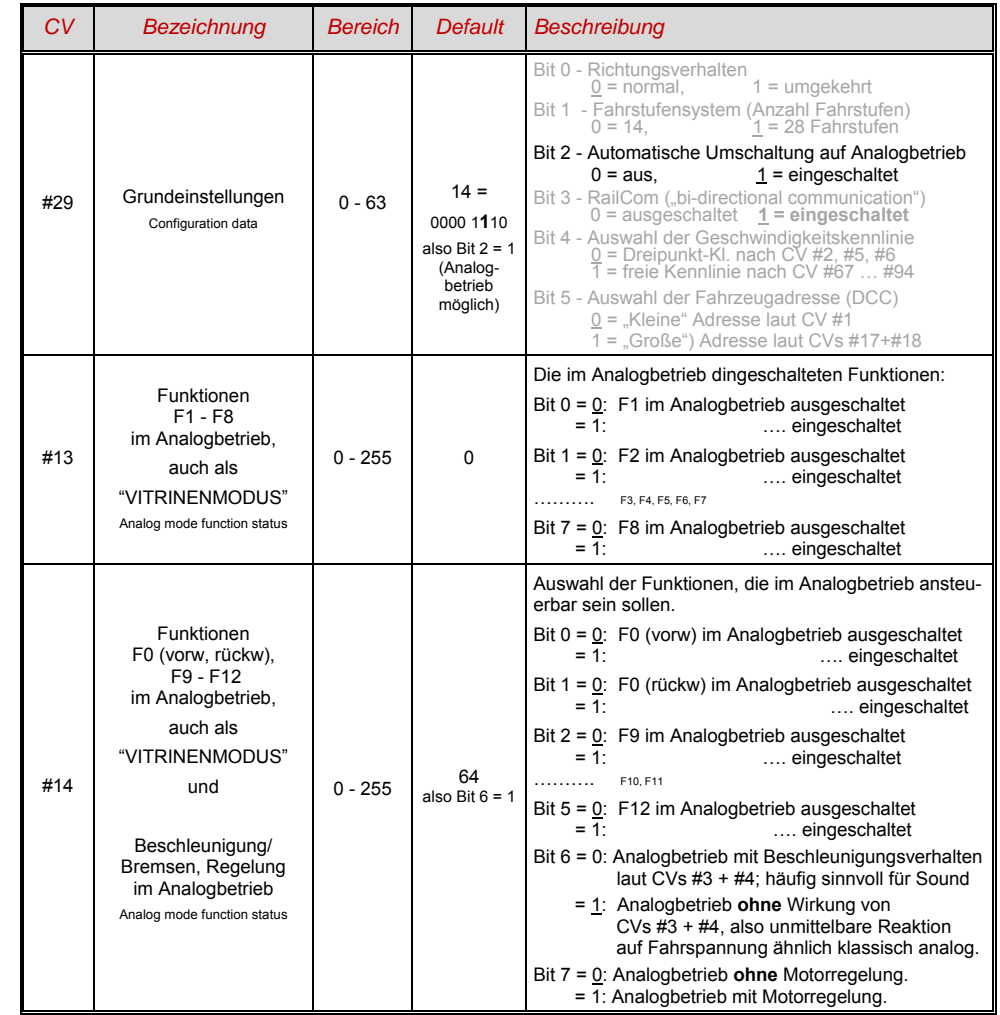

Hinweis: Durch das geladene Sound-Projekt können andere Einstellungen aktiv sein, als es dem Default entspricht; insbesondere häufig ist die Motorregelung (CV #14, Bit 7) eingeschaltet. Dies funktioniert allerdings wiederum nur gut für Fahrgeräte mit geglätteter Ausgangsspannug (wie LGB 50 080); sonst sollte Motorregelung eher abgeschaltet werden.

### *5.6 Motor-Ansteuerung und Motor-Regelung*

### *Die Geschwindigkeitskennlinie*

Es gibt zwei Arten der Geschwindigkeitskennlinie; zwischen diesen erfolgt die Auswahl durch

*CV #29, Bit 4* = 0: Dreipunkt- Kennlinie (definiert durch 3 CVs)

 $\ldots$  = 1: 28-Punkt - Kennlinie (definiert durch 28 CVs)

Dreipunkt - Kennlinie: durch die drei CVs #2, #5, #6 (Vstart, Vhigh, Vmid) wird die Anfahrstufe, die höchste Fahrstufe, und die mittlere Fahrstufe (= bei mittlerer Reglerstellung, also mittlerer externer Fahrstufe) definiert. Daraus ergibt sich auf einfache Weise Bereich und Krümmung der Kennlinie.

☞ Normalerweise ist eine solche Dreipunkt - Kennlinie völlig ausreichend.

28 - Punkt - Kennlinie (auch genannt "frei-programmierbare Kennlinie"): durch die CVs #67 … #94 werden den 28 externen Fahrstufen die jeweiligen internen Stufen (0 bis 255) zugeordnet. Diese 28 CVs gelten für alle Fahrstufensysteme, also 14, 28, 128 Fahrstufen; im Falle von 128 Fahrstufen ersetzt der Decoder die fehlenden Zwischenwerte durch Interpolation.

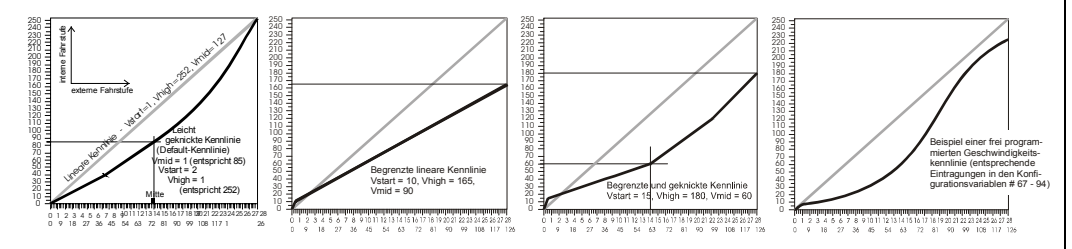

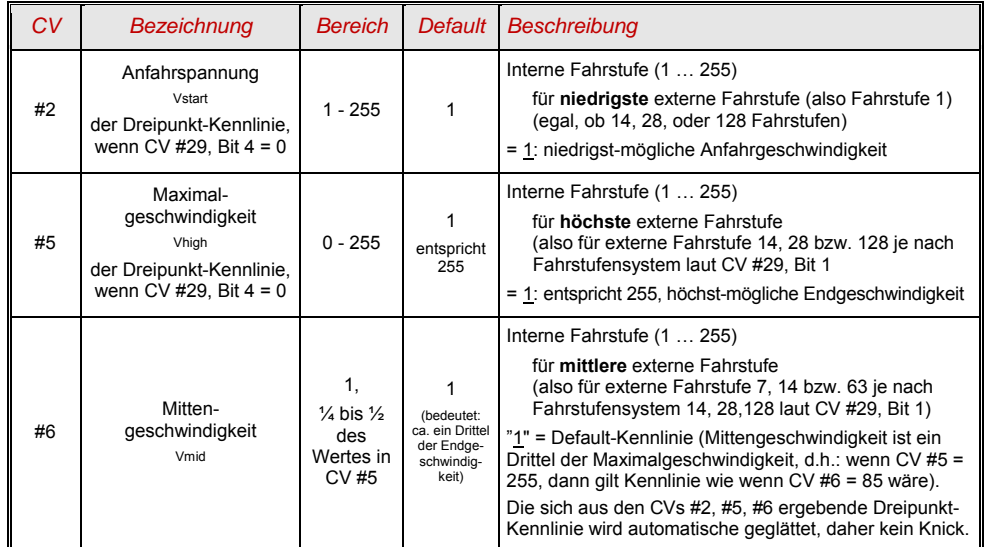

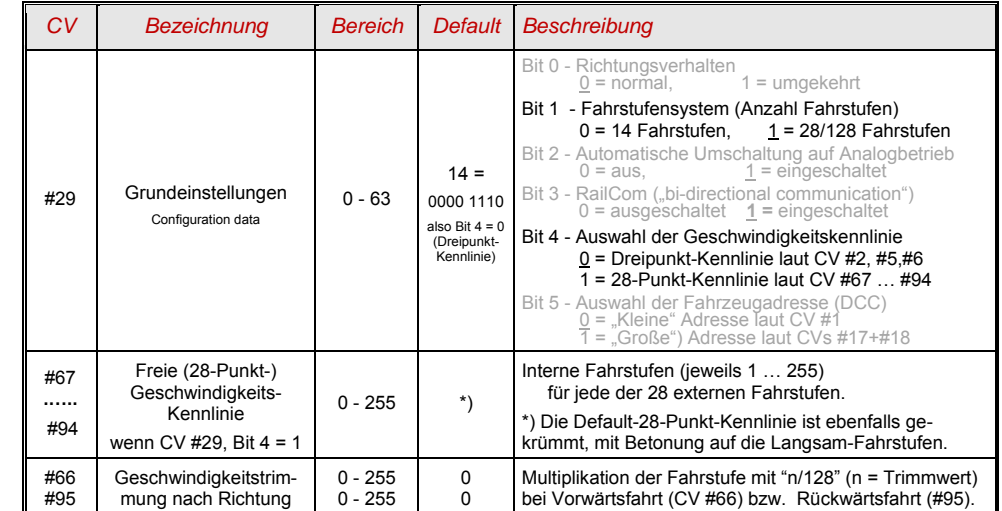

### *Der Referenz-Spannungswert für die Motor-Regelung*

*CV #57* legt jenen Spannungswert fest, auf die sich die Regelung beziehen soll. D.h.: Wenn z.B. 14 V (also Wert "140") einprogrammiert wird, versucht der Decoder immer, den gemäß Reglerstellung gewünschten Bruchteil dieser Spannung an die Motorklemmen zu bringen - unabhängig von der aktuellen Schienenspannung. Damit bleibt die Geschwindigkeit konstant, auch wenn die Schienenspannung schwankt, vorausgesetzt diese (genauer: die im Decoder gleichgerichtete und verarbeitete Schienenspannung, also um ca. 2 V weniger) wird nicht niedriger als die absolute Referenz.

- æ Durch den Default-Wert .0" in der CV #57 wird die .relative Referenz" gewählt, d.h. die automatische Nachführung der Referenz an die aktuelle Fahrspannung. Dies ist jedoch nur zweckmäßig, wenn eine stabilisierte Schienenspannung vorliegt, und der elektrische Widerstand entlang der Schiene klein gehalten wird. Eine solche stabilisierte Fahrspannung haben alle ZIMO Systeme (auch ältere), aber nicht alle Fremdsysteme, insbesondere nicht solche, die relativ billig sind (waren) und vor dem Jahr 2005 gebaut wurden. In den letzteren Fällen sollte also CV #57 passend (nicht "0") gesetzt werden.
- Die CV #57 kann auch als Alternative zur CV #5 (Maximalgeschwindigkeit) verwendet werden; dies hat den Vorteil, dass weiterhin die volle Auflösung (256 interne Fahrstufen) zur Verfügung steht.

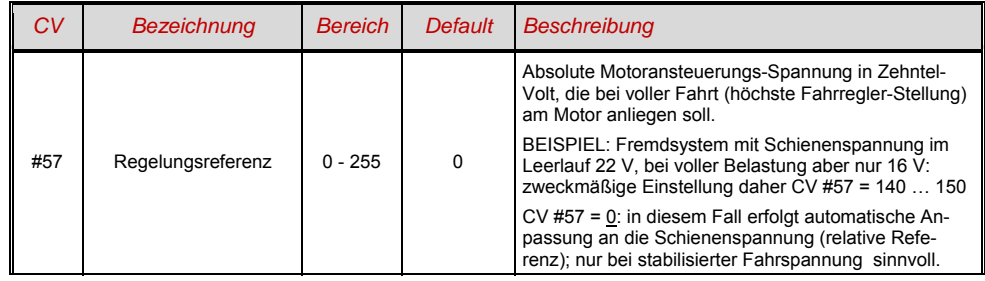

### *Optimierung der Motor-Regelung*

Das Fahrverhalten, insbesondere das Langsamfahren (das möglichst ruckelfrei sein soll), kann vor allem durch folgende CVs beeinflusst werden:

### *CV #9 – Motoransteuerungsfrequenz und EMK-Abtastrate*

Die Pulsbreitenansteuerung des Motors kann nieder- oder hochfrequent erfolgen. Die Niederfrequenz (30 bis 159 Hz) ist nur mehr in einigen Fällen von sehr alten Motoren (z.B. Allstrom-Typen ohne Permanentmagnet) zweckmäßig, **Hochfrequenz** (Default**, 20 kHz** bzw. 40 kHz laut CV #112) ist hingegen **geräuscharm** und **motorschonend**.

Die Motoransteuerung wird jedoch auch bei Hochfrequenz periodisch unterbrochen (50 bis 200 Mal/sec), um durch Messung der "Gegen-EMK" (Generatorspannung des mit Schwung weiterlaufenden Motors) die Ist-Geschwindigkeit zu messen. Je häufiger diese "Messlücke" stattfindet (EMK-Abtastrate), desto besser ist es für die Regelung, aber es entstehen auch umso mehr Energie-Verlust und Antriebsgeräusch. Standardmäßig variiert diese Abtastrate automatisch zwischen 200 Hz (bei Langsamfahrt) und 50 Hz (bei Maximalfahrt).

Die CV #9 bietet die Möglichkeit, sowohl die Abtastrate (Zehner-Stelle) als auch die Länge der Messlücke (Einer-Stelle) auf individuell gewählte Werte einzustellen; Default-Wert 55 bedeutet mittlere Einstellung.

### *CV #56 – Die PID-Regelung*

Durch die Gewichtung der *P*roportional-*I*ntergral-*D*ifferential - Werte kann das Regelverhalten auf Motortyp, Fahrzeuggewicht, usw. abgestimmt werden. In der Praxis kann auf die Variation des Differential-Wertes verzichtet werden.

Die CV #56 bietet die Möglichkeit, sowohl den Proportionalwert (Zehner-Stelle) als auch den Integral-Wert (Einer-Stelle) auf individuell gewählte Werte einzustellen; Default-Wert 55 bedeutet mittlere Einstellung, wobei hier eine gewisse automatische Justierung durch die Decoder-Software erfolgt.

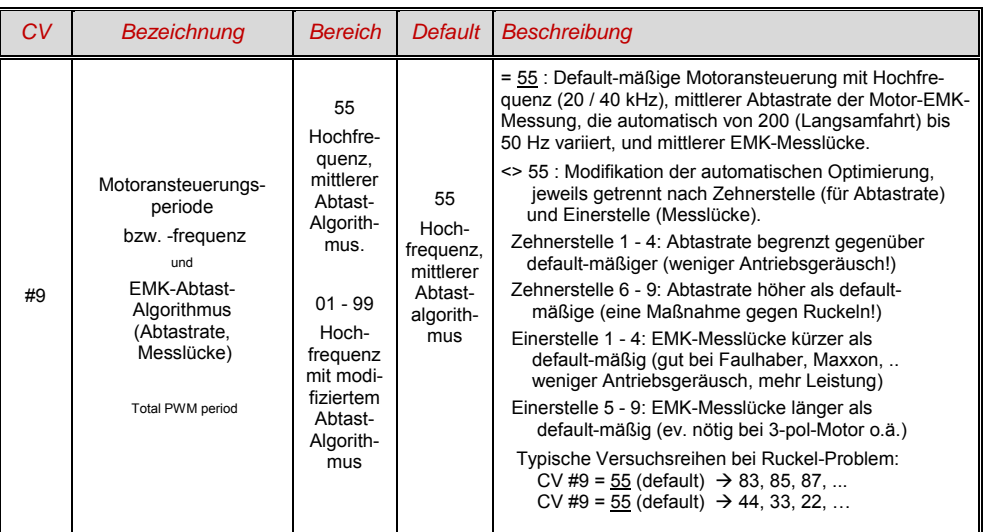

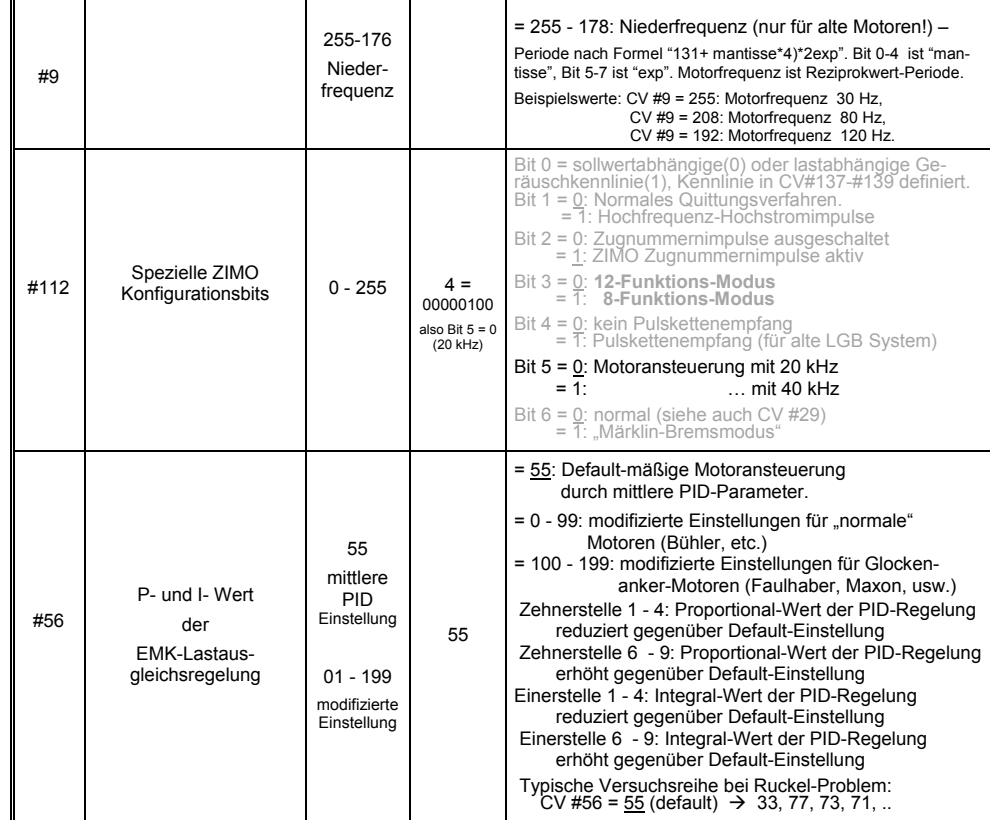

### *Empfehlungen für Optimierungsversuch (falls Default-Einstellungen nicht befriedigend sind):*

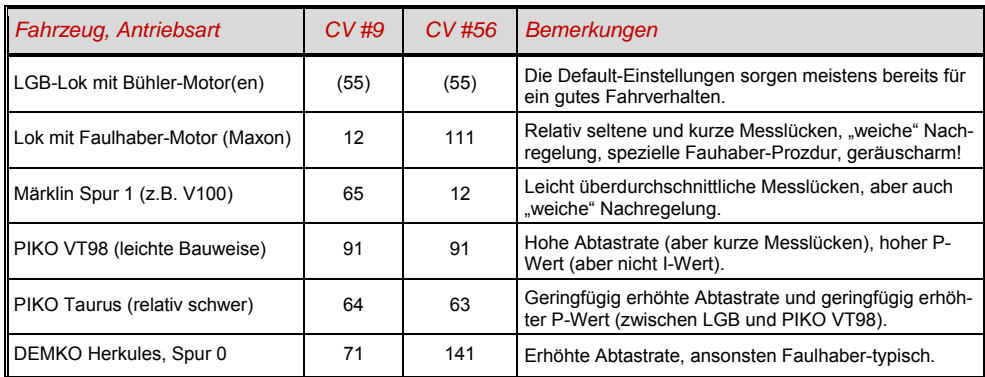

### *Großbahn-Sound-Decoder MX695, MX696, MX697, MX699 Seite 23*

*Ein Tipp zum Vorgehen, um die optimale Einstellung der CV #56 zu finden:* 

Ausgangseinstellung CV #56 = **11**; langsam fahren und Lok mit der Hand aufhalten. Die Regelung sollte innerhalb einer halben Sekunde die höhere Last ausregeln. Wenn es länger dauert, soll die Einerstelle schrittweise erhöht werden: CV #56 = 1**2**, 1**3**, 1**4**, ...

Weiter langsam fahren und die Zehnerstelle der CV #56 schrittweise höher setzen, also z.B. (wenn vorher CV #56 = 1**3** ermittelt wurde) CV #56 = **2**3, **3**3. **4**3, …. Sobald eine Verschlechterung des Fahrverhaltens einsetzt, wird der letzte Schritt zur Erhöhung rückgängig gemacht  $\rightarrow$  dies ist dann die endgültige Einstellung.

### *Regelungseinfluss, Regel-Kennlinie, und Experimental-CVs*

An sich wäre eine volle Ausregelung (totale Konstanthaltung der Geschwindigkeit, soweit Kraft vorhanden) das Ziel der Lastausgleich-Regelung, aber trotzdem ist vielfach ein reduzierter Einfluss wünschenswert.

Meistens ist im Langsamfahrbereich eine hochgradige ("100-prozentige") Ausregelung zweckmäßig, welche sowohl ein "Steckenbleiben" des Zuges zuverlässig verhindert als auch das "Davonlaufen" bei geringer Belastung. Mit zunehmender Geschwindigkeit soll die Regelungswirkung eher absinken, sodass bei Stellung "Voll" des Fahrreglers tatsächlich die volle "ungeregelte" Motorkraft zur Verfügung gestellt wird. Eine gewisse Abhängigkeit der Fahrgeschwindigkeit von der Strecke wird außerdem oft als besonders vorbildgemäß empfunden.

Im Verbundbetrieb (Traktionsbetrieb, mehrere Loks zusammengekuppelt) sollte die Ausregelung hingegen im gesamten Bereich nicht "100-prozentig" sein, da eine solche das Gegeneinander-Arbeiten der beteiligten Fahrzeuge hervorrufen würde (trotz aller Abgleichmaßnahmen).

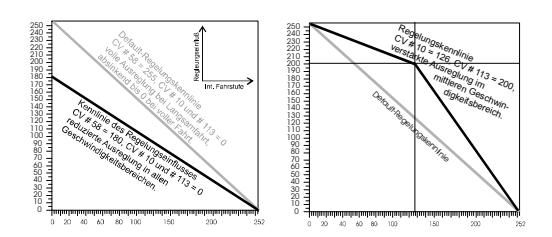

Durch *CV #58* wird das generelle Ausmaß der Ausregelung von "keine Regelung" (Wert "0", wie ein ungeregelter Decoder) bis volle Regelung (Wert "255") eingestellt werden; sinnvolle Werte zwischen "100" und "200".

Für eine präzisere Kontrolle des Regelungsverhaltens oder eine vollständigere Ausregelung über den vollen Bereich: zusammen mit CVs #10 und #113 wird eine Dreipunkt-Kennlinie für den Regelungseinfluss gebildet.

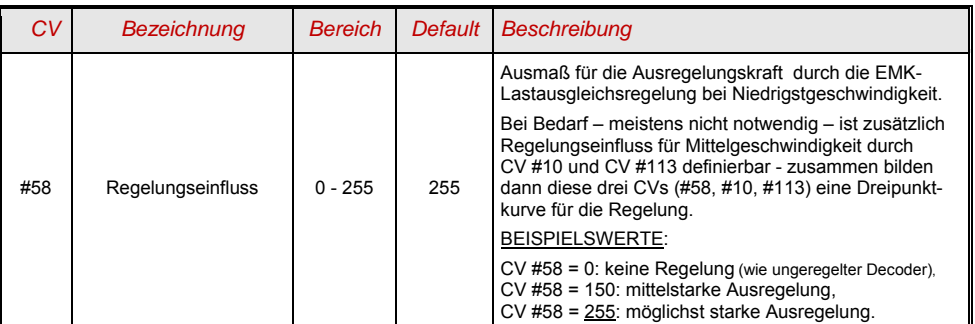

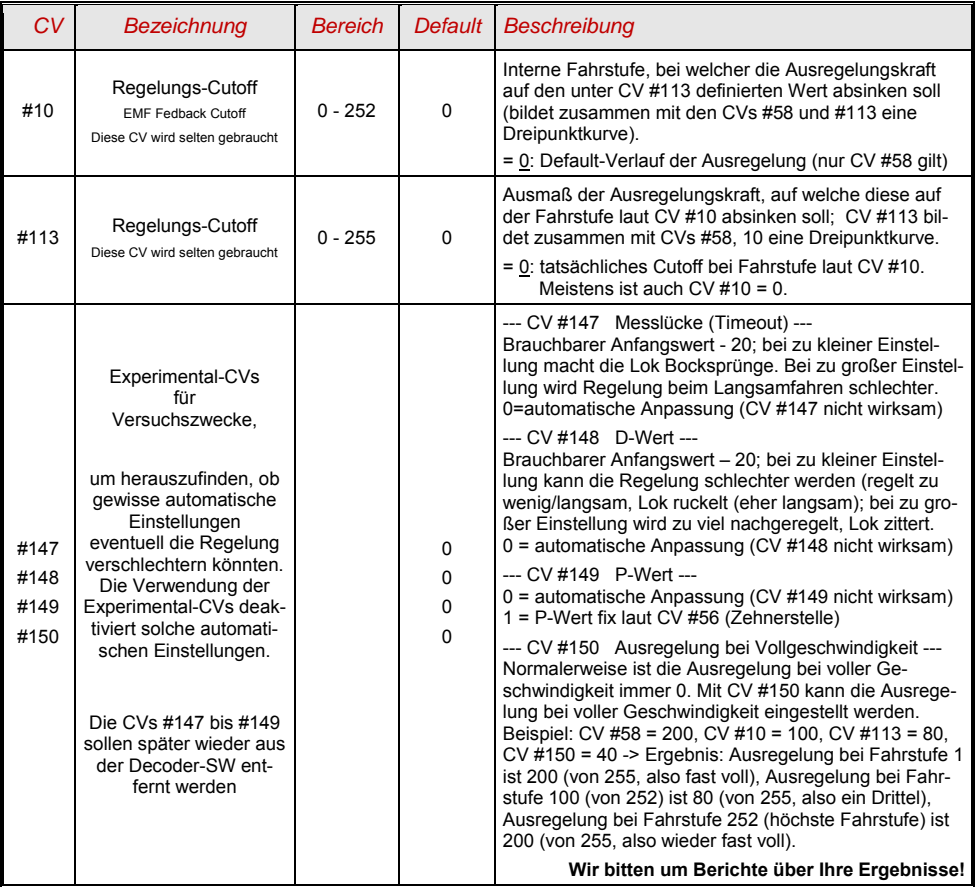

### *Die Motorbremse*

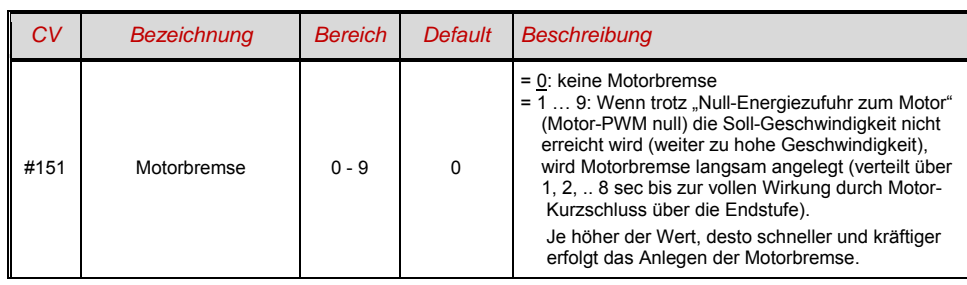

Diese wird bei Fahrzeugen mit schneckenlosem Getriebe gebraucht, um Wegrollen und Zu-Schnell-Fahren auf Gefälle-Strecken oder bei Anschieben durch Zug zu verhindern.

### *5.7 Das Beschleunigungs- und Bremsverhalten:*

Die Die Grundeinstellung der Beschleunigungs- und Verzögerungszeiten erfolgt durch die

*CVs # 3 und # 4* 

entsprechend der diesbezüglichen NMRA-Norm, also in einem linearen Verlauf . Um ein weiches Fahrverhalten zu erzielen, sind Werte ab "3" zu empfehlen, das "echte" langsame Anfahren und Stehenbleiben beginnt bei etwa "5"; Werte über "30" ist selten zweckmäßig. Weiter verbessern lässt sich das Verhalten beim Anfahren und Stehenbleiben durch "Exponentielles Anfahren/ Bremsen" sowie durch das "Adaptive Beschleunigungs-, Bremsverfahren" (CVs #121, #122, #123).

 Sound-Decoder enthalten immer ein Sound-Projekt, und dieses legt auch den tatsächlichen Default-Wert für die CVs #3 und #4 (sowie viele andere CVs) fest; abweichend vom Wert der CV-Tabelle. Da der Sound häufig nur zusammen mit einem Beschleunigungs-Verhalten im vom Sound-Projekt bestimmten Bereich (oder ab bestimmten Mindestwerten) korrekt wiedergegeben werden kann, sollten die vom Sound-Projekt vorgegebenen Werte nicht allzu stark verändert werden.

Speziell zur Beseitigung des Anfahrrucks nach Richtungswechsel (verursacht durch den Getriebe-Leergang, insbesondere bei Schneckengetrieben) kann die CV #146 eingesetzt werden, die dafür sorgt, dass der Motor nicht bereits beschleunigt, wenn er noch gar nicht die Räder antreibt.

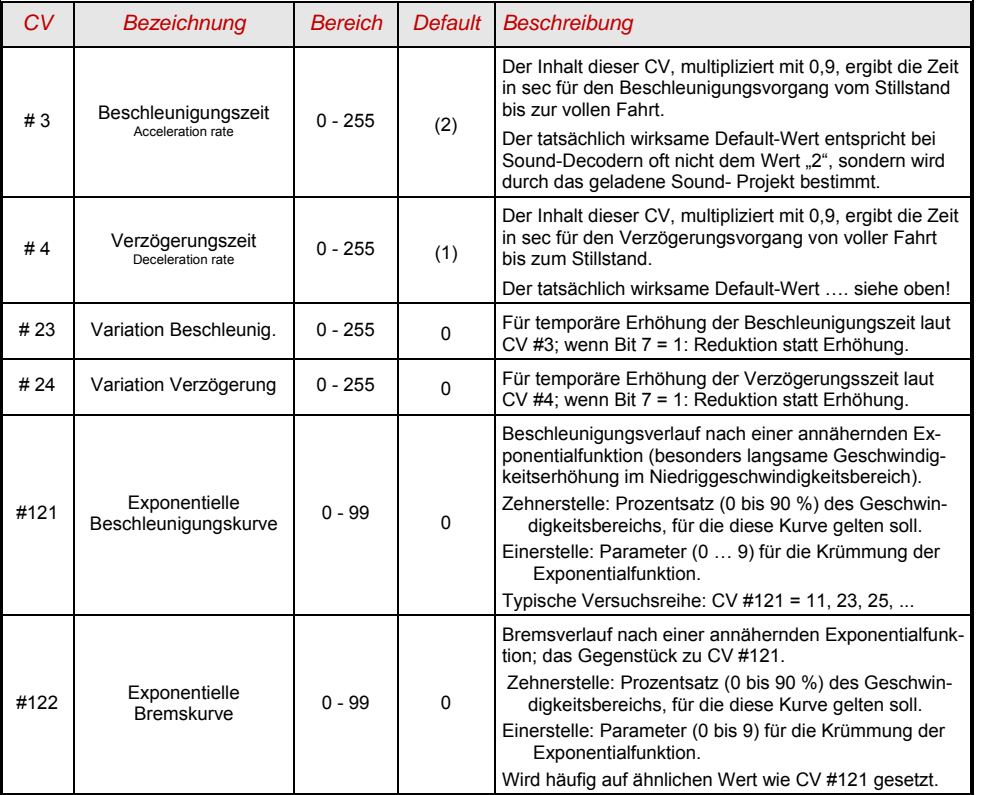

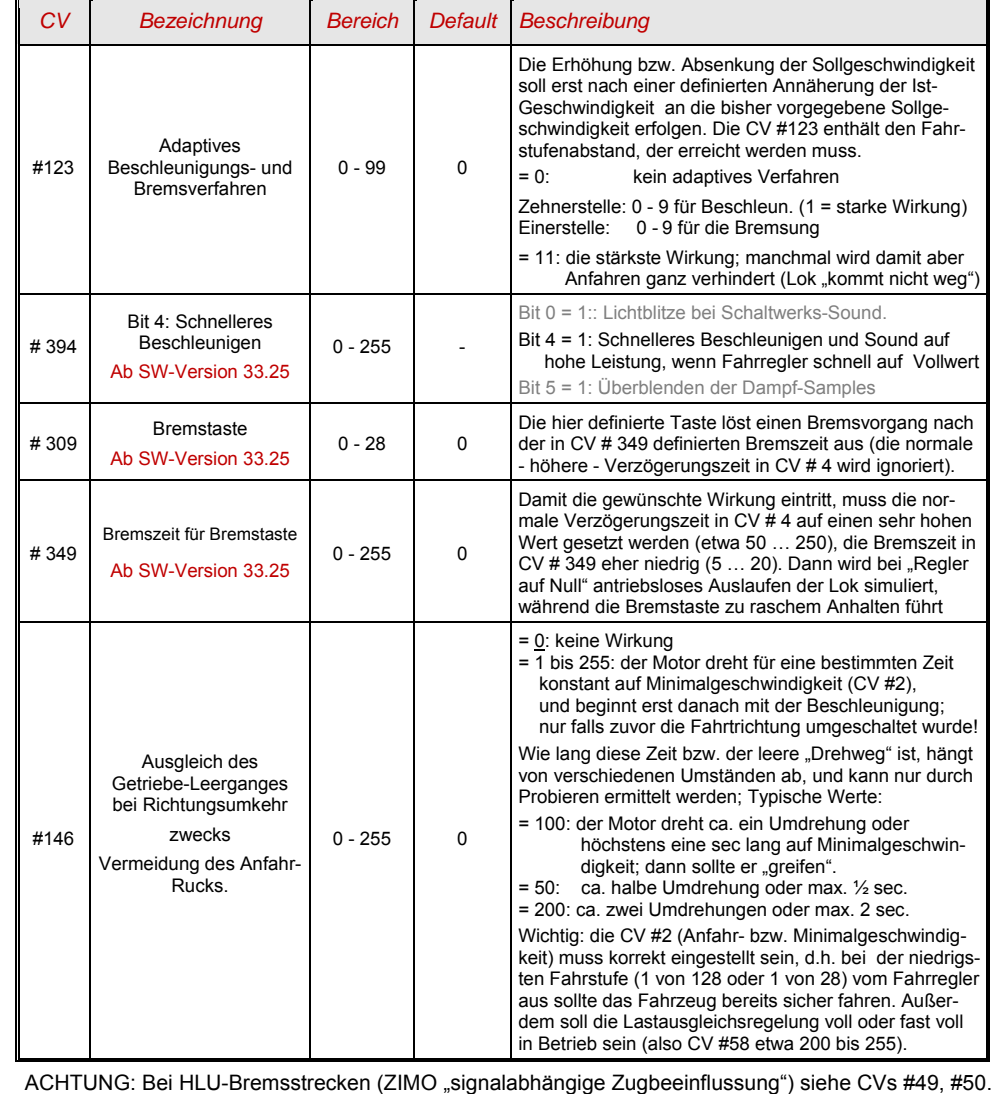

#### *Das Beschleunigungsverhalten – zum besseren Verständnis :*

*Das Beschleunigungs- und Bremsverhalten laut CV #3 und #4, d.h. die zeitliche Abfolge der Fahrstufen, bezieht sich auf die 255 internen Fahrstufen, welche äquidistant von 0 bis zur Vollgeschwindigkeit angeordnet sind. Die verwendete Geschwindigkeitskennlinie (Dreipunkt- oder 28-Punkt-) beeinflusst NICHT das Beschleunigungsverhalten.* 

*D.h.: Durch eine gekrümmte Geschwindigkeitskennlinie kann das Beschleunigungsverhalten NICHT verbessert werden; sehr wohl jedoch durch die "exponentielle Beschleunigung", also die CVs #121 und #122!o die CVs #121 und #122!* 

### 5.8 *Spezial-Betriebsart "km/h - Regelung***"**

Die "km/h – Regelung" ist ein alternatives Prinzip zum Fahren mit vorbildmäßigen Geschwindigkeiten in allen Betriebssituationen: die Fahrstufen des Reglers oder Fahrpultes (1 bis 126 im sogenannten "128-Fahrstufen"-System) werden dabei direkt als km/h - Werte interpretiert.

ZIMO Decoder erreichen die Einhaltung der km/h - Geschwindigkeit NICHT durch eine Umrechnung der Fahrstufen auf die km/h-Skala, sondern durch Nachmessung der zurückgelegten Strecke und automatische Nachiustierung.

#### *Die für jede Lok durchzuführende EICH-FAHRT:*

Zunächst muss dafür eine **Eich**-**Strecke** bestimmt werden: ein Stück Gleis in maßstäblichen 100 m Länge (zuzüglich Anlauf- und Auslaufstrecken), natürlich ohne Steigung/Gefälle, enge Kurven, und sonstigen Hemmnissen; also z.B. für H0 (Maßstab 1:87): 115 cm; für Spur 2 (1:22,5): 4,5 m. Start- und Endpunkte der Eich-Strecke werden sichtbar markiert.

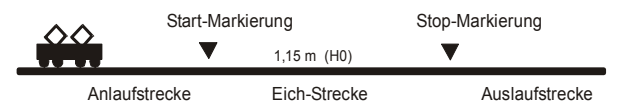

 $\rightarrow$  Die Lok wird 1 bis 2 m vor dem Startpunkt aufgestellt, passende Fahrtrichtung vorbereitet, Funktion F0 (Stirnlampen) ausgeschaltet. Beschleunigungszeiten (sowohl CV #3 im Decoder als auch im Fahrpult) sollten auf 0 oder kleinen Wert gesetzt sein.

→ Der Beginn der Eich-Fahrt wird dem Decoder nun bekannt gemacht durch die Programmierung (im "operational mode") CV #135 = 1. Dies ist eine "Pseudo-Programmierung", d.h. der Wert 1 wird nicht abgespeichert, der bisherige Wert in CV #135 bleibt erhalten.

 $\rightarrow$  Eine mittlere Fahrgeschwindigkeit (1/3 bis 1/2 der max. Geschwindigkeit) wird am Fahrregler eingestellt; die Lok fährt damit auf den Startpunkt der Eich-Strecke zu.

 $\rightarrow$  Bei Passieren des markierten Startpunkts muss vom Fahrpult her die Funktion F0 (Stirnlampe) eingeschaltet werden; beim Passieren des Endpunktes wird F0 wieder ausgeschaltet. Damit ist die Eich-Fahrt beendet, und die Lok kann angehalten werden.

→ Zur Kontrolle kann nun die CV #136 ausgelesen werden. Das "Ergebnis" der Eich-Fahrt, das dort abgelegt ist, sagt an sich für sich allein genommen nicht viel aus. Wenn jedoch versuchsweise mehrere Eich-Fahrten hintereinander vorgenommen werden, sollte jedes Mal ungefähr der gleiche Wert in CV #136 zu finden sein, auch wenn die Fahrgeschwindigkeit variiert wird.

#### *Der Betrieb mit km/h-Geschwindigkeitsregelung:*

Die CV #135 ist maßgeblich für die Auswahl zwischen "normalem" und km/h Betrieb:

- CV #135 = 0: Das Fahrzeug wird "normal" geregelt; eine eventuell zuvor durchgeführte Eich-Fahrt für "km/h-Regelung" ist unwirksam, deren Ergebnis bleibt aber in CV #136 erhalten.
- CV #135 = 10 oder 20 oder 5: jede externe Fahrsttufe (1 bis 126) bedeutet 1 km/h oder 2 km/h oder ½ km/h: siehe auch CV-Tabelle unten!

Die km/h-Regelung kommt natürlich nicht nur bei der direkten Steuerung vom Fahrpult her zum tragen, sondern auch bei den Geschwindigkeitsbegrenzungen durch "die Signalabhängige Zugbeeinflussung" (CVs 51 .. 55); auch die dort eingetragenen Werte werden als km/h interpretiert.

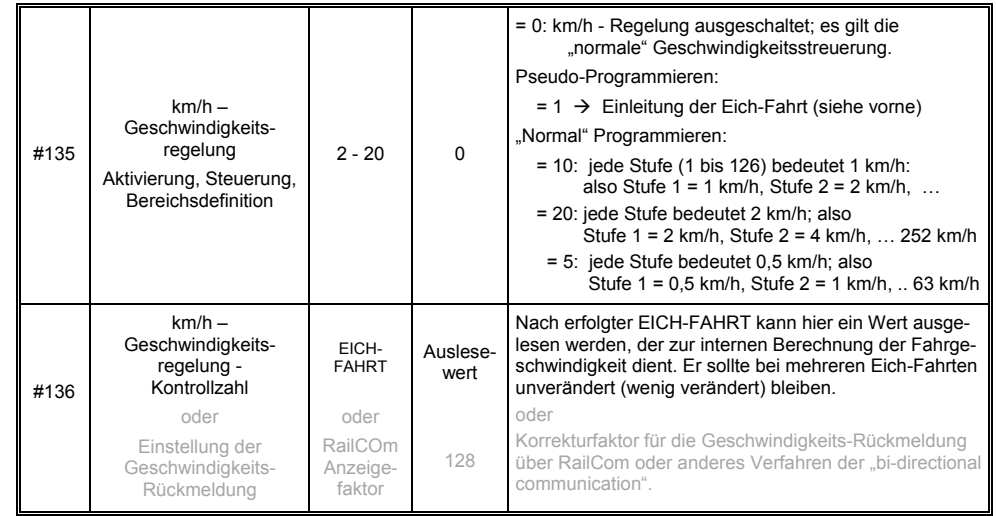

### *Mph (Meilen pro Stunde) statt km/h:*

Durch entsprechende Verlängerung der Eich-Strecke ergibt sich eine mph-Regelung!

### *5.9 Die ZIMO "signalabhängige Zugbeeinflussung" (HLU)*

ZIMO Digitalsysteme bieten eine zweite Kommunikationsebene zur Übertragung von Informationen von Gleisabschnitten zu den gerade darauf befindlichen Fahrzeugen; die wichtigste Anwendung ist die "signalabhängige Zugbeeinflussung", also das "Anhalten vor dem roten Signal" und Geschwindigkeitsbeschränkungen (speed limits) in 5 Stufen, den Gleisabschnitten nach Bedarf zugeteilt durch "HLU-Lücken" im DCC-Datenstrom, erzeugt durch Gleisabschnitts-Module MX9 oder Nachfolger..

Falls die "signalabhängige Zugbeeinflussung" eingesetzt wird, wird die Bedeutung der Geschwindigkeitsstufen "U" (Ultralangsam) und "L" (Langsam) und ev. die Zwischenstufen durch die CVs #51 … 55 eingestellt und die Beschleunigungs- und Bremswerte durch CV #49 und #50.

Dabei ist zu beachten, dass die signalabhängigen Beschleunigungs- und Bremszeiten immer **zusätzlich** zu den Zeiten und Kurven laut CV #3, #4, #121, #122 gelten, dass also das signalabhängige Beschleunigen und Bremsen gegenüber dem händischen immer nur gleich (wenn CV #49 und #50 = 0) oder langsamer (wenn CV #49 und/oder #50 >0), nie aber schneller vor sich gehen kann.

Für ein ordnungsgemäßes Funktionieren der Zugsicherung mit Hilfe der "signalabhängigen Zugbeeinflussung" ist die richtige (über die gesamte Anlage durchgezogene) Einteilung der Gleisabschnitte, insbesondere der Halteabschnitte und Vorbremsabschnitte ausschlaggebend. Siehe Betriebsanleitung MX9.

Die Einstellung der Fahrzeuge für die Bremsung bis zum Haltepunkt (also für das Bremsverhalten CV #4 und CV #50 und für die Vorbrems-Geschwindigkeit meistens CV #52 für "U") soll so vorgenommen werden, dass jede Lok ungefähr nach 2/3 der Länge des Halte-Abschnitts (also bei H0 typischerweise 15 bis 20 cm vor dessen Ende) zum Stehen kommt. Die Einstellung des Haltepunktes auf den "letzen Zentimeter" ist nicht empfehlenswert.

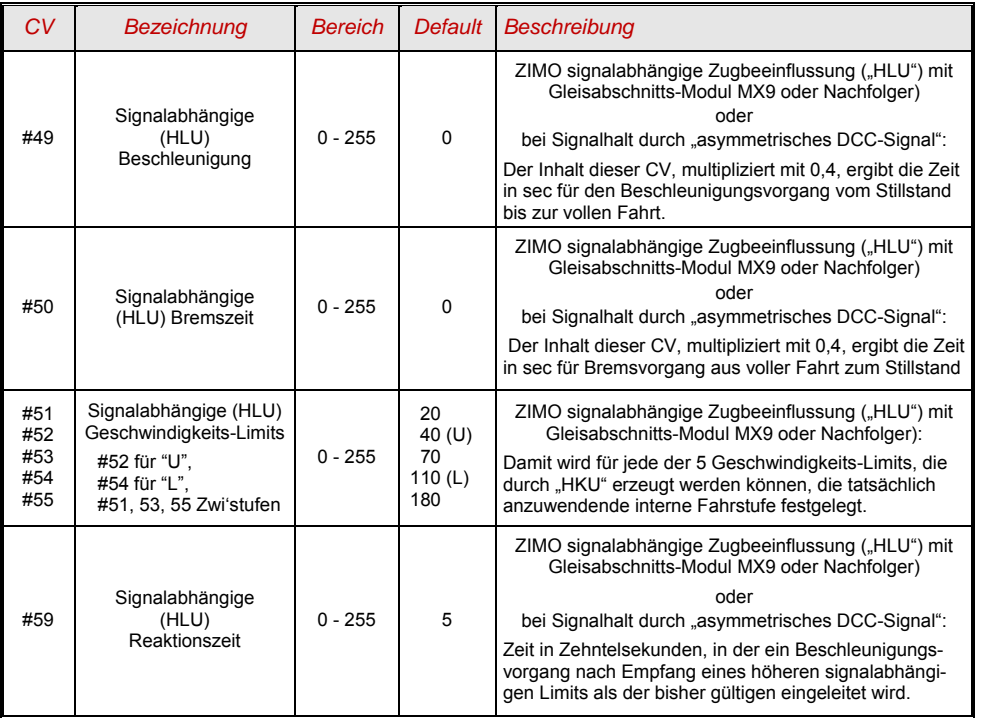

### *5.10 Signalhalt durch "asymmetrisches DCC-Signal" (Lenz ABC)*

Das "asymmetrische DCC-Signal" ist eine alternative Methode, Züge in Halteabschnitten (z.B. vor dem roten Signal) zu stoppen. Dazu genügt eine einfache Schaltung aus 4 oder 5 handelsüblichen Dioden.

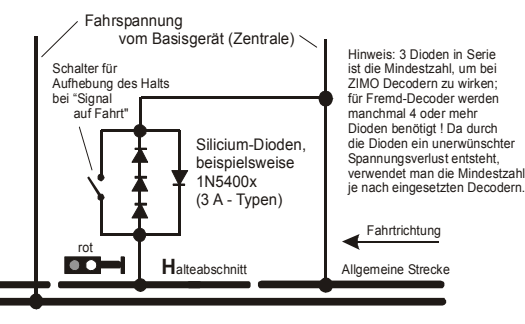

Normalerweise wird der Halteabschnitt über **3 – 5 Silizium in Serie und dazu parallel-geschaltet eine Schottky - Diode in Gegenrichtung angeschlossen**. Der unterschiedliche Spannungsabfall erzeugt eine Asymmetrie von ca. 1 bis 2 V. Die Einbaurichtung der Dioden bestimmt die Richtung der Asymmetrie und damit die Fahrtrichtung, in welcher der Signalstopp eintreten soll.

asymmetrischen DCC-Signals durch CV #27 aktiviert werden. Normalerweise wird das Bit 0 gesetzt, also CV #27 = 1. Dies ergibt die gleiche Richtungsabhängigkeit wie es bei den "Gold-Decodern" der Fa. Lenz der Fall ist.

Falls notwendig (z.B. wenn das Digitalsystem bereits eine asymmetrische Spannung abgibt) kann durch die CV #134 die Asymmetrie-Schwelle modifiziert werden; default-mäßig 0,4 V. Zum Zeitpunkt der Verfassung dieses Textes ist das Verfahren "asymmetrisches DCC-Signal" nicht genormt; die Digitalsysteme nehmen daher darauf keine Rücksicht!

HINWEIS: die bei Decodern der Fa. Lenz übliche ABC-Langsamfahr-Stufe (z.B. verwendet im Lenz-Modul BM2), wird von ZIMO Decodern nicht unterstützt.

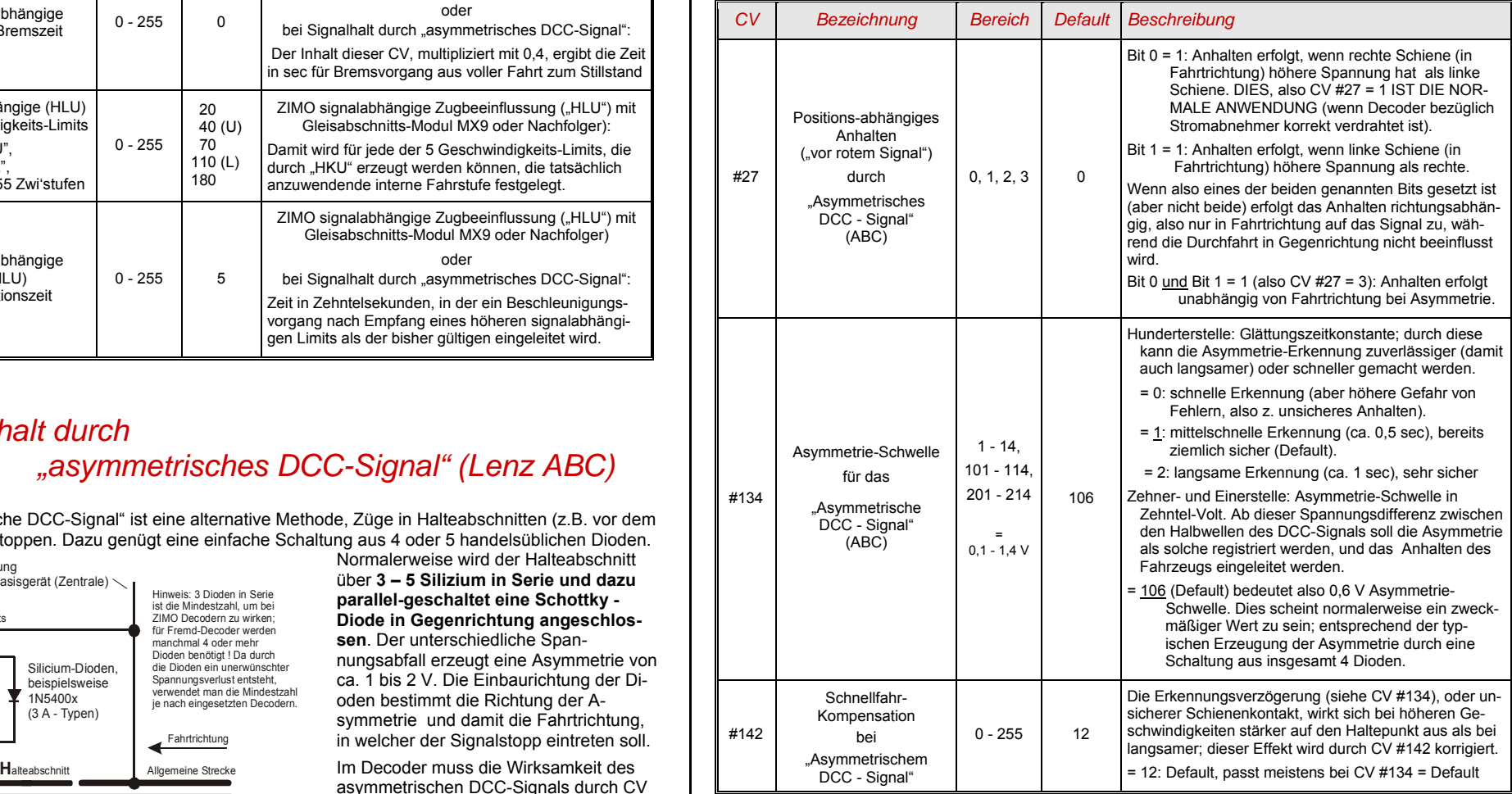

### *5.11 Gleichstrom-Bremsabschnitte, "Märklin-Bremsstrecke"*

Das sind die "klassischen" Methoden der Zugbeeinflussung bzw. des Anhaltens vor dem roten Signal. Die dafür in ZIMO Decoderen notwendigen Einstellungen sind auf mehrere CVs verteilt.

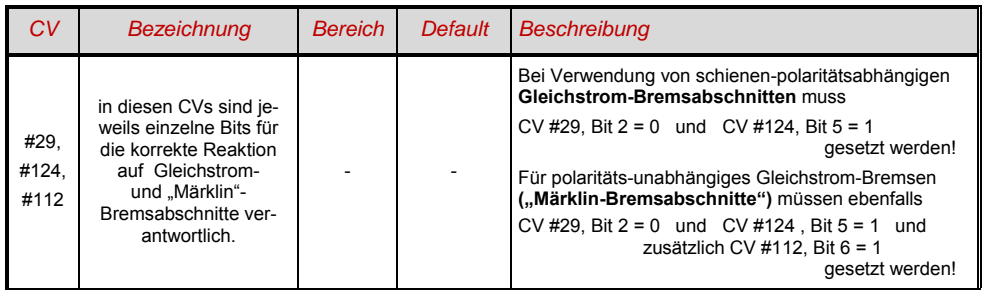

### *5.12 Distanzgesteuertes Anhalten - Konstanter Bremsweg*

Wenn durch *CV #140 (= 1, 2, 3, 11, 12, 13)* die Wahl für den konstanten Bremsweg getroffen wurde, erfolgt das Anhalten (also das Bremsen bis zum Stillstand) nach diesem Verfahren, wobei die in

#### *CV #141*

definierte Strecke bis zum Haltepunkt möglichst genau eingehalten wird, unabhängig von der gerade gefahrenen Geschwindigkeit zu Beginn der Bremsung (der "Eintrittsgeschwindigkeit").

Vor allem ist das Verfahren zweckmäßig in Zusammenhang mit dem automatischem Stop vor einem roten Signal (CV #140 = 1, 11) mit den Mitteln der **ZIMO HLU** ("signalabhängigen Zugbeeinflussung") oder dem **Lenz ABC** (Signalhalt durch "asymmetrisches DCC-Signal")**.**

Ebenfalls aktivierbar (durch entsprechende Werte in CV #140 = 2, 12), wenn auch von geringerer praktischer Bedeutung, ist das distanzgesteuerte Anhalten für das **manuelle Fahren**, wenn also am Fahrpult (Handregler, Steuergerät, Computer, ...) die Geschwindigkeit auf 0 gesetzt wird.

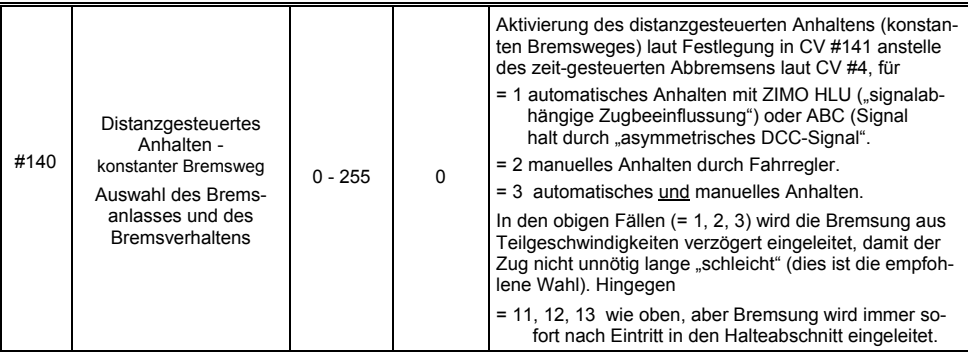

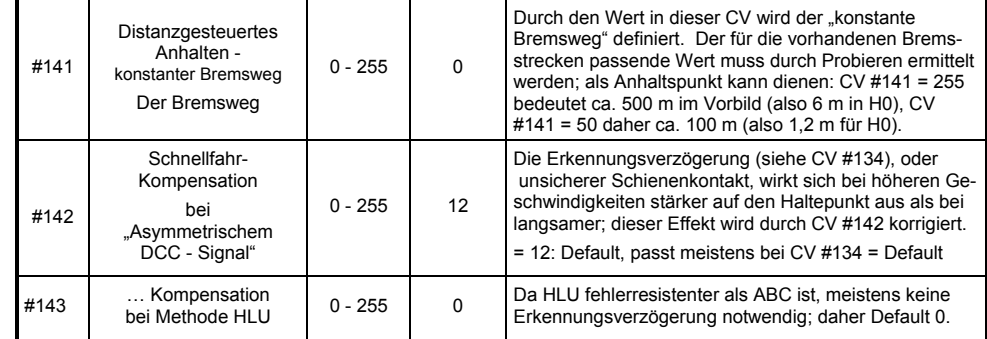

Der Verlauf des "distanzgesteuerten Anhaltens" erfolgt nach zwei möglichen Verläufen; siehe Abbildungen unten: **Empfohlen** wird die **erste Variante (CV #140 = 1, 2, 3)**, wo bei kleinerer Eintrittsgeschwindigkeit der Zug zunächst für einige Zeit unverändert weiterfährt, um dann "normal" abzubremsen (mit der gleichen Verzögerung, wie er es aus der Vollgeschwindigkeit heraus täte).

In der zweite Variante (CV #140 = 11, 12, 13) hingegen beginnt der Zug auch bei kleiner Eintrittsgeschwindigkeit sofort am Beginn des Halteabschnittes zu bremsen, was zu einem unnatürlich anmutendem Verhalten führen kann. Zwecks Anpassung an Fremdprodukte, welche ähnlich der zweiten Variante arbeiten, kann es aber auch sinnvoll sein, diese zu wählen.

Auch bei Anwendung des "distanzgesteuerten Anhaltens" im manuellen Betrieb (CV #140 = 2 bzw. 12) könnte die zweite Variante (also CV #140 = 12) vorzuziehen sein, damit der Zug sofort auf den Regler reagiert.

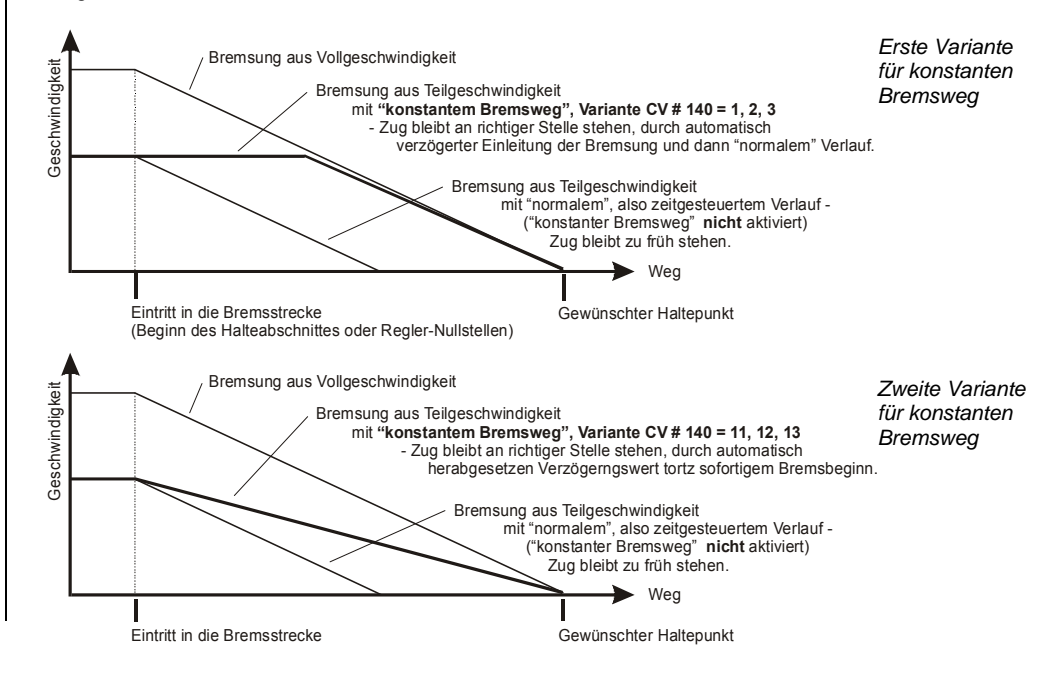

 $\sigma$  "Distanzgesteuertes Anhalten" (= konstanter Bremsweg), wenn aktiviert, kommt immer **nur bei Bremsungen bis zum Stillstand** zur Anwendung, nicht bei Bremsungen auf kleinere Geschwindigkeiten (dort gilt weiterhin CV #4, usw.). Es gibt auch keinen Einfluss auf Beschleunigungsvorgänge.

Der zurückgelegte Weg wird ständig nachgerechnet, und damit eine möglicht genaue Annäherung an den Haltepunkt angestrebt. Das Abbremsen im "konstanten Bremsweg" erfolgt immer "exponentiell", d.h. relativ starke Verzögerung im Hochgeschwindigkeitsbereich und weiches Auslaufen bis zum Stillstand; dies hängt in diesem Fall *nicht* von der CV #122 (exponentielle Bremskurve) ab! CV #121 für das exponentielle Beschleunigen bleibt hingegen unverändert gültig.

### *5.13 Rangiertasten-, Halbgeschwindigkeits-, MAN-Funktionen:*

Das durch die verschiedenen Konfigurationsvariablen (#3, #4, #121, #122, #123) eingestellte Beschleunigungs- und Bremsverhalten ermöglicht zwar auf der einen Seite ein vorbildgemäßes Fahren, ist aber auf der anderen Seite oft beim Rangieren hinderlich, wenn dieses rasch und einfach abgewickelt werden soll.

Daher besteht die Möglichkeit, durch eine auszuwählende Funktionstaste, die Beschleunigungs- und Bremszeiten temporär zu reduzieren oder auf Null zu setzen; außerdem ist es beim Rangieren manchmal hilfreich, den Geschwindigkeitsbereich des Fahrregler auf einen Teilbereich (halben Bereich) einzuschränken.

Aus historischen Gründen sind die Zuordnungen für diese "Rangiertasen-Funktionen" in *CV #124* zusammengefasst, was mit Einschränkungen verbunden ist und auch relativ unübersichtlich.

Daher sind **aus heutiger Sicht** eher die Einstellungen per *CVs #155, #156, #157* zu **bevorzugen**, wo auf systematische und unlimitierte Weise für jede der Rangiertasten-Funktionen und auch für die MAN-Taste eine Funktionstaste ausgewählt werden kann. Bezüglich der Art der Beschleunigungszeiten-Deaktivierung spielt aber da auch noch die CV #124 eine Rolle.

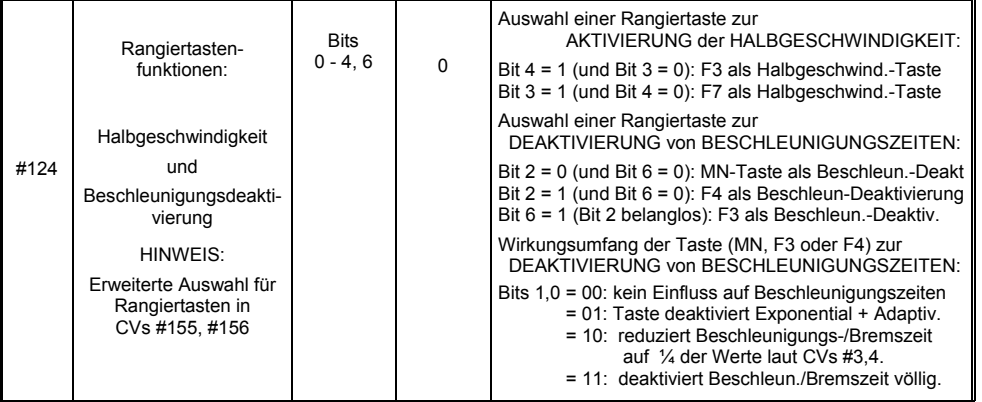

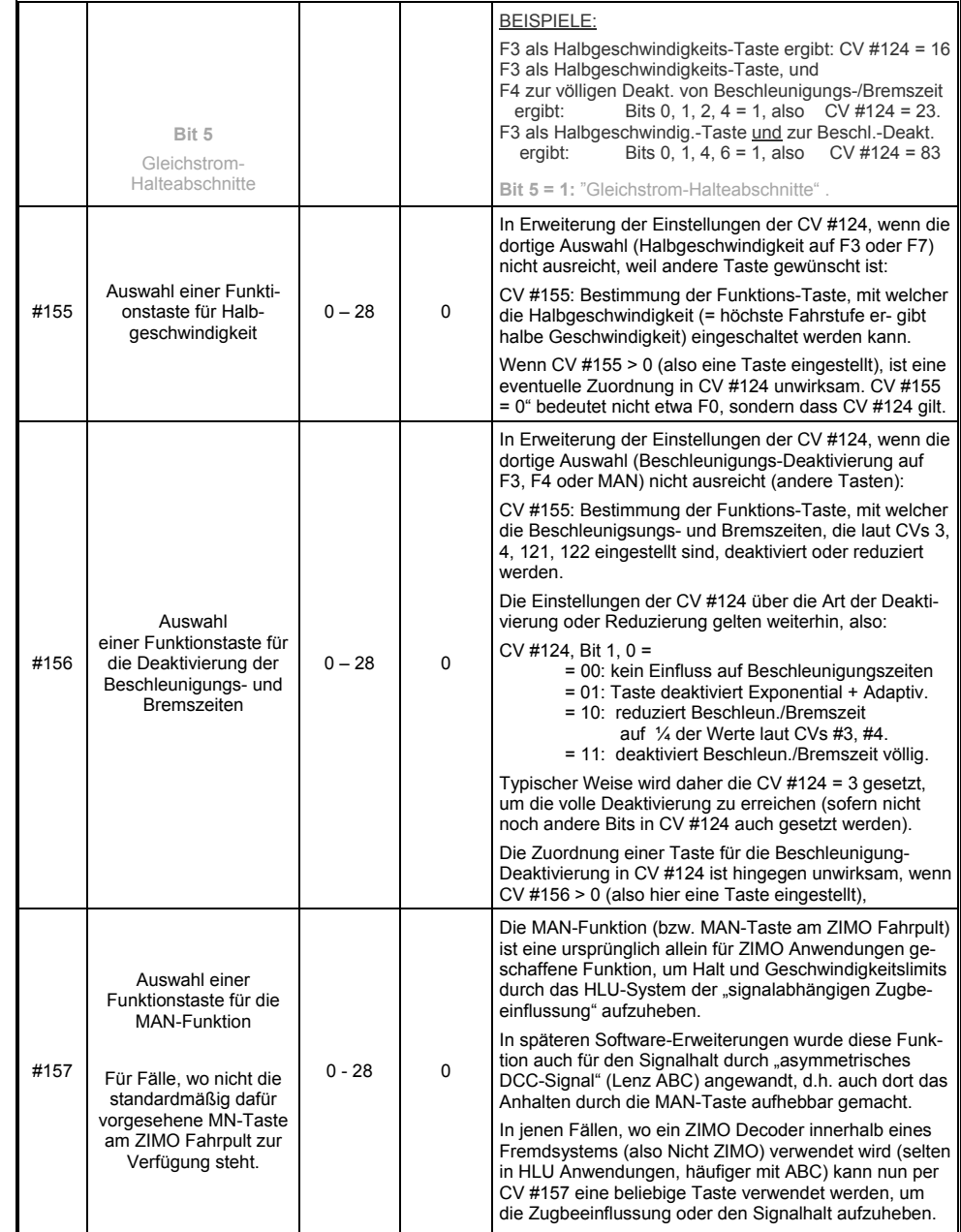

### *5.14 Das Function mapping nach NMRA-DCC-Standard*

ZIMO Großbahn-Decoder haben 8 oder 14 Funktionsausgänge (FA ..). Die angeschlossenen Einrichtungen (Lampen, Raucherzeuger, o.ä.) werden bekanntlich durch die Funktionstasten am Fahrpult (Handregler, ..) ein- und ausgeschaltet. Welche Funktion durch welche Taste zu betätigen ist, wird durch die CVs des "Function mapping" festgelegt.

#### Die *CVs #33 bis #46*

bilden das NMRA - gemäße "Function mapping"; dabei bestehen allerdings Einschränkungen in der Zuordnung (für jede Funktion steht nur ein 8-bit-Register, also 8 Ausgänge zur Auswahl bereit), außerdem sind einzig die Stirnlampen als richtungsabhängige Funktionen vorgesehen.

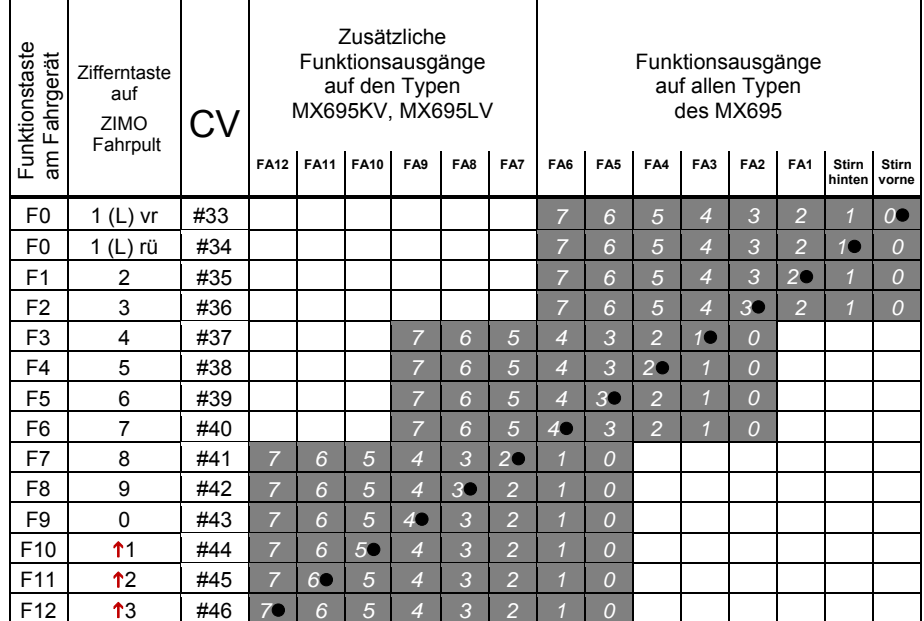

In obiger Tabelle ist die Default Einstellung markiert; h.h. bei Auslieferung entspricht die F-Nummer der FA-Nummer. Default-mäßig sind also in den Konfigurationsvariablen folgende Werte eingetragen:

usw.

 $CV #33 = 1$  $CV #34 = ?$  $CV#35 = 4$  $CV$  #36 = 8  $CVI #37 = 2$  $CVI #38 = 4$  $CV#39 = 8$  $CV #40 = 16$  $CVI #41 = 4$  BEISPIEL für die Modifizierung des Function mappig: Mit der Funktionstaste F2 (ZIMO Taste 3) soll zusätzlich zum Funktionsausgang FA2 auch der Funktionsausgang FA4 geschaltet werden. Außerdem sollen mit F3 und F4 sollen NICHT FA3 und FA4, SONDERN die Ausgänge FA7 und FA8 (das könnten beispielsweise Kupplungen sein) geschaltet werden. In die betreffenden Konfigurationsvariable sind daher neue Werte zu programmieren;

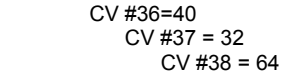

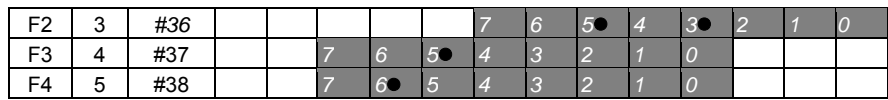

### *5.15 Das modifizierte NMRA Function mapping*

Da das Orignianl-NMRA Function mapping eine Reihe von wünschenswerten Zuordnungen nicht ermöglicht, bieten ZIMO Decoder Erweiterungsmöglichkeiten, die auf den folgenden Seiten beschrieben sind. Die meisten dieser Optionen stehen in Zusammenhang mit der ZIMO speziellen

#### *CV #61*

Bemerkung: Teilweise sind die CV #61 - Varianten (, 1, 2, 3, …) durch mittlerweile gebräuchlichere Möglichkeiten aus der praktischen Anwendung verdrängt worden.

So ergibt die Programmierung

#### **CV #61 = 97**

das **Alternatives "Function mapping ohne** "Linksverschiebungen":

FA6 FA5 FA4 FA3 FA2 FA1 Stirn Stirn

Durch CV #61 = 97 werden die "Links-Verschiebungen" der höheren CVs (ab #37 laut Original NMRA Function mapping, siehe links) aufgehoben, wodurch "höhere" F's auch auf niedrigere FA's zugreifen können: z.B.: F4 schaltet FA1" ist nach NMRA nicht möglich, aber hier schon.

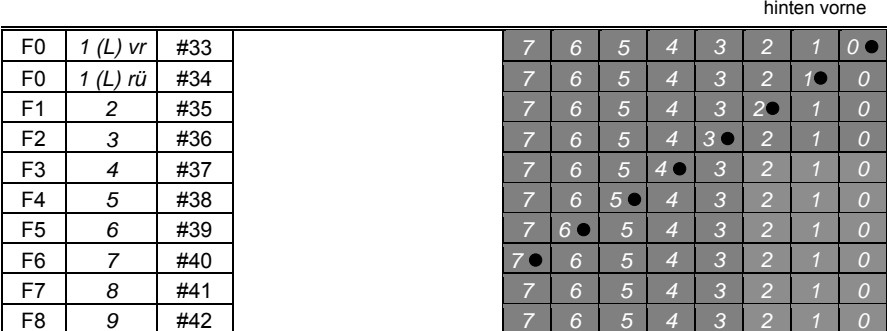

*HINWEIS: Ab SW-Version 34 wurden die früheren Optionen CV # 61 = 1, 2, 11, .. 15 sowie CV # 61 = 98 abgeschafft. Ersatz durch "Schweizer Mapping" (nächstes Kapitel).*

### *Tipp: Richtungsabhängige Rücklichter mit Hilfe der Effekt - CVs:*

Normalerweise (nach dem NMRA "function mapping") ist nur die F0 als richtungsabhängige Funktion vorgesehen, d.h. für jede Fahrtrichtung ist eine eigene CV, eine für "F0 vorne" und eine für "F0 hinten", vorhanden; je nach Richtung sind unterschiedliche Funktions-Ausgänge zuordenbar. Für die anderen Funktionen (F1 .. F12 und weitere) gibt es hingegen nur je eine CV (richtungsunabhängig).

Die Effekt-CVs #125 ...132, #259. #160 (siehe Kapitel "Effekte der Funktions-Ausgänge"), die jeweils einem Funktions-Ausgang (bis FA8) zugeordnet sind, ermöglichen hingegen die Richtungsabhängigkeit weiterer Funktionen. Für diese Anwendung werden in den Effekt-CVs nur die Richtungs-Bits (0, 1) verwendet, während die eigentlichen Effekt-Bits leer (also 0) bleiben.

BESPIEL 1: An den Funktionsausgängen FA1, FA2 sind die **roten Rücklichter** vorne bzw. hinten angeschlossen; beide sollen über die Funktionstaste F1 ein- und ausgeschaltet werden, aber auch mit der Fahrtrichtung wechseln. Zu dem Zweck wird die

CV #35 = "12" gesetzt (also für F1; Bit 2 für FA1, und Bit 3 für FA2), weiters die

Effekt-CVs CV #127 = "1" (für FA1) und CV #128 = "2" (für FA2)

somit kommt FA1 nur bei Vorwärtsfahrt, FA2 nur rückwärts (und nur wenn Funktion F1 eingeschaltet).

BEISPIEL 2: Es sollen *nicht* wie im obigen Bespiel die Rücklichter getrennt von den Stirnlampen richtungsabhängig eingeschaltet werden, sondern es sollen die beiden Stirnseiten (jeweils für weiß *und* rot gültig) unabhängig voneinander mit F0 bzw. F1 ein- und ausgeschaltet werden (je nachdem, ob und auf der betreffenden Seite Wagen angekuppelt sind) - **"einseitiger Lichtwechsel".** 

Dies kann auf folgende Weise gelöst werden:

Anschaltung: Weiße Lampen vorne an Funktionsausgang "Stirn vorne" / Rote Lampen vorne an Funktionsausgang FA2 / Weiße Lampen hinten an Funktionsausgang FA1 / Rote Lampen hinten an Funktionsausgang "Stirn hinten" (!).

 $CV#33 = 1$  und  $CV #34 = 8$  (weiße Lampen vorne "normal", rote Lampen vorne auf F0 rückw!), CV #35 = 6 (sowohl weiße als auch rote Lampen hinten auf F1!)

CV #126 = 1 / CV #127 = 2 (Richtungsabhängigkeit für weiße, rote Lampen hinten durch Effekt-CVs).

Alternative Möglichkeiten:

- Anwendung der Funktionszuordnungs-Prozedur CV #61 = 98; siehe vorne!

- CVs #107, 108 zur "Einseitigen" Lichtunterdrückung, siehe unten!

### *5.16 "Einseitige Lichtunterdrückung" (für "einseitigen Lichtwechsel")*

Dies ist eine weitere Möglichkeit (neu ab SW-Version 30.7, ergänzt ab 33.18) zur Erfüllung des häufigen Wunsches, die Stirn- und sonstigen Lampen auf einer Seite der Lok per Tastendruck gemeinsam abzuschalten (meistens auf der Zug-Seite, also dort, wo die Wagen an die Lok angekuppelt sind).

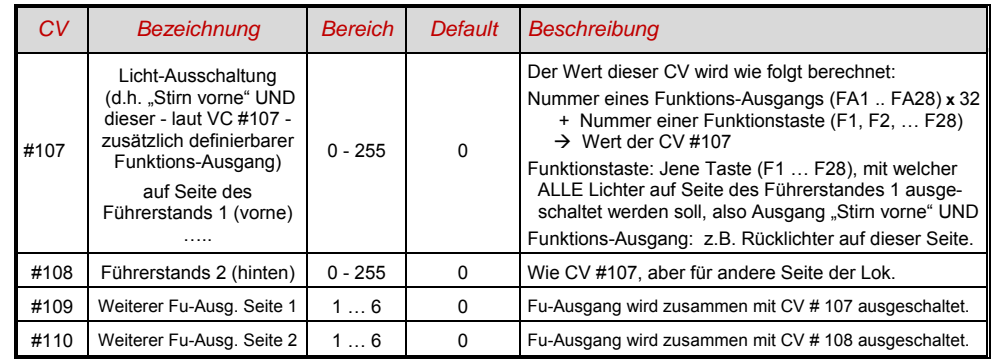

### *5.17 Das "Schweizer Mapping" (ab SW-Version 32)*

Das "Schweizer Mapping" ist ein Function Mapping, um die Zustände der **Lok-Beleuchtung** abbilden zu können, das seinen Namen von den Anforderungen das Schweizer Lichtsystem herleitet, obwohl es natürlich auch für Fahrzeuge anderer Länder eingesetzt werden kann.

Der Zwecke des "Schweizer Mappings" ist, mit mehreren Funktionstasten die verschiedenen Zustände der Lokbeleuchtung zu schalten, beispielsweise für die Fälle "Alleinfahrt", Wagen gekuppelt am Führerstand 1, oder am Führerstand 2, Schiebefahrt, Rangierfahrt, u.a.

Natürlich "lohnt" sich die relativ aufwändige Methode nur, wenn das Fahrzeug relativ viele unabhängig angeschlossene Lämpchen (LEDs) enthält, und der Decoder ebenso viele Funktions-Ausgänge, etwa ab 6. ZIMO Decoder (abgesehen von einigen Miniatur-Typen) besitzen Großteils tatsächlich 6 bis 10 Funktions-Ausgänge, Großbahn-Decoder noch mehr.

Die gewünschten Beleuchtungszustände werden durch **insgesamt 13 CV-Gruppen**, die aus **jeweils 6 CVs** bestehen, definiert (also 78 CVs; CVs #430 … 507) werden verwendet. Das an sich einfache Prinzip besteht darin, dass die jeweils erste CV einer Gruppe die Nummer (1 bis 28) einer Funktionstaste F1 .. F28 enthält; und in den weiteren CVs wird definiert, welche Funktions-Ausgänge bei Betätigung dieser Taste eingeschaltet werden sollen, jeweils abhängig von der Fahrtrichtung.

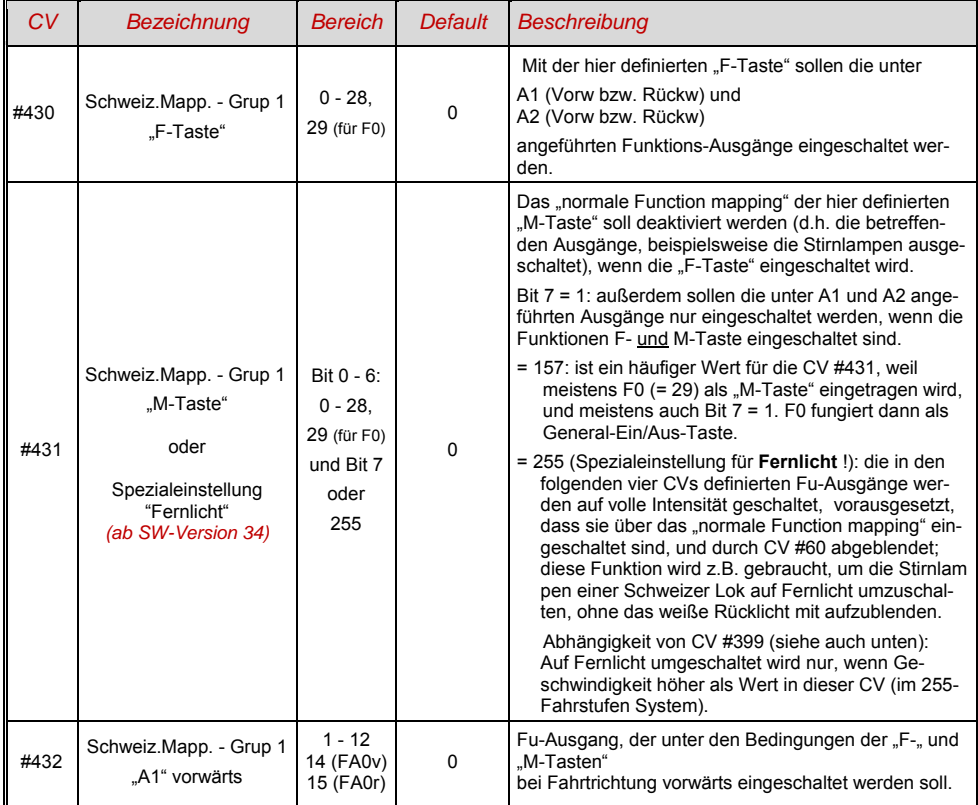

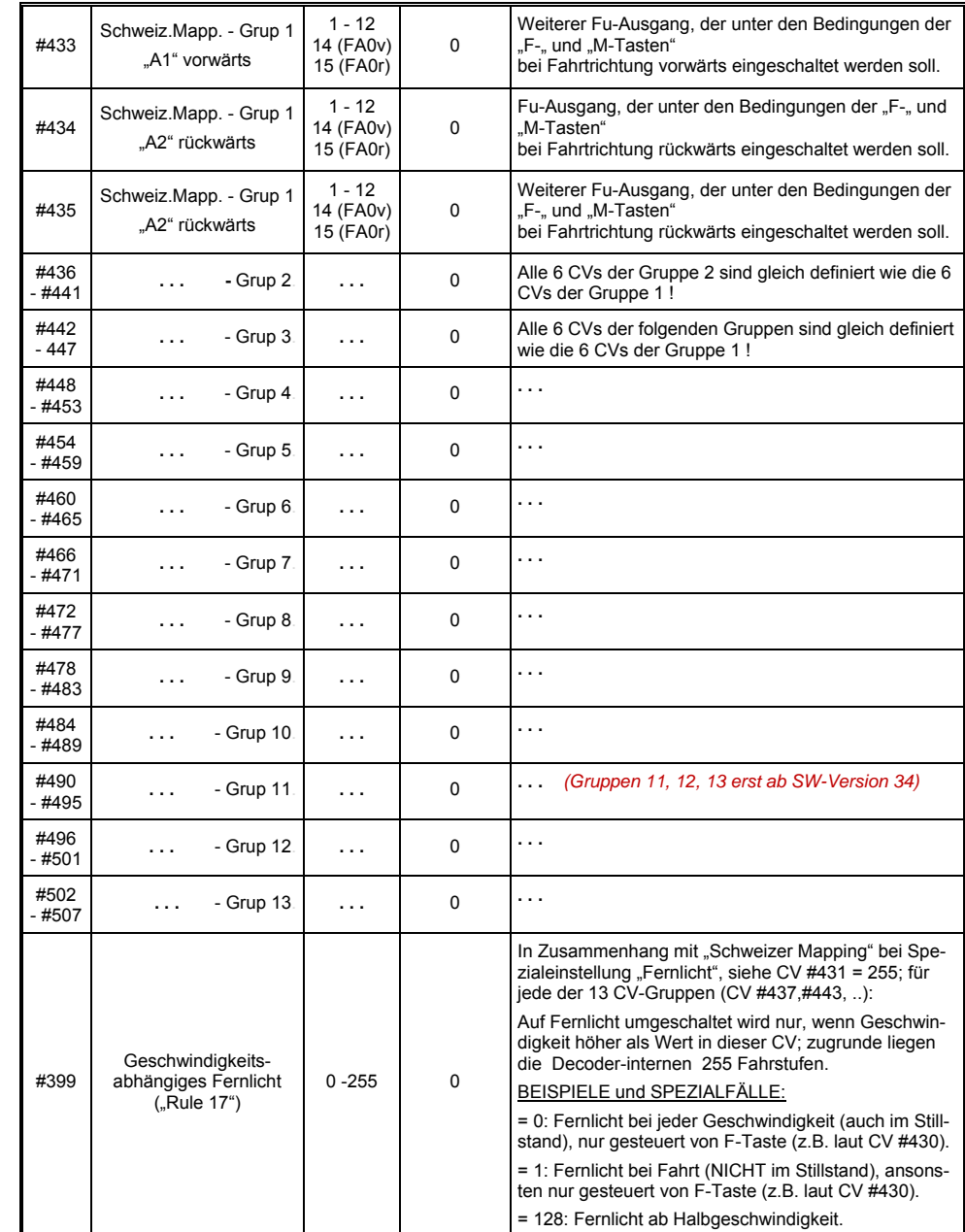

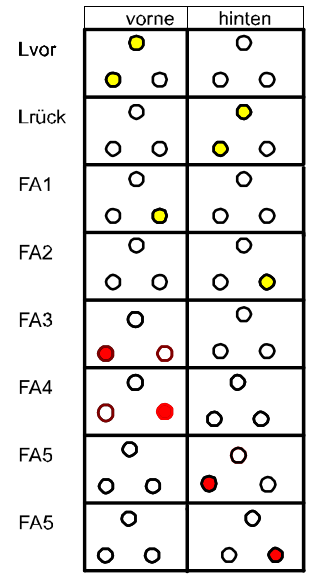

Die Anwendung des "Schweizer Mapping" kann durch ein *Beispiel* (die SBB Re422) veranschaulicht werden.

Hier sind die Funktions-Ausgänge zusammen mit den jeweils angeschlossenen Lichtern oder Lichtergruppen angeführt, wie sie in einer typischen SBB E-Lok vorhanden sind. Aufgabe des "Schweizer Mapping" ist es hier, mit Hilfe der Tasten

> F0 (General ein/aus), und F15, F16, F17, F18, F19, F20

alle denkbaren Betriebszustände bezüglich der Beleuchtung (natürlich jeweils in beiden Richtungen) richtig darstellen zu können.

ь

Das ergibt eine Zustandstabelle, wie sie rechts abgebildet ist, wofür im "Schweizer Mapping" folgende Konfiguration (unten) erstellt wird:

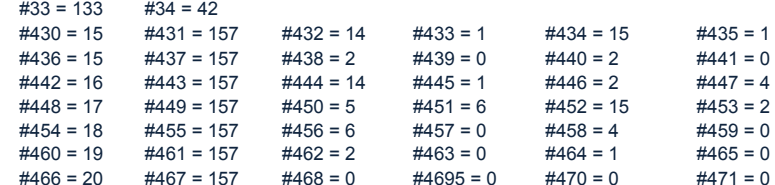

#### Erklärung:

das normale NMRA Function Mapping in CV #33 und CV #34 (Fü f0-vorw und F0-rückw) bestimmt die Beleuchtung für den Fall F0 eingeschaltet, und alle Tasten F15 - F20 ausgeschaltet: CV #33 = 133 (= Lvor, FA1, FA6) und CV #34 = 42 (= Lrück, FA2, FA4)

Die folgenden CV-Gruppen (also CVs #430 - #435, #436 - #441, #442 - #447, usw.), jeweils dargestellt in einer Zeile, enthalten in der jeweils ersten CV die Nummern der "F-Tasten" F15, F16, F17, F18, F19, F20. Danach folgen in jeder Gruppe bzw. Zeilen die CVs für M-Taste und die zu schaltenden Funktions-Ausgänge.

Dabei gibt es für F15 zwei Gruppen bzw. Zeilen (CV #430, … und #436, …), weil hier drei Funktions-Ausgänge gleichzeitig eingeschaltet werden sollen, aber in einer Gruppe nur zwei Plätze (jeweils pro Richtung: A1, A2); für alle anderen "F-Tasten" reicht jeweils eine Gruppe.

Die "M-Tasten" (jeweils zweite CV in jeder Gruppe) sind alle auf "157" gesetzt; die bedeutet "F0" und (Bit 7) die Bedingung, dass die angeführten Ausgänge nur eingeschaltet werden sollen, wenn F- und M-Taste eingeschaltet sind.

Die jeweils dritten bis sechsten CVs in jeder Gruppe bzw. Zeile enthalten schließlich die Nummern der zu schaltenden Funktions-Ausgänge (wobei die Stirnlampen mit "14" und "15" codiert sind, ansonsten einfach die Zahl von FA1, FA2, ..).

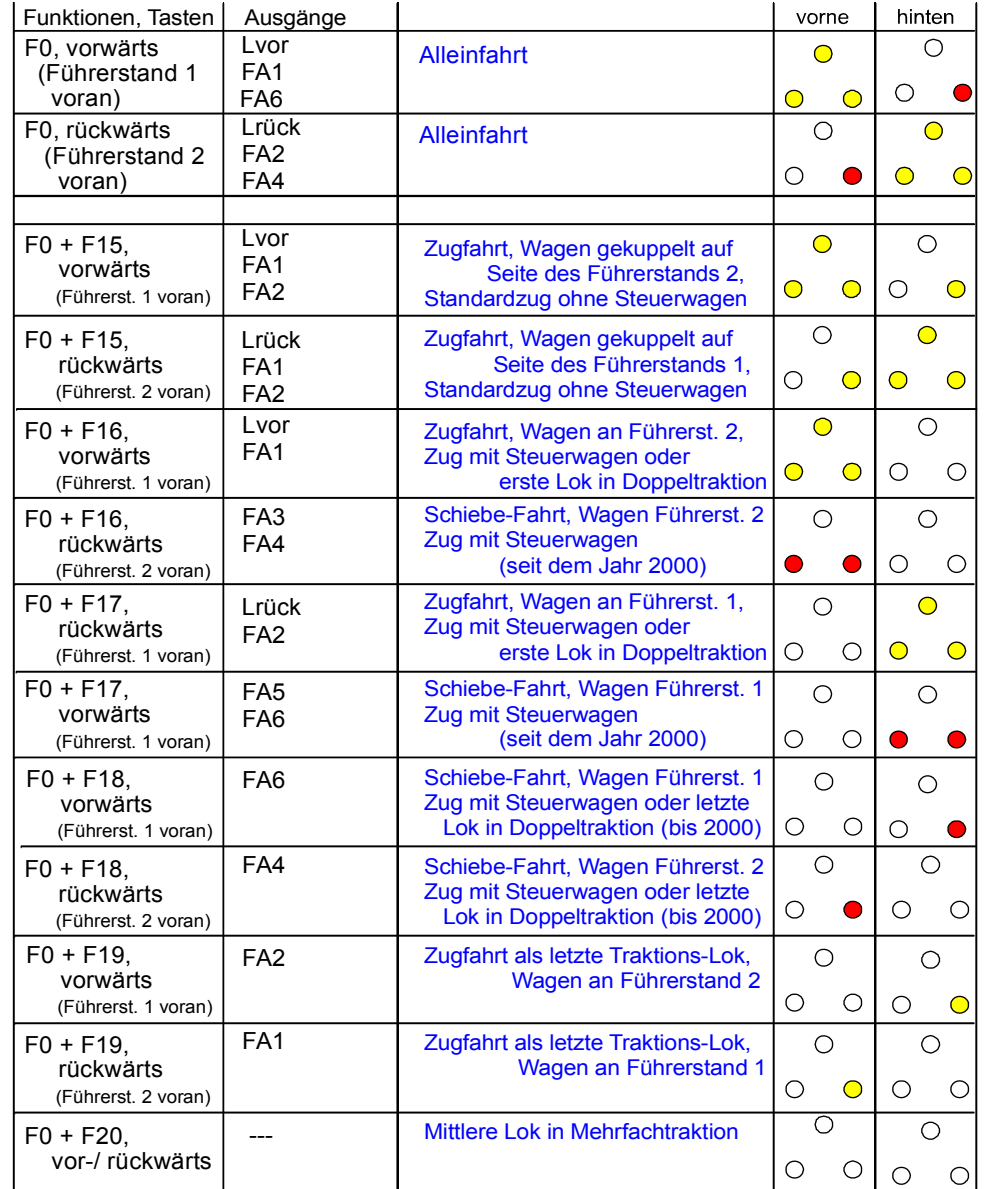

# *5.18 Das ZIMO "Eingangs-Mapping" ab SW-Version 34 auch für Ausgänge über SUSI !*

Mit dem "Eingangs Mapping" können die Beschränkungen des NMRA Function mapping (es besteht nur jeweils eine Auswahl von 8 Funktions-Ausgängen zur einzelnen Funktionstaste) aufgehoben werden. Außerdem können rasch und flexibel die zu benützenden Funktionstasten (= **externe Funktionen**) den Wünschen des Anwenders angepasst werden, und zwar gemeinsam für Funktions-Ausgänge und Sound-Funktionen, ohne dafür die **internen Funktions-Zuordnungen** ändern zu müssen, insbesondere ohne Änderungen an den Sound-Projekten vornehmen zu müssen:

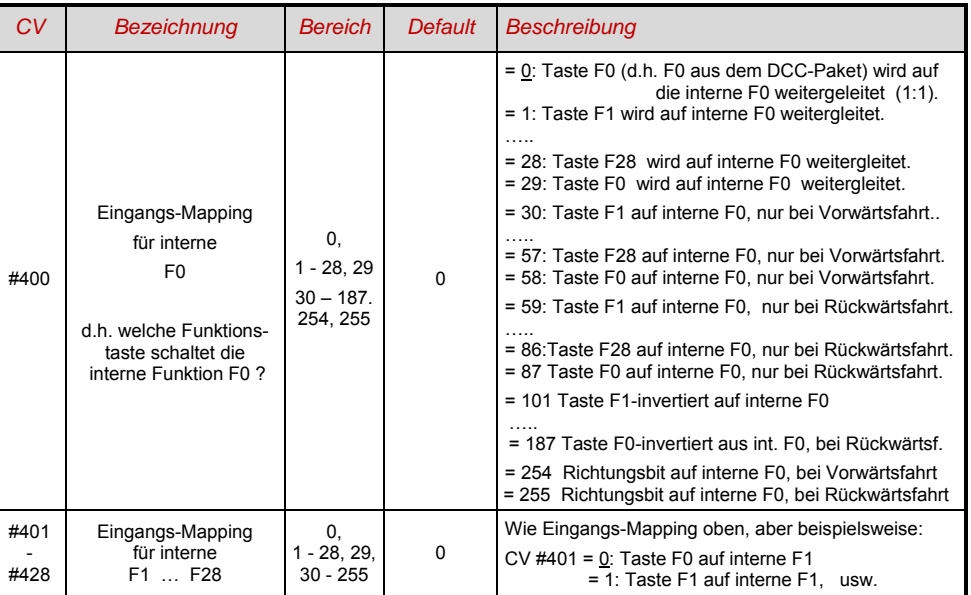

*CVs #400 …* #*428*

### *5.19 Dimmen und Abblenden, Richtungs-Bit auf Ausgänge*

Die Funktions-Einrichtungen dürfen oft nicht mit der vollen Schienen-Spannung betrieben werden, beispielsweise 18 V - Lämpchen, wenn die Fahrspannung bis 24 V geht (bei Großbahnen durchaus üblich). Oder es soll einfach die Helligkeit reduziert werden.

Die beste Lösung für diese Fälle ist der Anschluss des Pluspoles solcher Einrichtungen an einer Funktons-Niederspannungen des Decoders; siehe Kapitel " Einbau und Anschließen). Diese sind überdies stabilisiert, d.h. sie schwanken nicht mit der Schienenspannung (Belastung, usw.).

Ersatzweise oder zusätzlich (die Dimmung wirkt nicht nur, wenn der Verbraucher am Pluspol mit der vollen Schienenspannung angeschlossen ist, sondern auch relativ zu einer Funktions-Niederspannung) steht die Spannungsreduktion per PWM-Dimmung (Pulsweiten-Modulation) zur Verfügung, mit der

welche das PWM-Tastverhältnis definiert. Natürlich ist diese Art der Spannunga-Reduktion auch deswegen interessant, weil sie jederzeit per CV #60 leicht veränderbar ist.

- F ACHTUNG: Glühbirnchen mit Nennspannungen bis etwa 12 V herab können ohne Schaden durch die PWM- Dimm-Funktion eingestellt werden, auch wenn die Schienenspannung deutlich höher ist; **nicht** jedoch z.B. 5 V - oder 1,2 V - Lämpchen; diese müssen statt am "normalen" Pluspol des Decoders an einer Funktions-Niederspannung angeschlossen werden; siehe Kapitel "Einbau und Anschließen").
- LED's hingegen brauchen zwar auf jeden Fall einen Vorwiderstand; wenn dieser aber beispielsweise auf 5 V – Betrieb ausgelegt, ist die PWM-Dimmung auch bei einer Schienenspannung von 25 V ausreichend (in diesem Fall wäre die Einstellung CV #60 = 50, also Reduktion auf ein Fünftel).

Generell wirkt die CV #60 auf alle Funktions-Ausgänge. Wenn die Wirkung nur auf bestimmte Ausgänge beschränkt werden soll, werden dafür die Dimm-Masken-CVs herangezogen; siehe Tabelle.

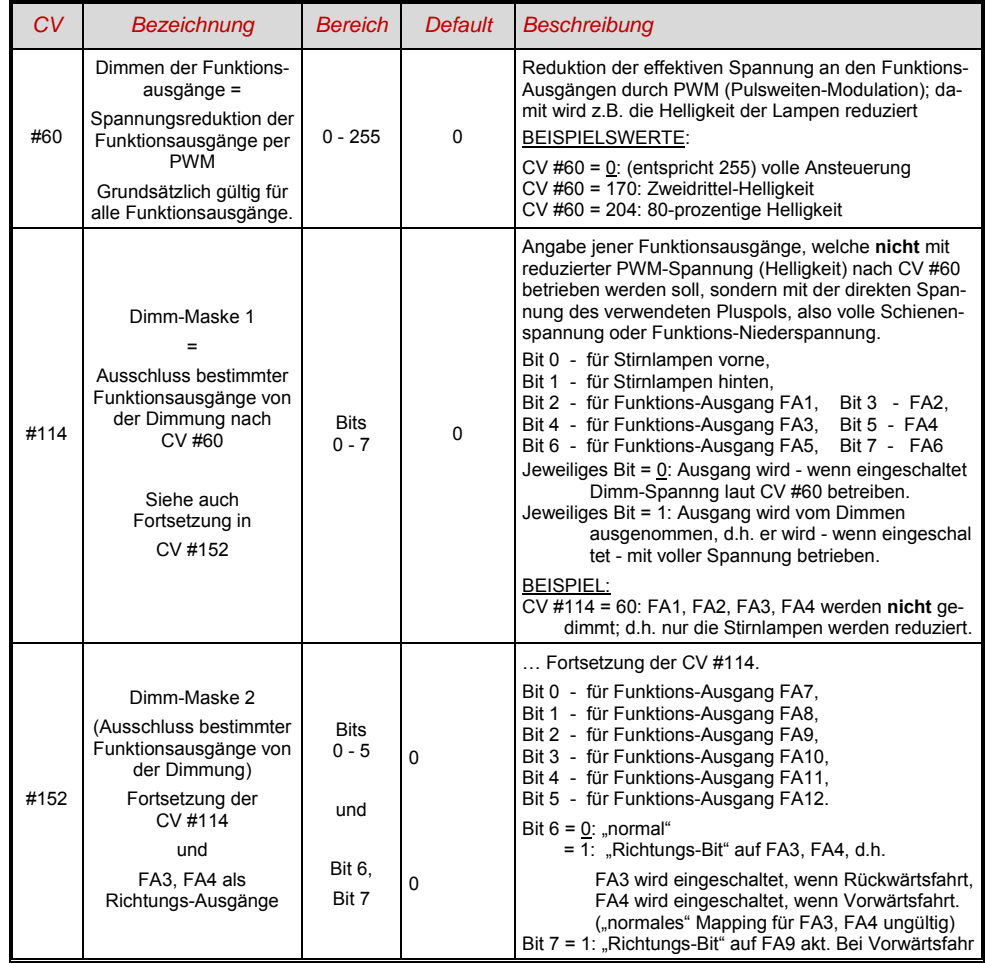

### *Fernlicht / Abblendlicht mit Hilfe der Abblend-Maske*

Als "Abblend-Taste" kann eine der Funktionstaste F6 (CV #119) oder F7 (CV #120) definiert werden. Ja nach Bedarf können bestimmte Ausgänge bei ein- oder ausgeschalter Funktion (Bit 7, invertierte Wirkung) abgeblendet werden.

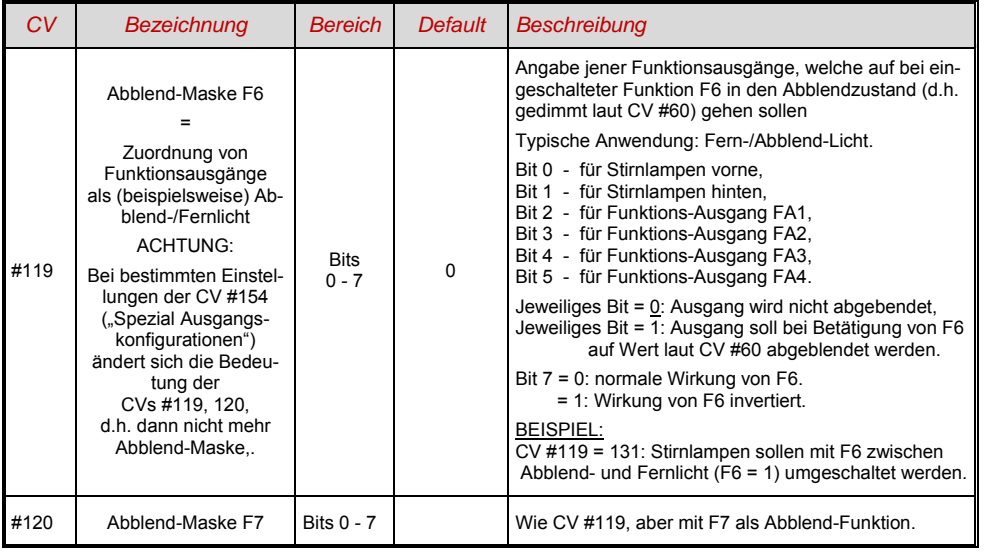

### *Ein "Zweiter Dimmwert" mit Hilfe der Kupplungs-CV*

Falls die durch CV #60 einstellbare Spannungsreduktion nicht reicht, sondern für andere Funktions-Ausgänge zusätzlich ein unterschiedlicher Wert gebraucht wird, und die Entkuppel-Funktion bei dem Fahrzeug nicht gebraucht wird, kann die "Kupplungs-CV"

### *CV #115*

als alternative Dimm-Einstellung verwendet werden. Den betreffenden Funktions-Ausgängen muss dafür in einer der

#### *CVs #125 … #132, #159, #160*

der Effekt-Code "Entkuppler-Betätigung" zugewiesen werden (Kapitel "Effekte für Funktions-Ausgänge".

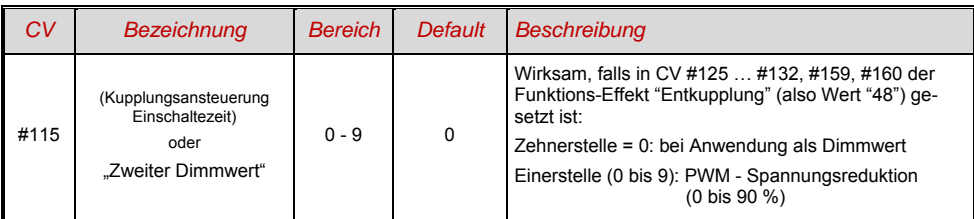

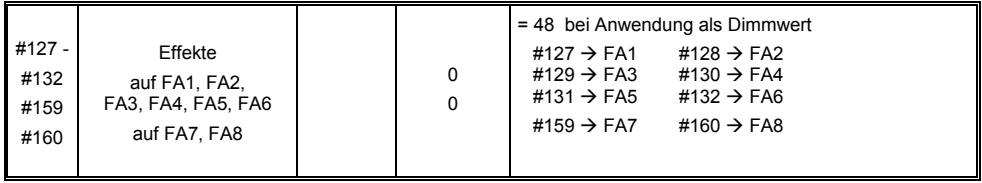

HINWEIS: Auch mit Hilfe der CVs 137, 138, 139 lässt sich ein Dimming realisieren (siehe Kapitel 3.23)

### *5.20 Der Blink-Effekt*

"Blinken" ist eigentlich ein Licht-Effekt wie alle anderen, die in den CVs ab #125 zusammengefasst sind; aus historischen Gründen werden aber dafür die eigenen CVs #117, #118 verwendet.

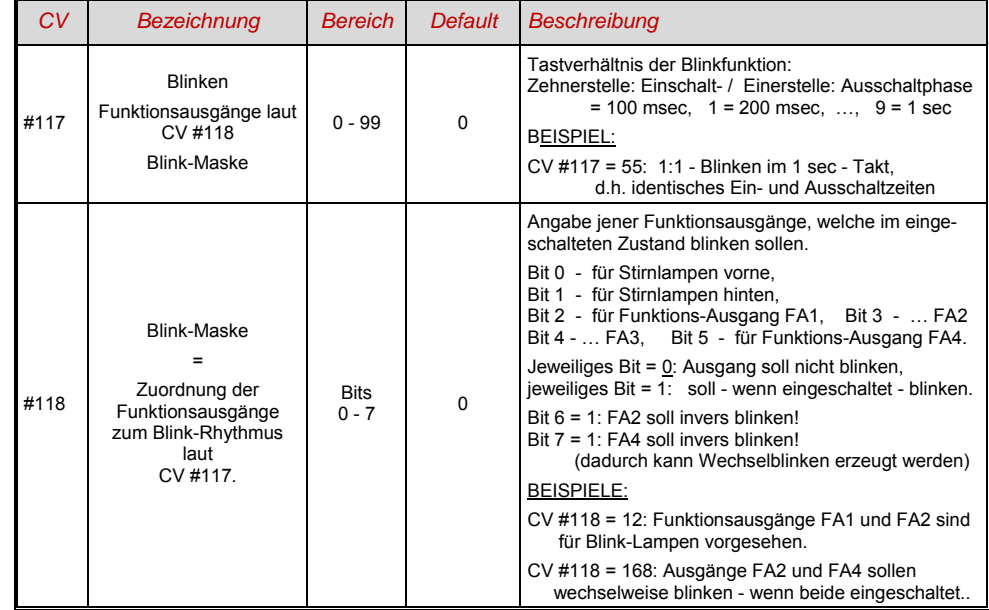

## *5.21 F1-Pulsketten (Verwendung mit alten LGB Produkten)*

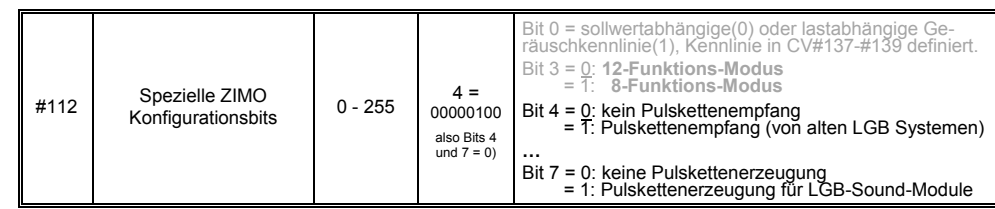

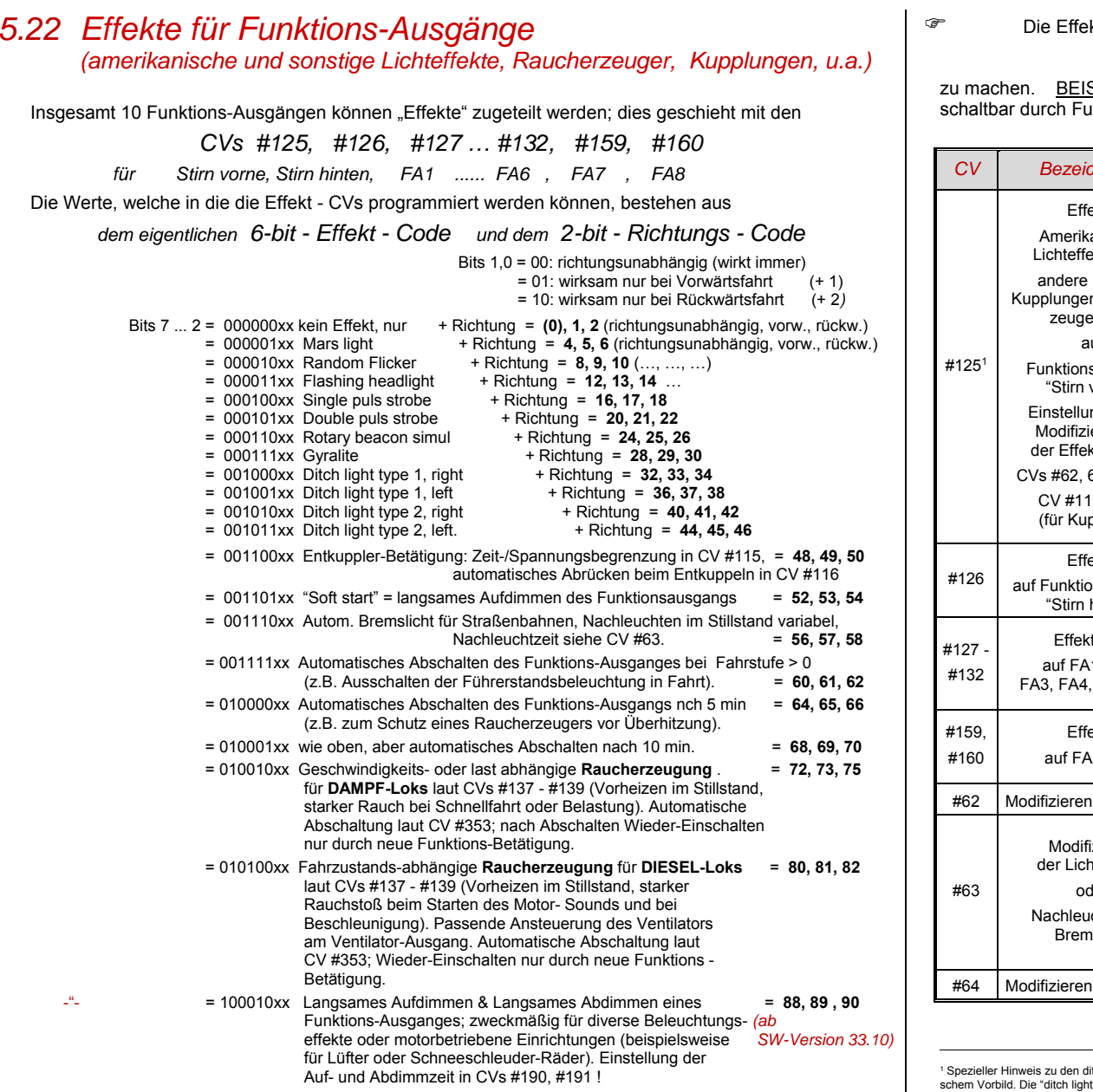

kt-CVs eignen sich auch **ohne Effekt** (also Effekt-Code 000000) dafür,

### *Funktions-Ausgänge richtungsabhängig*

SPIEL: CV #127 = 1, CV #128 = 2, CV #35 = 12 (FA1, FA2 richtungsabhängig unktionstaste F1).

| CV                | <b>Bezeichnung</b>                                        | <b>Bereich</b>        | <b>Default</b> | <b>Beschreibung</b>                                                                                                    |
|-------------------|-----------------------------------------------------------|-----------------------|----------------|----------------------------------------------------------------------------------------------------|
| #125 <sup>1</sup> | Effekte<br>Amerikanische<br>Lichteffekte, und             |                       | $\mathbf 0$    | Bits 1, 0 = 00: richtungsunabhängig (wirkt immer)<br>= 01: wirksam nur bei Vorwärtsfahrt<br>= 10: wirksam nur bei Rückwärtsfahrt                                                                                                    |
|                   | andere Effekte.<br>Kupplungen, Raucher-<br>zeuger, u.a.   |                       |                | ACHTUNG: im Falle CV #125 oder #126: CVs #33.<br>#34 ("Function mapping" für F0, vorw. und rückw.)<br>müssen angepasst werden, damit es mit der obigen<br>Richtungsabhängigkeit übereinstimmt                                                                         |
|                   | auf                                                       |                       |                | Bits 7, 6, 5, 4, 3, 2 = Effekt-Code                                                                                                    |
|                   | Funktionsausgang<br>"Stirn vorne".                        |                       |                | BEISPIELE (You want - you have to program into CV #125)                                                                                                    |
|                   | Einstellungen und<br>Modifizierungen<br>der Effekte durch |                       |                | Mars light, only forward<br>$-00000101 = -5$<br>Gyralite, independent of direction<br>$-00011100 = 28$<br>Ditch type 1 left, only forward<br>$-00100101 = 37"$<br><b>Entkuppler-Ansteuerung</b><br>$-00110000 = "48"$<br>Soft-Start für Ausgang<br>$-00110100 = "52"$ |
|                   | CVs #62, 63, 64, und                                      |                       |                | <b>Autom. Bremslicht</b><br>$-00111000 = 0.56$ "                                                                                                    |
|                   | CV #115, #116<br>(für Kupplung).                          |                       |                | Autom. Führerstandsabschaltung<br>$-00111100 = .60$ "<br>Geschw./last-abh. Raucherzeugung<br>$-01001000 = .72$<br>Geschw./last-abh. Diesel-Rauch<br>$-01010000 = .80$ "                                                                                               |
| #126              | Effekte                                                   |                       |                | wie CV #125                                                                                                    |
|                   | auf Funktionsausgang<br>"Stirn hinten"                    |                       | $\mathbf 0$    | #125 $\rightarrow$ Stirn vorne<br>#126 $\rightarrow$ Stirn hinten                                                                                                    |
| #127 -            | Effekte auf                                               |                       |                | wie CV #125                                                                                                    |
| #132              | auf FA1, FA2,                                             |                       | $\mathbf 0$    | #127 $\rightarrow$ FA1<br>#128 $\rightarrow$ FA2<br>#129 $\rightarrow$ FA3<br>#130 $\rightarrow$ FA4                                                                                                    |
|                   | FA3, FA4, FA5, FA6                                        |                       |                | #131 $\rightarrow$ FA5<br>#132 $\rightarrow$ FA6                                                                                                    |
| #159,             | Effekte                                                   |                       |                | wie CV #125<br>#159 $\rightarrow$ FA7<br>#160 $\rightarrow$ FA8                                                                                                    |
| #160              | auf FA7, FA8                                              |                       | 0              | <b>ACHTUNG:</b><br>Effekte "Kupplung" und "Rauch" NICHT auf FA7, FA8!                                                                                                    |
| #62               | Modifizieren Lichteffekte                                 | $0 - 9$               | $\Omega$       | Veränderung des Minimum-Dimm- Wertes                                                                                                    |
| #63               | Modifizieren<br>der Lichteffekte                          | $0 - 99$<br>$0 - 255$ | 51             | Zehnerstelle: Veränderung der Zykluszeit<br>für diverse Effekte (0 - 9, default 5), bzw.<br>für Soft start Aufdimmen bei 001101 (0 - 0.9 sec)                                                                                                    |
|                   | oder                                                      |                       |                | Einerstelle: Ausschaltzeit-Verlängerung                                                                                                    |
|                   | Nachleuchtdauer<br><b>Bremslicht</b>                      |                       |                | Im Falle Bremslicht (Code 001110xx in CV #125 oder<br>#126 oder #127 ): Nachleuchten in Zehntel-sec<br>(also Bereich bis 25 sec) im Stilltand nach Anhalten.                                                                                                    |
| #64               | Modifizieren Lichteffekte                                 | $0 - 9$               | 5              | Ditch light off time modification                                                                                                    |

<sup>&#</sup>x27; Spezieller Hinweis zu den ditch lights: Diese sind nur aktiv, wenn die Stirnlampen (F0) eingeschaltet sind und die Funktion F2; dies entspricht dem amerikani-<br>schem Vorbild. Die "ditch lights" funktionieren nur, wenn di (i.e. CV #33 = 00001101, CV #34 = 00001110).

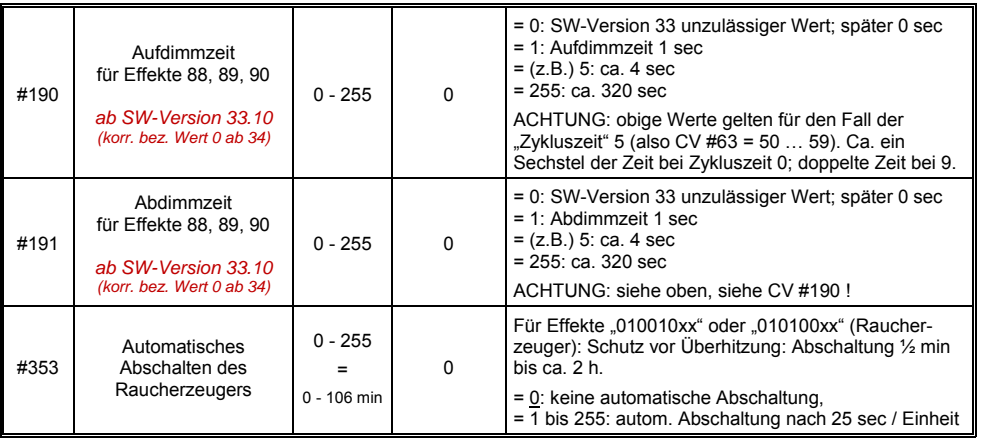

### *5.23 Konfiguration von Rauchgeneratoren*

*Am Beispiel eines "Seuthe" 18 V - Rauchgenerators:*

Neben dem einfachen Ein- und Ausschalten über einen beliebigen Funktionsausgang gibt es die Möglichkeit, die **Intensität** der Rauchentwicklung von **Stillstand** oder **Fahrt** und **Beschleunigung** abhängig zu machen.

Dazu wird der Rauchgenerator an einen der Funktions-Ausgänge **FA1 … FA8** *(FA7, FA8 erst ab SW-Version 34)* angeschlossen; in der zu diesem Ausgang gehörigen "Effekte-CV" (#127 für FA1, usw.), wird der Effekt, also Raucherzeugung für Dampfloks (Effekt-Code "72") oder für Dieselloks ("80"), programmiert.

Für den betreffenden Ausgang gilt dann die "Kennlinie für Raucherzeuger" der CVs #137, 138, 139; diese müssen UNBEDINGT mit Werten versorgt werden, sonst ist Rauch immer ausgeschaltet.

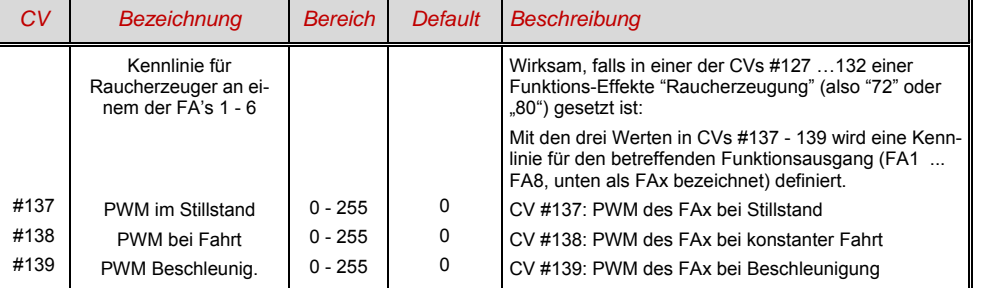

BEISPIEL - typische Kennlinie für Schienenspannung 20 V, Vollspannungs (18 V) - Raucherzeuger:

CV #137 = 70 .. 90: Dies bewirkt bei Stillstand eine dünne Rauchfahne.

- CV #138 = 200: Ab Fahrstufe 1 (also bereits ab niedrigster Geschwindigkeit) wird der Raucherzeugers auf ca. 80 % seiner Maximalleistung gebracht; also relativ dichter Rauch.
- CV #139 = 255: Bei Beschleunigung wird der Rauchgenerator maximal angesteuert; dichter Rauch.

*Dampfschlag-synchrones oder diesel-typisches Rauchen mit "ZIMO TR92-101":* 

Mit dem eingebauten Ventilator werden dampfschlag-synchrone bzw. fahrzustandsabhängige Rauchstöße erzeugt, ohne dass dazu irgendeine zusätzliche Elektronik notwendig wäre.

Das Heizelement des Rauchgenerators wird - wie am Beispiel "Seuthe" beschrieben - an **FA1** … **FA8** angeschlossen und konfiguriert, d.h. zugehörige Effekte-CV = 72 (Dampf) bzw.= 80 (Diesel).

Der Ventilator wird am **Ventilator-Ausgang** des MX695 angeschlossen; siehe Kapitel "Einbau und Anschließen", Unterkapitel "Spezialanschluss für Raucherzeuger".

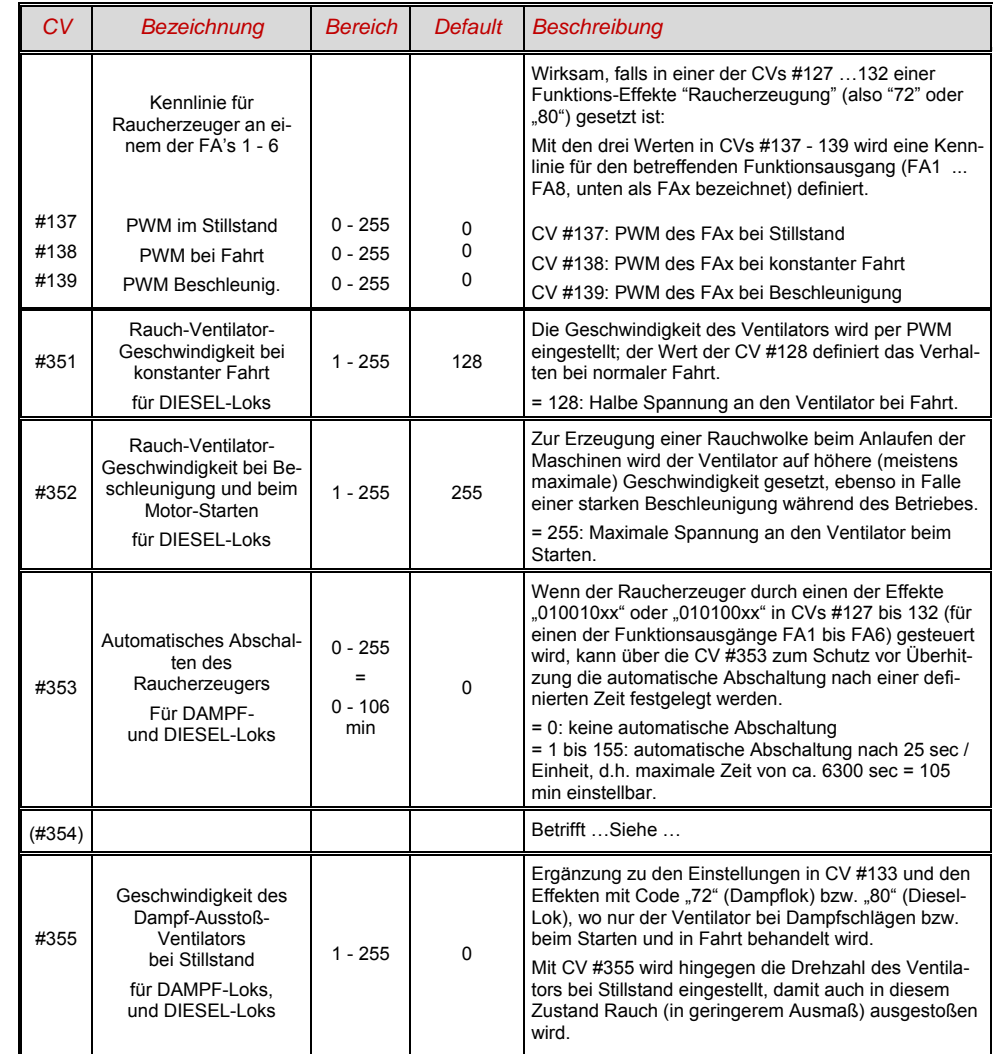

#### BEISPIEL - Folgende CVs müssen (sollen, können, …) programmiert werden:

- CV #137, #138, #139 = 60, 90, 120: (WICHTIG) Das Heizelement des "USA-Trains" Raucherzeugers ist für maximal 9 V zugelassen, daher muss die Spannung auf dem Funktionsausgang begrenzt werden, was durch eine entsprechend angepasste Kennlinie (also die CVs #137, #138, #139) geschieht. Die obigen Beispielswerte können nach Bedarf und Schienenspannung in gewissem Ausmaß angepasst werden.
- CV #353 = ... beispielsweise 10; automatische Abschaltung des Raucherzeugers (im Beispiel "10": 250 sec).
- CV #351, #352 = .. (nur für Diesel-Loks, also wenn Effekt-Code "80" in der Effekte-CV für FA1 ... FA8); damit wird die Ventilator-PWM (-Spannung) für die Fälle Motor-Anlassen (Default: Maximum) und Fahrt (Default: halbe Stärke) eingestellt; siehe CV-Tabelle.
- CV #355 = .. (Dampf-, Diesel-Loks) Ventilator-PWM im Stillstand (um geringen Rauch auszustoßen)

### *5.24 Konfiguration der elektrischen Entkupplung*

#### *"System KROIS" und "System ROCO"*

Wenn einem der Funktions-Ausgänge (oder zwei der Funktions-Ausgänge) **FA1 … FA6** (nicht FA7, FA8) der Funktions-Effekt "Entkuppler-Betätigung" zugeordnet ist (CV #127 für FA1, usw.), erfolgen die Einstellungen für die Kuppplungs-Ansteuerung und den gesamten Entkuppel-Vorgang durch die

### *CV #115 und CV #116*

Es geht dabei um die Begrenzung der Einschalt-Dauer (Schutz vor Überhitzung), die Definition einer eventuellen Haltespannung (System "ROCO") sowie um automatisches Andrücken und Abdrücken.

Beim "**System Krois**" ist **CV #115 = "60", "70" oder "80"** zu empfehlen; dies bedeutet eine Begrenzung des Kupplungsimpulses (mit Vollspannung) auf 2, 3 oder 4 sec; Definition einer Restspannung ist für das System "KROIS" ist nicht notwendig (daher Einerstelle "0").

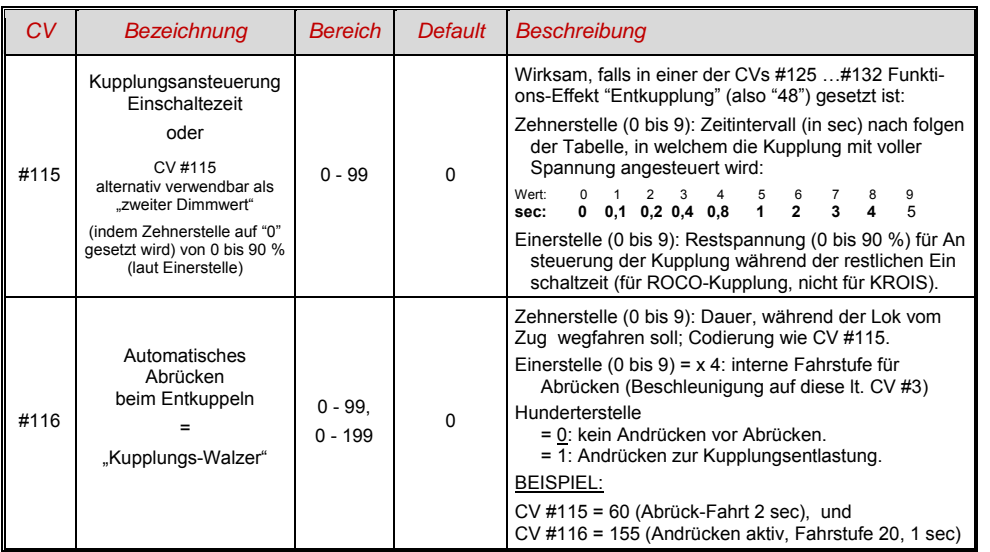

#### *Hinweise zum automatisches An- und Abrücken ("Kupplungswalzer")*

- Das "automatische Abrücken" ist aktiviert, sobald die Zehnerstelle der CV #116 ungleich 0 ist; gegebenenfalls (wenn CV #116 > 100) verknüpft mit vorangehendem automatischen Andrücken.
- Das automatische Abrücken (oder das vorausgehende Andrücken wird gleichzeitig mit der Betätigung der Kupplung gestartet; jedoch nur, wenn der Zug stillsteht (Fahrregler in Nullstellung); falls der Zug noch in Fahrt ist, wird der Entkupplungs- und (Andrück- und Abrückvorgang) gestartet, sobald der Zug stillsteht.
- Das Entkuppeln und Abrücken ist beendet, wenn die Kupplungsfunktion ausgeschaltet wird (also die betreffende Taste - wenn in Momentfunktion - losgeslassen wird; oder - wenn Dauerfunktion - nochmals gedrückt wird), oder wenn die vorgegebenen Zeiten (für die Kupplung in CV #115, für das Abrücken in CV #116) abgelaufen sind.
- Wenn während des Entkuppel- und Abrückvorgangs der Fahrregler betätigt wird, folgt der Abbruch des Vorgangs.
- Die Fahrtrichtung des Abrückens entspricht immer der aktuell eingestellten Fahrtrichtung; sie berücksichtigt nicht eventuelle Richtungsdefinitionen in der Effekt-Definition der Kupplung.

#### *Die "Massoth - Entkuppler" (neu seit Herbst 2012)*

Dieser Entkuppler besitzt eine dreopoliges farbcodiertes Anschlusskabel:

Rot: An einen Pin "Pluspol" (volle Schienenspannung des Decoders Braun: An einen beliebigen Funktions-Ausgang Schwarz: An einen Pin "MASSE" des Decoders

Der Haken des Massoth-Entkupplera wird durch einen Motor bewegt und benötigt an sich keine Zeitbregenzung wie z.B. Krois-Entkuppler, und muss daher auch nicht mit dem Funktions-Effekt "Entkupplung" und einer maximalen Einschaltdauer laut CV #115 geschützt werden.

Es gibt jedoch zwei Gründe denoch den Funktions-Effekt "Entkupplung" (also "48", siehe Beschreibung für "System Krois" vorne) zu verwenden:

- um den Kupplunghaken vor einer eventuellen mechanischen Beschädigung auf der Strecke zu schützen, wenn er versehentlich während der Fahre in der unteren Stellung belassen wird,
- wenn der "Kupllungswalzer" verwendet werden soll: in diesem Falll muss neben der Zurdnung des Effektes ("48") für den betreffenden Funktions-Ausgang die CV #115 gesetzt werden (weil der Defaul-Wert "O" eine Zeitbrenzung auf 0 sec bedeuten würde, also z.B. auf = "50" für eine 5sekündige Zeitbegrenzung oder auf = "99", wenn die Zeitbrenzung unbedingt vermieden werden soll - 90 %) und die CV #116 entsprechend den eignen Wünschen (siehe vorne).

# *5.25 Konfiguration der Servo - Steuerleitungen*

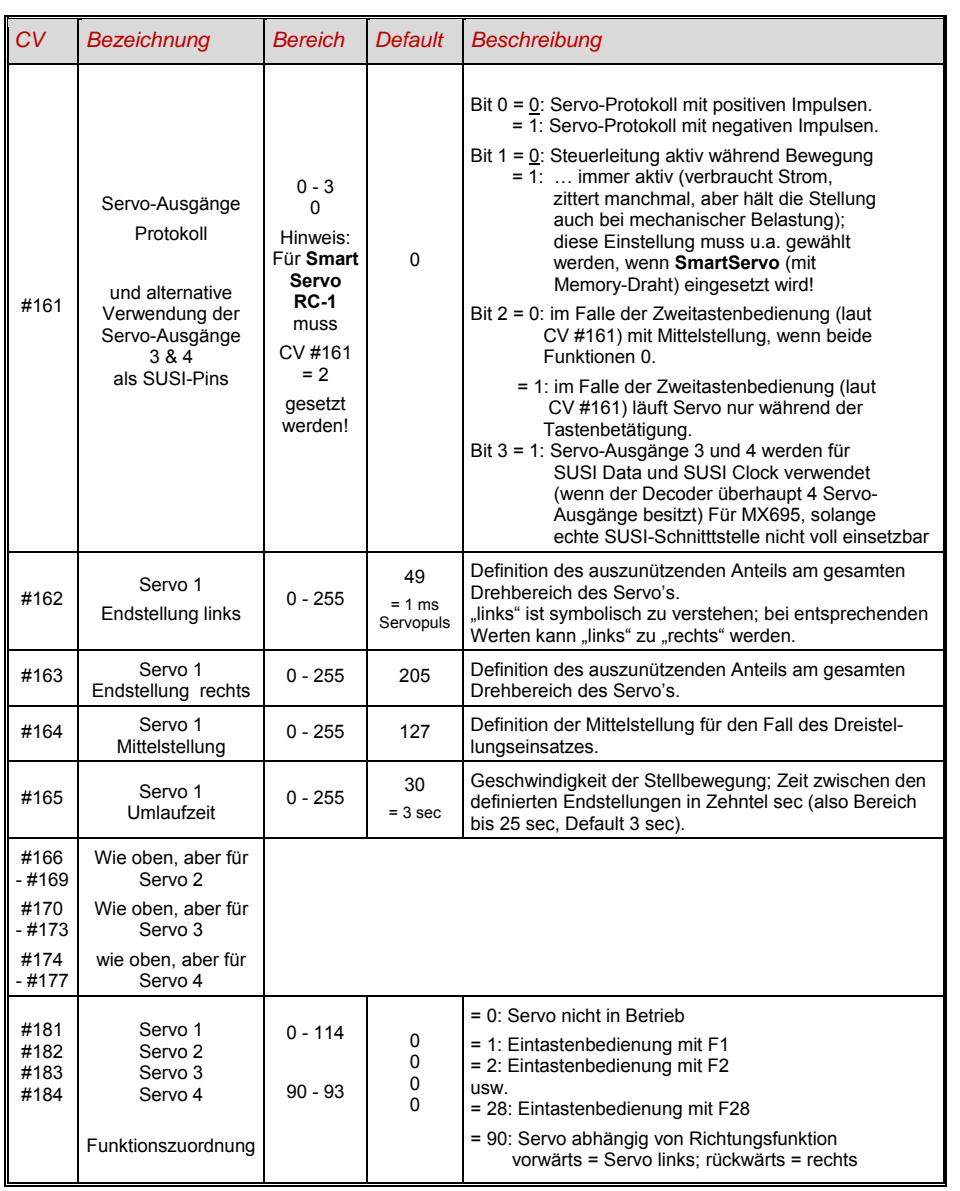

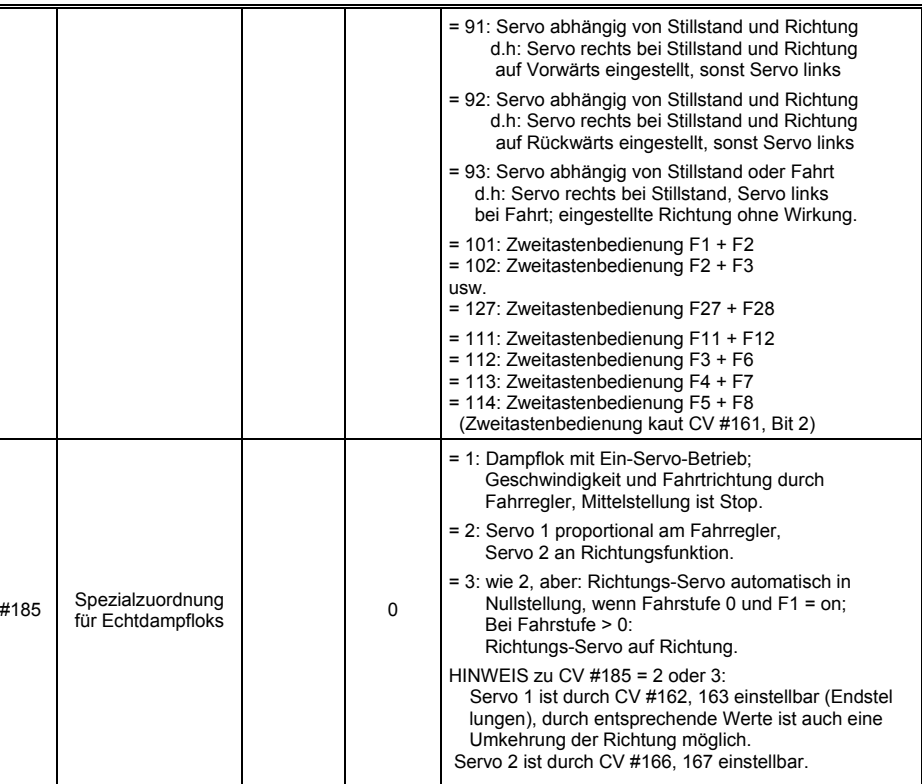

### *6 Rückmeldungen - "Bi-directional communication"*

ZIMO Decoder aller Typen sind schon seit dem Start in der DCC Welt mit Formen der Rückmeldung ausgestattet; dies war und ist ein wesentlicher Unterschied zu Produkten des Mitbewerbs:

- die *ZIMO Zugnummernerkennung* ist seit 1997 in DCC Decodern eingebaut, bereits seit ca. 1990 im (heute nicht mehr gebräuchlichen) ZIMO eigenen Datenformat. Sie ist nur innerhalb von ZIMO Digitalsystemen (MX1, ... MX10, MX31ZL, MX32ZL, …) und zusammen mit ZIMO Gleisabschnitts-Modulen (MX9 und Nachfolger) wirksam: der Decoder sendet nach dem Empfang eines an ihn selbst adressierten DCC Paketes Quittungsimpulse aus, welche dazu benützt werden, den Decoder auf dem entsprechenden Gleisabschnitt zu erkennen und zu melden.
- Die *"Bi-directional communication"* nach **"***RailCom"* ist in allen ZIMO Decodern seit 2004 vorbereitet; in den neueren Decodern wie MX695, .. , MX696, .. von Beginn an in Betrieb (Grundfunktionen, laufender Ausbau).

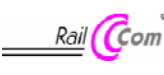

"Bi-directional" bedeutet, dass im Rahmen des DCC Protokolls ein Informationsfluss nicht nur in Richtung zu den Decodern stattfindet, sondern auch in die umgekehrte Richtung; also nicht nur Fahrbefehle, Funktionsbefehle, Stellbefehle, usw. an die Decoder, sondern auch Meldungen wie Empfangs-Quittungen, Geschwindigkeitsmessungen, sonstige Zustandsinformation, CV-Auslesen aus den Decodern.

Die grundsätzliche Funktionsweise von RailCom beruht darauf, dass in den ansonsten kontinuierlichen DCC - Energie- und Datenstrom, also in das DCC - Schienensignal, welches von der Systemzentrale (also vom Basisgerät MX1) auf die Schiene gelegt wird, kurze Lücken ("Cutouts", max. 500 microsec) geschnitten werden, wo die Decoder ihrerseits Zeit und Gelegenheit haben, einige Datenbytes auszusenden, welche von ortsfesten Detektoren ausgewertet werden.

Für die RailCom Konfiguration relevante CVs:

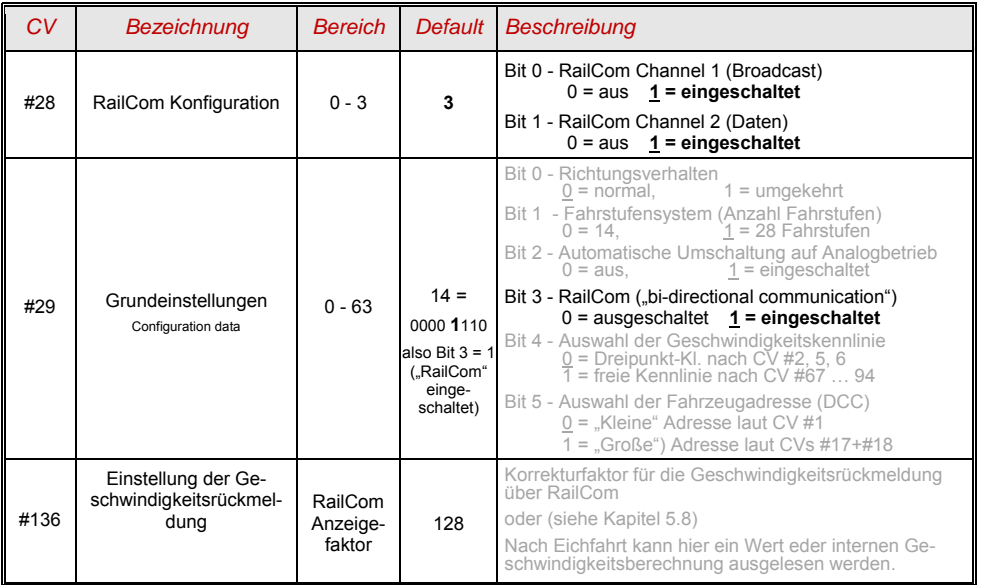

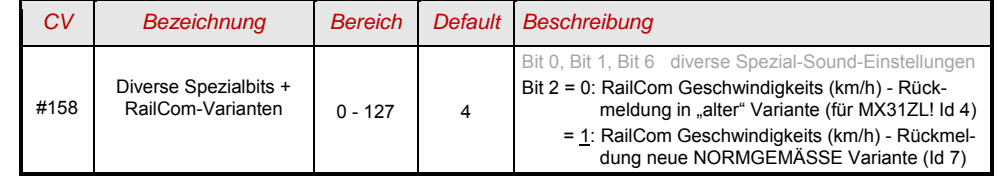

Mit Hilfe der *"bi-directional communication"* nach RailCom werden

*empfangene Befehle durch die Decoder quittiert -* 

*- dies erhöht die Betriebssicherheit und die "Bandbreite" des DCC Systems, weil bereits quittierte Befehle nicht mehr wiederholt werden müssen;* 

*aktuelle Daten aus Decodern zur Zentrale (zum "globalen Detektor") gemeldet -* 

- z.B. "echte" (gemessene) Geschwindigkeit des Zuges, Belastung des Motors, Routing- und Positions-Codes, "Treibstoffvorrat", aktuelle Werte der CVs auf Anfrage) aus den Decodern zur Zentrale (d.h. zum "globalen Detektor" im Basisgerät);

durch "lokale Detektoren" Decoder-Adressen erkannt -

- an einzelnen isolierten Gleisabschnitten angeschlossen, in Zukunft im Gleisabschnitts-Modul MX9 (Nachfolger "StEin-Module") integriert, werden die aktuellen Positionen der Fahrzeuge festgestellt (= Zugnummernerkennung), was allerdings durch die ZIMO eigene Zugnummernerkennung schon seit langer Zeit (auch ohne RailCom) möglich ist.

RailCom wird sich stetig weiterentwickeln und neuen Anwendungen erschließen (was natürlich entsprechende Software-Updates Decodern und Geräten notwendig machen wird). Die ZIMO Decoder seit dem Jahr 2009 sind in der Lage, die jeweils eigene Fahrzeugadresse auf einem isolierten Gleisabschnitt zu melden (im sogenannten "Broadcast"-Verfahren - sehr schnell, allerdings nur für ein einziges Fahrzeug am Abschnitt), den Inhalt von CVs auf Anfrage zu melden, und einige Daten aus dem Decoder wie aktuelle Geschwindigkeit in km/h, Belastung, Decoder-Temperatur zu melden.

Auf der Systemseite stand ganz von Anfang an nur ein Fremdprodukt - die "Adressanzeige" LRC120 ein "lokaler RailCom-Detektor" zur Anzeige der Fahrzeugadresse im Gleisabschnitt - zur Verfügung, seit 2007 das MX31ZL als erste Digitalzentrale mit von Beginn an integriertem "globalen RailCom-Detektor".

Ab dem Jahr 2012 (4. Qu.) wird ZIMO die neuen Basisgeräte MX10 ausliefern, mit integrierten Detektoren für RailCom. Das Fahrpult MX32 (seit Anfang 2011 im Verkauf) nützt von Beginn an Rückmelde-Funktionen (Geschwindigkeitsanzeige, CV-Auslesen), bis zum Erscheinen des MX10 allerdings nur in Zusammenhang mit MX31ZL.

In ZIMO Decodern wird RailCom aktiviert durch

*CV #29, Bit 3 = 1 UND CV #28 = 3* 

Dies ist zwar default-mäßig ohnedies gesetzt; innerhalb mancher Sound-Projekte oder OEM-CV-Sets ist RailCom aber standard-mäßig ausgeschaltet, und muss daher erst wieder eingeschaltet werden (siehe Tabelle links).

ACHTUNG ( wenn Geschwindigkeits-Rückmeldung nicht funktioniert): *siehe CV #158, Bit 2 (Tabelle links)* 

"RailCom" ist ein eingetragenes Warenzeichen der Lenz Elektronik GmbH

### *7 ZIMO SOUND - Auswählen und Konfigurieren*

*Sound-Projekte, Sound-Collections, freie und kostenpflichtige Projekte, usw. Spezialitäten der ZIMO Sound-Organisation gegenüber dem herkömmlichen Angebot anderer Hersteller*

 Jeder Sound-Decoder braucht zu seiner vollständigen Betriebsfähigkeit ein **Sound-Projekt**, **geladen im "Flash-Speicher" des Decoders**. Das Sound-Projekt ist im Prinzip eine Datei, zusammengesetzt aus den Sound-Samples der jeweiligen Vorbildlok (oder mehrerer Loks im Falle einer "Sound Collection", siehe unten), sowie den Anweisungen zum Abspielen derselben in Form von Ablaufplänen (Abhängigkeiten von Betriebszustand, Geschwindigkeit, Beschleunigung, Steigung, u.a.), und Zuordnungen (Aufrufe durch Funktionstasten, Zufallsgeneratoren, Schalteingängen, u.a.).

 Jeder ZIMO Sound-Decoder wird mit einem geladenen Sound-Projekt ausgeliefert (meistens einer "Sound-Collection", siehe unten). Weitere ZIMO Sound-Projekte zum Selbst-Laden stehen in der **ZIMO Sound Database** auf www.zimo.at bereit, jedenfalls in Form eines **"Ready-to-use - Projekts"** (.zpp-File), oft zusätzlich auch als **"Full-featured" - Projekt** (.zip-File)**:** 

 Beim "Ready-to-use - Projekt" handelt es sich um ein **.zpp-File,** welches nach dem Download mit Hilfe von einem der "Decoder-Update-Geräte" MXDECUP, MXULF, MX31ZL oder Basisgerät MX10 vom USB-Stick (am "USB-host-Stecker" der genannten Geräte) oder vom Computer her (Verbindung zum "USB-client-Stecker" des Gerätes und unter Steuerung der Software **ZSP** oder **ZIRC**) unmittelbar in den ZIMO Sound Decoder geladen wird. Danach können viele Zuordnungen und Einstellungen (obwohl es ein "Ready-to-use" – Projekt ist) durch die in den Decoder-Anleitungen beschriebenen Prozeduren und CVs den individuellen Wünschen angepasst werden.

Das "Full featured" - Projekt" wird hingegen als **.zip-File** aus der Sound Database heruntergeladen; es wird nicht direkt in den Decoder geladen, sondern mit Hilfe des **"ZIMO Sound Program" ZSP** entpackt und bearbeitet. Innerhalb von ZSP können Zuordnungen und Einstellungen bestimmt werden; es können auch Sound Samples zur externen Bearbeitung entnommen oder gegen andere ausgetauscht werden; es können damit praktisch eigene oder stark individualisierte Sound-Projekte gebildet werden, usw. Das Ergebnis ist wiederum ein **.zpp-File** zum Laden in den Decoder (siehe oben).

▶ ZIMO Sound-Decoder werden vorzugsweise mit einer "Sound Collection" ausgeliefert; diese ist eine Sonderform eines Sound-Projekts: Sound-Samples und Parameter für mehrere Fahrzeugtypen (beispielsweise 5) sind dabei gleichzeitig im Speicher des Decoders enthalten; durch eine Auswahl-CV (#265) wird vom Fahrgerät her bestimmt, welches Geräusch (welche Lok) tatsächlich im Betrieb erklingen soll. Der Anwender hat aber auch die Freiheit, das Klangbild für seine Lok nach eigenem Geschmack zusammenzustellen, da beispielsweise eines der 5 Dampfschlag-Sets (für 5 Loktypen) mit jedem der vorhandenen Pfiffe (oder auch mit mehreren davon) kombiniert werden kann (Auswahl durch eine "CV #300 - Prozedur", ebenso mit der gewünschten Auswahl unter diversen Glocken-, Luftpumpen-, Kohleschaufel-, Ölbrenner-Geräuschen, Bremsenquietschen, usw.

Hinweis: Auch normale Sound-Projekte ("normal" = für eine bestimmte Lok) können Eigenschaften von "Sound Collection" aufweisen, indem beispielsweise mehrere Pfiffe zur Auswahl enthaten sind, aus denen mit Hilfe der "CV #300 - Prozedur" ausgewählt werden kann.

▶ Unter den auf der ZIMO Sound Database verfügbaren Sound-Projekten muss auch unterschieden werden zwischen den

- **"Free D'load" (= kostenlosen) Sound-Projekten** (häufig von ZIMO selbst stammend), und den - "Coded" (= kostenpflichtigen) Sound-Projekten (von externen "Sound-Providern" stammend).

Die "Coded Sound-Projekte" werden von externen ZIMO Partnern (= Providern, beispielsweise von Heinz Däppen für die Rhätische Bahn und Amerikanische Dampfloks) beigesteuert, welche durch den Verkauf der "Lade-Codes" honoriert werden. Diese kostenpflichtigen Projekte sind genauso wie die kostenlosen aus der ZIMO Sound Database zu beziehen, sind jedoch nur in **"codierten Decodern"** ver wendbar, also in solchen, in welche zuvor der passende **"Lade-Code"** einprogrammiert wurde. Sol cherart "codierte Decoder" werden entweder bereits als solche gekauft (sie sind mit einem Aufpreis be legt; siehe Preisliste) oder sie werden durch Nachkauf und Einprogrammieren (CVs #260, #261, #262, #263) des Lade-Codes aus "normalen Decodern" gebildet. Der "Lade-Code", welcher zum Verwenden aller Sound-Projekte eines be cher durch seine **Decoder-ID** (CVs #250, #251, #252, #253) gekennzeichnet ist.

▶ Neben den "Free D'load" und den "Coded" Projekten, die beide auf der ZIMOSound Database zum Download bereitstehen (siehe vorne) gibt es noch die

- **"Preloaded" Sound-Projekte**; solche sind ausschließlich innerhalb von Decodern erhältlich und vielfach diese wiederum nur innerhalb von fertigen Fahrzeuge. Die solcherart vorbereiteten Decoder werden in der Regel nicht von ZIMO geliefert, sondern von den jeweilgen Fahrzeug-Herstellern und Vertriebspartnern, denen auch die Preisgestaltung obliegt. In der ZIMO Sound Database sind diese Sound-Projekte lediglich als Hinweis aufgeführt.

#### *Decoder mit Sound-Collection - Die Lok-Auswahl mit CV #265*

 *am Beispiel der "Europäischen Dampf/Diesel Collection" :* 

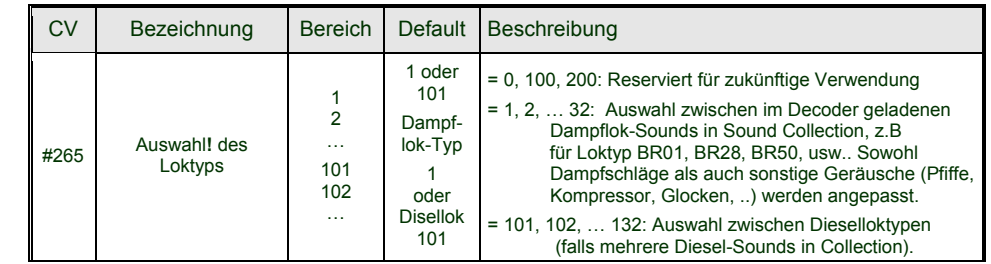

#### *Erstinbetriebnahme des Sound Decoders*

 *mit geladener "Europäischer Dampf/Diesel Collection" :* 

Im Auslieferungszustand sind bereits typische Fahrgeräusche ausgewählt und Funktions-Geräusche zugeordnet, mit welchen zunächst Betrieb gemacht werden kann

#### **Funktion F8** – Ein/Ausschalten

die Funktions-Geräusche bleiben unabhängig davon aktiv (diesen kann jedoch durch CV #311 eine eigene General-Taste zugeordnet werden; diese könnte natürlich auch wieder F8 sein)!

Default-mäßig ist in der "europäischen Dampf/Diesel Collection" ein 2-Zylinder Dampfschlag-Set ausgewählt (wobei die Schlaghäufigkeit ohne Nachjustierung nur ungefähr passt), mit automatischem Entwässeren und Bremsenquietschen, sowie mit einigen Zufalls-Sounds im Stillstand.

Den **Funktionen** sind im Auslieferungszustand folgende Funktions-Geräusche zugeordnet:

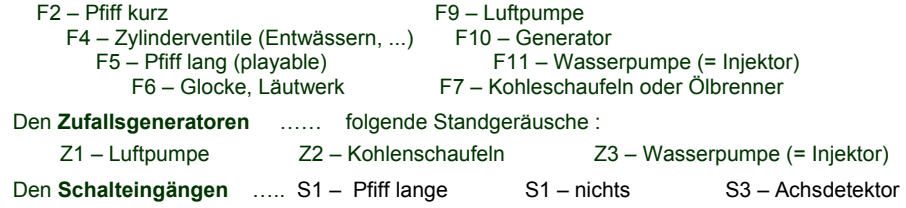

#### *Woraus sich ein Sound-Projekt zusammensetzt …*

 *… aus Sounds (Sound-Samples), Ablaufplan, und der CV-Liste (= die Konfiguration)*

Um das Klangbild einer Lok zu erzeugen, enthält ein Sound-Projekt folgende Komponenten:

- 1) den **"Hauptablauf-Sound"** oder **"Fahr-Sound":** dieser ist das zentrale Geräusch, also Dampfschläge oder Dieselmotor, oder Lüftergeräusch (das in E-Lok-Projekten diese Stellung einnimmt). Diesem "Hauptablauf-Sound" ist als einziger Sound-Komponente im Projekt ein **Ablaufplan** zugeordnet, der wichtige Eigenschaften, vor allem die Übergänge zwischen verschiedenen Sound-Samples in verschiedenen Geschwindigkeits-, Beschleunigungs- und Lastsituationen festlegt. Dieser Ablaufplan kann an sich nur im "ZIMO Sound Programmer" ZSP verändert werden, also nicht durch CVs. Allerdings stehen auch für den Hauptablauf-Sound zahlreiche Möglichkeiten zur **Anpassung durch CVs** zur Verfügung (z.B. Relation zwischen Dampfschlag-Häufigkeit und Geschwindigkeit, Führungsschlag-Betonung, Coasting/Notching-Funktionen usw.)
- 2) die sonstigen **Ablauf-Sounds** (auch oft nicht ganz korrekt als Nebengeräusche bezeichnet); das sind Siede-, Entwässerungs-, Turbolader- oder Bremsenquietschen-Geräusche, u.v.a., bei der E-Lok auch die eigentlichen Hauptgeräusche der Thyristor-Einheit und des E.Motors.

"Ablauf-Sounds" - sowohl der "Hauptablauf" als auch die "sonstigen" - sind dadurch gekennzeichnet, dass der Decoder sie automatisch auf Grund der Fahrsituation "abspielt", wohingegen die "Funktions-Sounds" (siehe unten) vom Fahrgerät her aktiviert werden.

Diese "sonstigen" Ablauf-Sounds (also alle bis auf den "Hauptablauf-Sound, siehe oben) besitzen KEINEN Ablaufplan , d.h. sie sind **voll definiert durch CVs**, und **modifizierbar,** direkt durch diese CVs oder die CV #300 - Prozeduren, auch während des Betriebs (Geschwindigkeits-, Lastabhängigkeit, u.a.). Nur die zugrundeliegenden Originalaufnahmen, also das Sound-Sample oder eine Auswahl von Samples, ist im Sound-Projekt (oder in der Sound-Collection) selbst hinterlegt,.

- 3) die **Funktions-Sounds**, d.s. Sound-Samples, die durch die Funktionstasten des Fahrgerätes abgerufen werden, vor allem akustische Signale wie Pfiff, Horn, Glocke, aber auch Geräusche wie Kohlenschaufeln, Kuppeln, Panto-Senken, u.v.a, und auch die Bahnhofs-Ansagen aus der Lok. Die jeweiligen Lautstärken und "Loopings" (zum dauerhaften Abspielen bei gedrückter Taste) sind **durch CVs definiert** und **modifizierbar** durch die CVs oder CV #300 -Prozeduren. Auch hier sind nur die Sound-Samples durch das Projekt vorgegeben, oder jeweils Auswahlen aus mehreren.
- 4) und 5) die **Schalteingangs** und **Zufall-Sounds**, in der Regel Sound-Samples, die auch als Funktions-Sounds verwendet werden, nur eben von Schalteingängen / Zufallsgeneratoren ausgelöst.

Der gelegentlich verwendete Begriff **"Fahr-Sound"** bezeichnet eine Teilmenge aus der Gesamtheit der Sounds, nämlich den "Hauptablauf-Sound "und die meisten "sonstigen" Ablauf-Sounds; der Ablauf-Sound "Anfahr-Pfiff" gehört aber beispielsweise nicht dazu, weil nicht von Fahrdaten abhängig.

### *7.1 Die "CV #300 - Prozeduren"*

Unter den Begriff "CV #300 - Prozedur" fallen "Pseudo-Programmierungen" der CV #300, welche das **Modifizieren des geladenen Sound-Projekts** im Betrieb ermöglichen, und zwar in Bezug auf;

- die **Auswahl** unter Sound-Samples innerhalb der "Sound-Klassen" (z.B. "Pfiff kurz"), wenn es sich um eine "Sound-Collection" handelt (die für einen Teil der Sound-Klassen mehrere Samples bereithält) oder um ein "normales" Sound-Projekt mit mehreren Sound-Samples für bestimmte Klassen.

- die **Lautstärke** und das **Loop**-Verhalten für einzelne Sound-Klassen; beispielsweise wird also festgelegt, wie laut die Dampfpfeife im Verhältnis zum Fahrgeräusch (den Dampfschlägen) klingen soll.

**HINWEIS**: Wenn es nur um die Einstellung der Lautstärke der Sound-Klassen geht, ist es bequemer die direkten CVs zu verwenden, siehe 5.4 "Antriebsart-unabhängige Grundeinstellungen"; in vielen Anwendungen werden daher die CV #300 Prozeduren NICHT gebraucht.

#### *Komfortable Prozedur (ohne manuelle CV #300 = … Programmierung) mit Fahrpulten MX31/MX32 Auswahl des Dampfschlag-Sets (wenn mehrere in einer Sound-Collection vorhanden) (für den Hauptablauf-Sound nur im Falle von Dampf-Projekten möglich, nicht für Diesel/Elektro!)*

Die im Folgenden beschriebenen Prozeduren sind trotz der flexiblen Ausstattung der Sound Decoder mit unterschiedlichen Sound-Sample – Zusammenstellungen immer auf die gleiche Weise einsetzbar. Hervorzuheben ist auch die Möglichkeit des "Probehörens" unter Betriebsbedingungen, also in der Lok - auch während der Fahrt - und nicht nur am Computer.

Die Auswahl-Prozedur wird eingeleitet mit der "Operational mode" ("0n-the-main") Programmierung

#### **CV #300 = 100 (nur für DAMPF-LOKs / NICHT möglich für DIESEL-LOKs!)**

Diese **"Pseudo-Programmierung"** ("Pseudo" heißt, dass es nicht wirklich um das Einschreiben eines Wertes in die CV geht) bewirkt, dass die **Funktions-Tasten F0 bis F8** nicht mehr ihre normale Aufgabe zum Funktionen-Schalten haben, sondern **Spezialaufgaben** innerhalb der Auswahl-Prozedur. Die Funktions-Tasten am Fahrgerät sollten - soweit dies möglich ist - auf Momentfunktion geschaltet werden; dies erleichtert die Prozedur. *"CV #300 - Prozeduren im Operational mode, NICHT im Service Mode!*

Die Bedeutung der Funktions-Tasten innerhalb der Auswahl-Prozedur (und in der Folge für andere Sound Einstell-Prozeduren) an Hand des ZIMO Fahrpultes (und des im MX31- bzw. MX32 Display vorgesehenen Spezialbildes für die Auswahl-Prozedur) dargestellt, gilt aber **sinngemäß für die Funktions-Tasten aller Fahrgeräte**, wobei deren Anordnung eben anders sein kann.

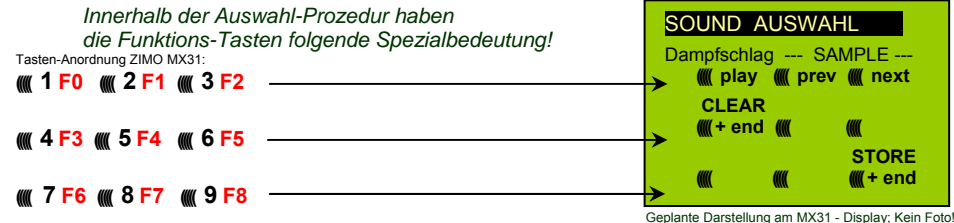

**F0 =** play : Abspielen des aktuell ausgewählten Dampfschlag-Sets zum Probehören; nur im Still stand, weil während der Fahrt kommen die Dampfschläge ohnedies laufend.

- **F1, F2 =** prev, next : Umschalten auf vorangehendes bzw. nächstes Sound-Sample, welches im Sound-Decoder gespeichert ist; im Stillstand mit sofortigem Abspielen zum Probehören, während in Fahrt sofort das Fahrgeräusch umgeschaltet wird.
- **F3 =** CLEAR + end : Die **Auswahl-Prozedur** wird **beendet**, die Auswahl wird gelöscht, d.h. ab sofort überhaupt keine Dampfschläge (Siede- und Entwässern bleiben).
- **F8 = STORE** + end : Die **Auswahl-Prozedur** wird **beendet**; das zuletzt gehörte Dampfschlag-Set gilt als ausgewählt und wird fortan als Fahrgeräusch benützt.

Die **Auswahl-Prozedur** wird ebenfalls **beendet**, wenn irgendein anderer Programmiervorgang durchgeführt wird (z.B. **CV #300 = 0** oder irgendein anderer Wert, aber auch jede andere CV), oder durch Unterbrechung der Stromversorgung. In diesem Fällen gilt wieder **die "alte" Zuordnung**; eine solche "Zwangs-Beendigung" wird übrigens auch dazu gebraucht, wenn zur "alten" Zuordnung zurückgekehrt werden soll, ohne dieses "alte" Dampfschlag-Set wieder suchen zu müssen.

Während der Auswahl-Prozedur wird die Bedienung durch **akustische Signale** unterstützt:

Der "Kuckucks-Jingle" ist zu hören, wenn . . .

- . . . kein weiteres Dampfschlag-Set mehr vorhanden ist, d.h. das oberste oder unterste erreicht ist; zum weiteren Probehören muss nun die Taste für die andere Richtung (F1, F2) verwendet werden,
- . . . Abspielen versucht wird (mit F0), aber kein Sound-Sample zugeordnet ist,
- . . . wenn eine Taste betätigt wird (F4, F5, ...), die keine Bedeutung hat.

Der **"Bestätigungs-Jingle"** ist zu hören nach Beendigung der Auswahl-Prozedur durch F3 oder F8.

Während der Auswahl-Prozedur kann **normaler Fahrbetrieb** gemacht werden: mit Fahrregler, Richtungsfunktion, MAN-Taste (letztere nur am ZIMO Fahrpult); die Funktionen können nicht betätigt werden.; erst nach Beendigung des Zustandes der Auswahl-Prozedur durch F3 oder F8 oder durch anderen Programmiervorgang (siehe oben) nehmen die Funktions-Tasten wieder die normale Bedeutung an.

#### *Auswahl Ablauf-Geräusche wie Sieden, Entwässeren-, Anfahrpfiff-,Quietschen, …*

*innerhalb einer Sound-Collection oder eines Sound-Projekts mit mehreren Samples für diese "Klassen":*

Diese Auswahl-Prozeduren für diese "automatischen Nebengeräusche" werden eingeleitet durch die "Operational mode" Pseudo-Programmierung

 **CV #300 = 128** für das Siede-Geräusch (nur DAMPF) . **CV #300 = 129** für ein Richtungswechsel-Geräusch . **CV #300 = 130** für das Bremsen-Quietschen . **CV #300 = 131** für Thyristorsteuerungs-Geräusch (ELEKTRO-Lok) . **CV #300 = 132** für den Anfahrpfiff bzw. Anfahr-Horn . **CV #300 = 133** für das Entwässerungs-Geräusch (Zylinderventile, DAMPF-Lok) HINWEIS: die Auswahl "Entwässerung" (CV #300 = 133) gilt auch für Entwässerung per Taste (CV #312) **CV #300 = 134** für das Antriebsgeräusch (E-Motor, ELEKTRO-Lok). **CV #300 = 135** für Rollgeräusche .

**CV #300 = 136** für das Schaltwerks-Geräusch einer ELEKTRO-Lok . **CV #300 = 137** für ein zweites Thyristor-Geräusch (ELEKTRO-Lok) . **CV #300 = 141** für den Turbolader (DIESEL-Lok) . **CV #300 = 142** für die "Dynamische Bremse" (Elektrische Bremse, ELEKTRO-Lok) .

Der Auswahl-Vorgang selbst für diese Ablauf-Geräusche wird auf die gleiche Art abgewickelt wie die Auswahl der Dampfschläge, ABER: die Lok sollte dabei **stillstehen**, weil der **Fahrregler** während der Auswahl **als Lautstärkeregler** für das betreffende Nebengeräusch fungiert!

Hinweis: diese Geräusche können daneben auch als Funktions-Sounds zugeordnet werden (siehe nächste Seite); über Funktions-Tasten ist dann das Beenden der automatische Geräusche möglich.

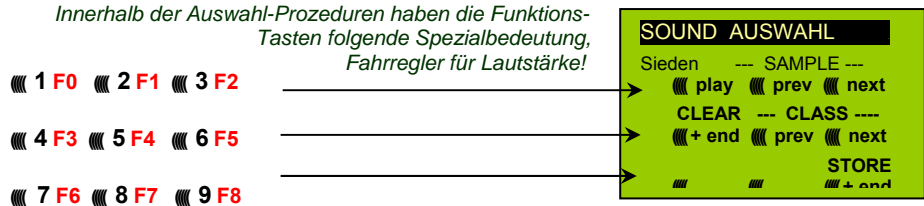

Funktions-Tasten wie bei Dampfschlag-Auswahl:

**F0 =** play : Abspielen des aktuell ausgewählten Sounds.

- **F1, F2 =** prev, next : Umschalten auf vorangehendes bzw. nächstes Sound-Sample.
- **F4, F5 =** prev, next : Umsschaltung der Klassen, siehe rechts. **FAHRREGLER** dient während der gesamten Auswahl-

 Prozedur als Lautstärkeregler für das aktuelle Nebengeräusch. **F3 =** CLEAR + end : **Auswahl-Prozedur** wird **beendet**, das akt. Nebengeräusch wird abgeschaltet!

**F8 =** STORE + end : **Auswahl-Prozedur** wird **beendet**;

Die **Auswahl-Prozedur** wird auch durch Programmiervorgänge aller Art **beendet,** oder durch Strom-Abschalten.

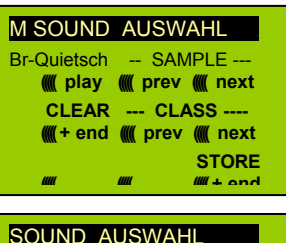

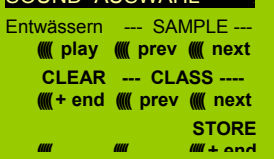

#### *Zuordnung Funktions-Sounds zu den Funktionen F1 . . . F19*

*innerhalb einer Sound-Collection oder eines Sound-Projekts mit mehreren Samples für diese "Klassen"*

Jeder Funktion bzw. Funktions-Taste F1 . . . F19 kann ein Sound-Sample aus dem Pool der im Decoder abgespeicherten Sound-Samples zugeordnet werden. Es ist durchaus zulässig, dass eine Funktion sowohl für einen Funktions-Ausgang (FA1, FA2, ...) als auch für einen Funktions-Sound zuständig ist, welche beide bei Betätigung der Funktions-Taste aktiviert werden sollen. Die Zuordnungs-Prozedur für Funktions-Sounds wird eingeleitet durch die "Operational mode" ("0nthe-main") Pseudo-Programmierung

$$
CV #300 = 1\nCV #300 = 2\nTür Funktion F2\nusw.
$$

**CV #300 = 20** für Funktion F0 $(!)$ 

Hinweis: die Funktion F4 ist default-mäßig dem Entwässerungsgeräusch zugeordnet (durch CV #312); falls F4 anderweitig zugeordnet werden soll, muss CV #312 = 0 gesetzt werden.

Die Zuordnungs-Prozedur arbeitet sehr ähnlich wie die beschriebenen Auswahl-Prozeduren für Fahrund Nebengeräusche, ist gegenüber diesen aber erweitert, weil auch außerhalb der eigenen Klasse gesucht werden kann, und daher auch zwischen den Klassen umgeschaltet werden muss.

*Die Sound-Klasse stellt eine Ordnungsprinzip unter den Sound-Samples dar; beispielsweise gibt es die Klassen "Pfiff kurz" / "Pfiff lang" / "Horn" / "Glocke" / "Kohlenschaufeln"/ "Ansagen" / u.v.a.* 

Die Lok soll **stillstehen**, weil der **Fahrregler** während der Zuordnung **als Lautstärkeregler** fungiert!

#### *je nach Einleitung: F1 . . . F19*

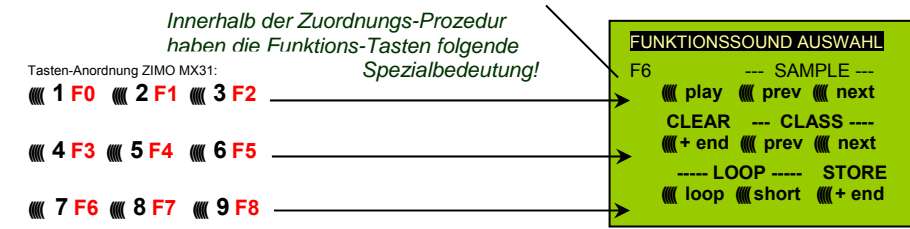

Darstellung am MX31 - Display; Kein Foto!

**F0 =** play : Abspielen des aktuell ausgewählten Sound-Sample's zum Probehören.

- **F1, F2 =** prev, next : Abspielen des vorangehenden bzw. nächsten Sound-Sample's, welches im Sound-Decoder gespeichert ist.
- **F4, F5 =** prev, next : Umschalten auf vorangehende oder nächste Sound-Klasse (Peifsignale, Glockengeläute, Kohlenschaufeln, usw.), Abspielen des ersten Sound- Sample's der Klasse.

**F6 =** loop : Wenn F6 bei Beendigung der Zuordnungs-Prozedur eingeschaltet ist: Das Sound- Sample soll beim Abspielen solange verlängert werden, wie die Funktions-

*Playable whistle!* Taste gedrückt ist, indem der Mittelteil zwischen den Loop-Marken wieder holt wird (die Loop-Marken sind im gespeicherten Sound-Sample enthalten).

**F7 =** short : Wenn F7 bei Beendigung der Zuordnungs-Prozedur eingeschaltet ist: Das Sound- Sample soll beim Abspielen auf die Dauer der Funktions-Betätigung gekürzt werden, indem der Mittelteil bis zur Kurz-Marke ausgelassen wird.

 Hinweis: F6 und F7 sind nur wirksam, wenn die betreffenden Marken im Sample enthalten sind; Grundeinstellungen sind ebenfalls mitgespeichert; Änderung nur bei Betätigung F6, F7.  Hinweis: Wenn F6 und F7 nicht gesetzt, wird das Sound-Sample immer in der gespeicherten Länge abgespielt, sowohl bei kürzerer als auch bei längerer Funktions-Betätigung.

**F3 =** CLEAR + end : Die **Zuordnungs-Prozedur** wird **beendet**, die Auswahl wird gelöscht, d.h. ab sofort gibt es auf dieser Funktions-Taste keinen Sound.

**F8 =** STORE + end : Die **Zuordnungs-Prozedur** wird **beendet**; der zuletzt gehörte Funktions- Sound gilt als ausgewählt und wird fortan von dieser Funktion geschaltet.

Die **Zuordnungs-Prozedur** wird ebenfalls **beendet**, wenn irgendein anderer Programmiervorgang durchgeführt wird (z.B. CV #300 = 0 oder irgendein anderer Wert, aber auch jede andere CV), oder durch Unterbrechung der Stromversorgung. In diesem Fällen gilt wieder die "alte" Zuordnung; eine solche "Zwangs-Beendigung" wird übrigens auch dazu gebraucht, wenn zur "alten" Zuordnung zurückgekehrt werden soll, ohne das "alte" Sound-Sample wieder suchen zu müssen.

Während der Auswahl-Prozedur wird die Bedienung durch **akustische Signale** unterstützt:

Der **Kuckucks-Jingle**" ist zu hören, wenn . . .

. . . kein weiteres Sound-Sample in der Klasse mehr vorhanden ist, d.h. das oberste oder unterste erreicht wurde; zum weiteren Probehören kann nun die Taste in die bisherige Richtung (F1 oder F2) betätigt werden (zyklisch - erstes Sample der Klasse kommt wieder) oder die Taste in der entgegengesetzten Richtung (letztes sample der Klasse kommt).

. . . keine weitere Klasse mehr vorhanden ist (nach F4 oder F5), d.h. die letzte oder erste erreicht wurde; zu weiteren Probehören kann nun F4 oder F5 gedrückt werden (von der Logik wie innerhalb der Klasse).

. . . Abspielen versucht wird (mit F0), aber kein Sound-Sample zugeordnet ist,

wenn eine Taste betätigt wird, die keine Bedeutung hat.

Der **"Bestätigungs-Jingle"** ist zu hören nach Beendigung der Auswahl-Prozedur durch F3 oder F8.

#### *Zuordnung von Sound-Sample's zu den Zufallsgeneratoren Z1 . . . Z8:*

Der Decoder MX640 stellt 8 gleichzeitig ablaufende Zufallsgeneratoren zu Verfügung, deren Timing (= Zeitverhalten) durch eigene CVs bestimmt wird; siehe Abschnitt CV-Tabelle ab CV #315.

Jedem dieser Zufallsgeneratoren kann ein Sound-Sample aus dem Pool der im Decoder abgespeicherten Sound-Samples zugeordnet werden.

Die **Zuordnungs-Prozedur** für Zufalls--Sounds wird eingeleitet durch die "Operational mode" ("0nthe-main") Pseudo-Programmierung

> **CV #300 = 101** für Zufallsgenerator Z1 (Z1 besitzt spezielle Logik für Luftpumpe; es sollte daher immer Luftpumpe zugeordnet bleiben)

**CV #300 = 102** für Zufallsgenerator Z2 **CV #300 = 103** für Zufallsgenerator Z3 **usw.**.

*je nach Einleitung: Z1 . . . Z8* 

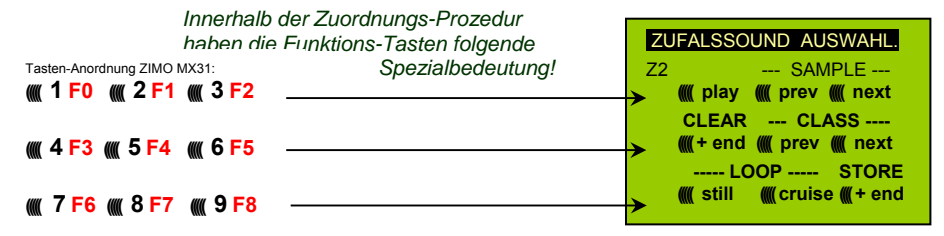

Bedeutung und Wirkung der Funktions-Tasten wie für Funktions-Sounds (siehe oben), also

**F0 =** play : Abspielen

**F1, F2 =** prev, next : Abspielen des vorangehenden bzw. nächsten Sound-Sample's usw.

aber

- **F6 =** still : Wenn F6 bei Beendigung der Zuordnungs-Prozedur eingeschaltet ist: das gewählte Sound-Sample soll als Zufalls-Geräusch im Stillstand abgespielt werden (default).
- **F7** = cruise : Wenn F7 bei Beendigung der Zuordnungs-Prozedur eingeschaltet ist: das gewählte Sound-Sample soll als Zufalls-Geräusch in Fahrt abgespielt werden (default: nein).

Zuordnungs-Prozedur für Zufalls-Geräusche wie für Funktions-Geräusche!

#### *Zuordnung von Sound-Sample's zu den Schalteingängen S1, S2 :*

Der Decoder MX640 hat 3 Schalteingänge (am "zweiten Steckverbinder"), wovon zwei immer frei verfügbar sind ("1", "2"), und einer ("3") meistens als Eingang für den Achs-Detektor verwendet wird, aber falls als er solcher nicht gebraucht (weil eine "simulierter Achsdetektor" die Aufgabe übernimmt) ebenfalls verfügbar ist. An diese Schalteingänge können Reed-Kontakte, optische Sensoren, Hall-Sensoren, u.a. angeschlossen werden; siehe Kapitel 8, Anschluss Lautsprecher, Achsdetektor, … (was auch hier gilt).

Jedem Schalteingang kann ein Sound-Sample aus dem Pool der im Decoder abgespeicherten Sound-Samples zugeordnet werden; mit Hilfe der CVs #341, 342, 343 werden die Abspielzeiten eingestellt; siehe CV-Tabelle.

Die **Zuordnungs-Prozedur** für Schalteingänge wird eingeleitet durch die "Operational mode" ("0nthe-main") Pseudo-Programmierung

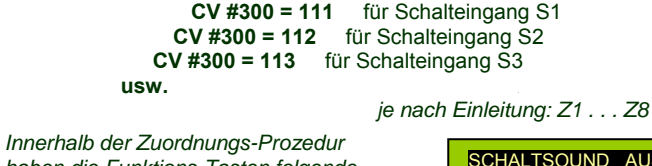

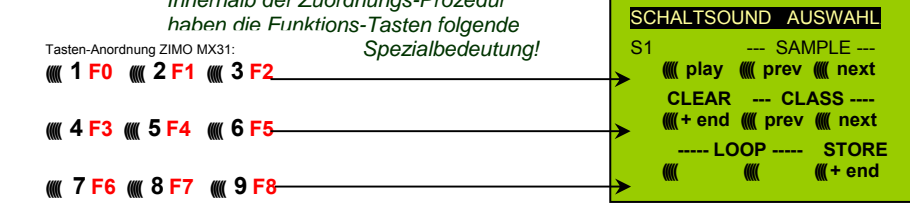

Bedeutung und Wirkung der Funktions-Tasten wie für Funktions-Sounds (siehe oben), also

**F0 =** play : Abspielen

**F1, F2 =** prev, next : Abspielen des vorangehenden bzw. nächsten Sound-Sample's usw.

### *7.2 "Incrementelles Programmieren" der Sound-CVs, eine Alternative zum "normalen" Programmieren*

Konfigurationsvariablen (CVs) für die Sound-Einstellung können natürlich auf die konventionelle Art programmiert werden, also durch Eingabe der Werte vom Fahrgerät her im "Service mode" am Programmiergleis oder im "Operational mode" auf der Hauptstrecke, viele davon aber alternativ auch

durch "Incrementelles Programmieren".

Die Methode ist natürlich nicht für alle CVs geeignet, beispielsweise dann nicht, wenn eine CV aus einzelnen Bits besteht, die unabhängig voneinander gesetzt werden müssen.

Das "Incrementelle Programmieren" ist eine spezielle Ausformung des "Operational mode" Programmierens mit folgendem Grundprinzip: es wird nicht (wie sonst üblich) ein absoluter Wert in die CV eingeschrieben, sondern es wird der aktuell in der CV enthaltene Wert um einen fixen (im Decoder für jede CV definierten) Betrag erhöht (= "incrementiert") oder erniedrigt (= "decrementiert").

Die Befehle zum "Incrementieren" und "Decrementieren" von CV-Werten werden durch Funktions-Tasten vom Fahrgerät gegeben, zu welchem Zweck diese Tasten (also die Funktionen F1, F2, usw.) vorübergehend anstelle ihrer normalen Bedeutung (Schalten von Funktionen) diese spezielle Wirkung zugewiesen bekommen. Diese Zuweisung geschieht durch die "Pseudo-Programmierung"

#### **(z.B.) CV #301 = 66**,

was bewirkt, dass die Funktions-Tasten die Wirkung von INC- und DEC-Tasten annehmen, und zwar zunächst für die CV #266 (also für die CV-Nummer, die sich aus dem Wert + 200 ergibt).

Zwecks einfacher und übersichtlicher Bedienung werden meistens mehrere CVs in eine Prozedur zusammengefasst, also in im Falle von CV #301 = 66, wird nicht nur die angeführte CV #266 ("Leit-CV") zur incrementellen Programmierung zugewiesen, sondern gleichzeitig eine ganze Gruppe von CVs, in diesem Beispiel die CVs #266, #267 und #268.

Dies ist hier wiederum an Hand des ZIMO Fahrpultes (und der im MX31-Display vorgesehenen Spezialbilder) dargestellt, gilt aber sinngemäß für die Funktions-Tasten aller Fahrgeräte, wobei deren Anordnung eben anders sein kann.

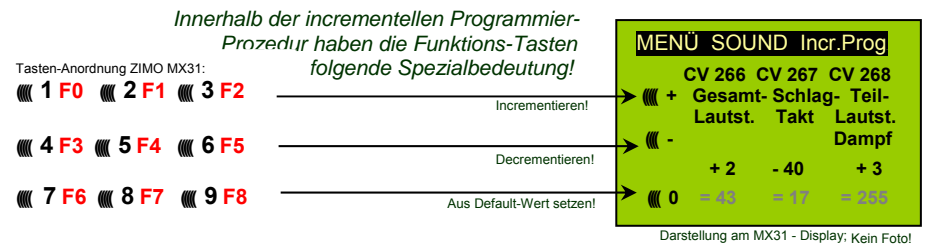

Die letzte Zeile (absolute Werte der CVs) wird erst in Zukunft (Einführung der "bi-directional communication") vorhanden sein!

- **F0, F3, F6** Incrementieren, Decrementieren, und Default-Setzen der "Leit-CV", deren Nummer in in der einleitenden Pseudo-Progammierung CV #301 = ... (oder beim MX31 über das Menü) angegeen wurde.
- **F1, F4, F7** Incrementieren, Decrementieren, und Default-Setzen der zweiten CV in der Gruppe; welche CVs in einer Gruppe zusammengefasst sind, geht aus der folgenden CV-Tabelle hervor, oder wird am ZIMO Fahrpult MX31 angezeigt (siehe oben).
- **F2, F5, F8** Incrementieren, Decrementieren, und Default-Setzen der dritten CV in der Gruppe (falls die Gruppe 3 CVs enthält).

Das Incrementieren und Decrementieren der CV-Werte (die meistens einen Wertebereich 0 ... 255 haben) erfolgt in 1er-, 5er-, 10er oder 15er-Schritten; dies ist von der Decoder-Software festgelegt (nicht veränderlich). Zwischenwerte können durch direktes Programmieren eingestellt werden, was in der Praxis kaum notwendig ist.

Der "Kuckucks-Jingle" ist zu hören, wenn . . .

. . . man die obere oder untere Grenze im Wertebereich einer CV erreicht!

Wenn "RailCom" nicht zur Verfügung steht (weil das verwendetet System nicht entsprechend ausgestattet ist), kann der absolute Wert einer bestimmten CV nur durch Auslesen am Programmiergleis festgestellt werden. Meistens ist dies jedoch gar nicht notwendig, weil ja die Reaktion auf die Veränderung eines CV-Wertes unmittelbar am Klang zu erkennen ist.

Hinweis: über MXDECUP gibt es die Möglichkeit, gesamte CV- und Parameter-Sets ein- und auszulesen und bei Bedarf am Computer zu editieren!

### *7.3 Die Messfahrt zur Bestimmung der Motor-Grundlast*

Die folgende Prozedur ermöglicht die (nachfolgende) Einstellung der Lastabhängigkeit (Steigungen, Zuglast,..) der Antriebsgeräusche, z.B. der Dampfschläge (Lautstärke und Klang) mit den CVs #275, #276, ….

#### Technischer Hintergrund:

Die Sound-Lastabhängigkeit beruht auf den EMK (= Elektromotorische Kraft) - Messungen im Decoder, welche primär die Lastausgleichsregelung steuern, die dem Motor mehr oder weniger Energie zuführt, mit dem Ziel, die Fahrgeschwindigkeit konstant zu halten. Damit der Decoder tatsächlich den passenden Sound zur jeweiligen Fahrsituation machen kann, muss ihm zunächst bekannt sein, welche Messwerte bei "unbelasteter Fahrt" (d.h. gleichmäßiges Rollen des Fahrzeugs oder Zugs auf ebener kurvenloser Strecke) auftreten, also wie groß die "Grundlast" des Fahrzeugs oder Zuges ist; diese ist bei der Modellbahn wegen Getriebeverlusten, Stromschleifern, u.a. meist wesentlich größer als beim Vorbild. Abweichungen von dieser "Grundlast" werden dann im späteren Fahrbetrieb als Steigung oder Gefälle interpretiert, was entsprechend veränderte Dampfschläge auslöst.

Eingeleitet durch die Pseudo-Programmierung **CV #302 = 75** 

findet eine automatische Fahrt zur Aufnahme der Grundlast-Messdaten in Vorwärtsrichtung statt;

ACHTUNG: die Lok (oder der Zug) wird dabei **automatisch bewegt**, wofür eine freie Strecke von **mindestens 5 m** gebraucht wird, frei von Steigungen und Gefälle, möglichst ohne (enge) Kurven.

#### Durch **CV #302 = 76**

kann eine Messfahrt in Rückwärtsrichtung gestartet werden, falls die Bauart des Fahrzeugs Unterschiede in der Grundlast erwarten lassen.

Die Messergebnisse werden in den **CVs #777 , #778** (PWM-Werte langsam, schnell in Vorwärtsrichtung), **#779, #780** (PWM-Werte in Rückwärtsrichtung) abgelegt; diese CVs können ausgelesen werden und bei Bedarf für andere Fahrzeuge verwendet werden, oder auch zum Probieren von Einstellungen verwendet werden.

### *7.4 Antriebsart-unabhängige Grundeinstellungen*

Die CVs der folgenden Tabelle haben für alle Antriebsarten (Dampf, Diesel, Elektro) gleiche Bedeutung:

HINWEIS Die **Default-Werte** der einzelnen CVs sind in der Praxis **NICHT Decoder-spezifisch**, sondern vom geladenen **Sound-Projekt** abhängig; d.h. ein HARD RESET (CV #8 = 8) stellt den im Sound-Projekt definierten Zustand her. Die im Folgenden angeführten Default-Werte sind die in den Sound-Projekten gebräuchlichen, aber nicht für alle Fälle tatsächlich gültigen Eintragungen.

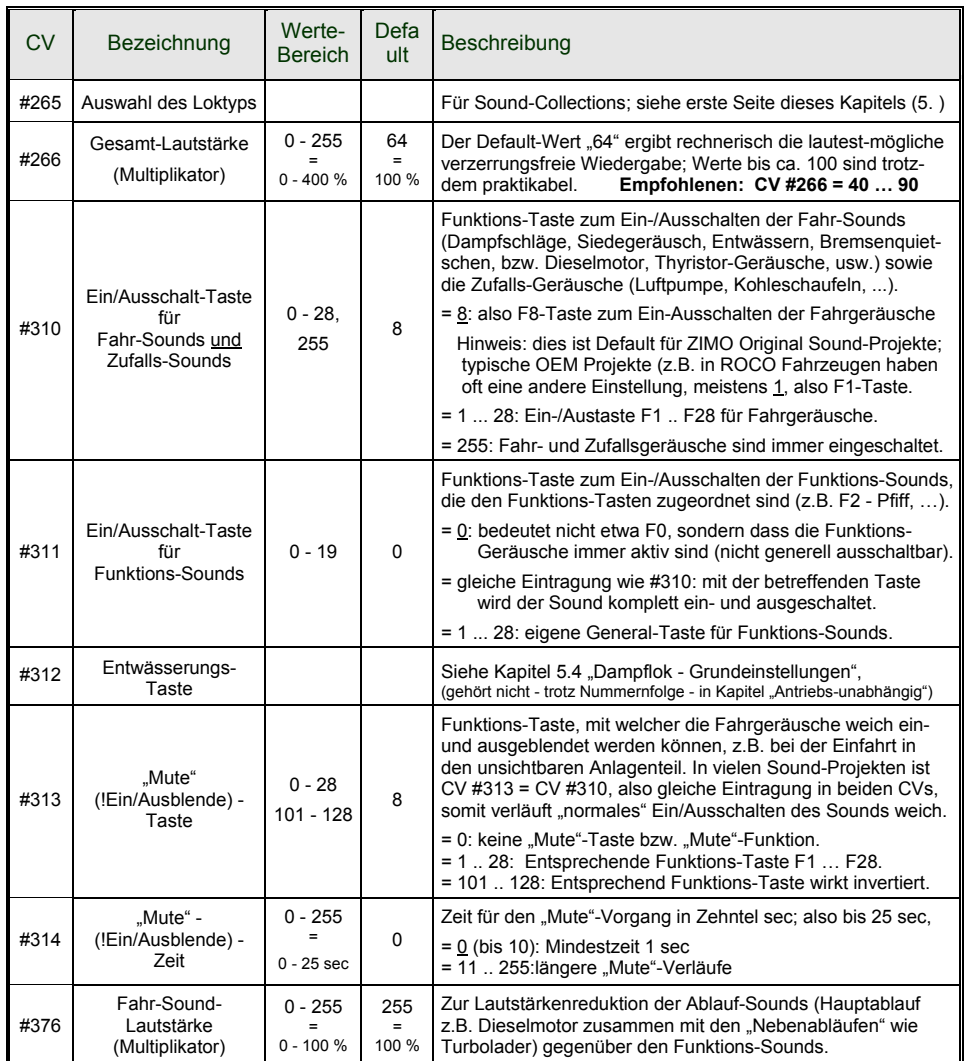

Die folgenden CVs sind sowohl **..normal**" (also CV #.. = ..) als auch **..incrementell**" **programmierbar**; das "incrementelle Programmieren" ist vor allem dann zweckmäßig, wenn die richtige Einstellung nicht voraus-berechenbar ist, sondern nur durch Probieren zu ermitteln ist, wie dies bei vielen Sound-Parametern der Fall ist.

Als "LEIT-CVs" ist jeweils die erste von 3 in logischem Zusammenhang stehenden CVs bezeichnet, die bei der "incrementellen Programmier-Prozedur" des ZIMO MX31/MX32 gleichzeitig dargestellt und behandelt werden.

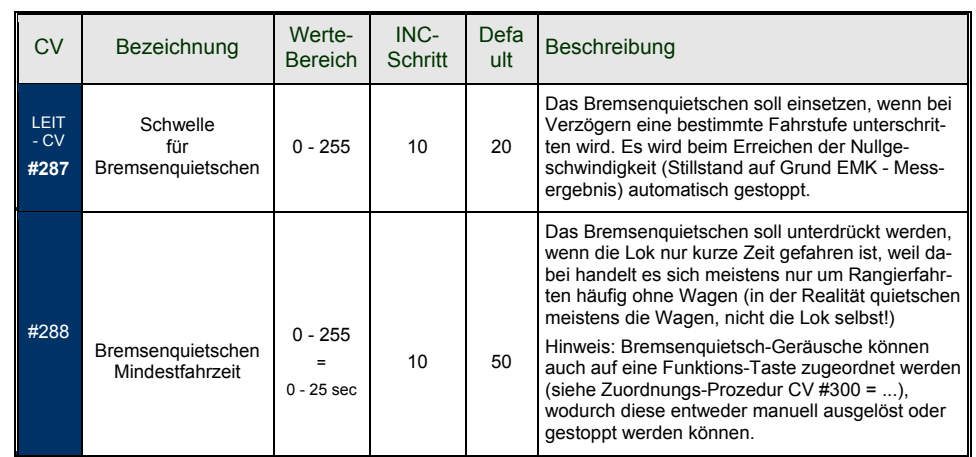

Mit den Funktionen für Coasting (engl. für "Fahren im Leerlauf") und Notching (engl. für "Ausklinken") werden Fahrsituationen dargestellt, wo das Fahrgeräusch nicht allein aus Geschwindigkeit, Beschleunigung und Lastanhängigkeit abgeleitet werden kann.

Hauptsächlich bei Diesel-Loks (aber nicht zwangsläufig darauf eingeschränkt) werden Leerlauf (Standgeräusch) oder ein bestimmte vorgegebenen Sound-Stufe durch Tastendruck erzwungen.

Die Methode kann sowohl zum "Hinunterschalten" (meistens in den Leerlauf als auch zum "Hinaufschalten" (z.B. Motor-Hochdrehen für Standheizung trotz Stillstand) verwendet werden. Mit zukünftigen Software-Version erfolgt Ausweitung auf vollkommen eigenständige Geräusch-Beeinflussung.

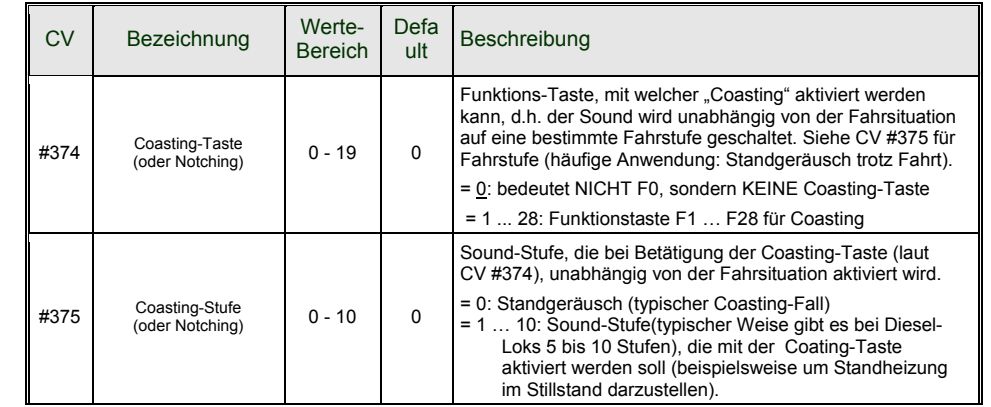

HINWEIS: wenn Decoder einen **mechanischen Lautstärkeregler** hat (vor allem Großbahn-Decoder), sollte dieser NICHT auf "voll" gedreht werden, wenn nicht wirklich hohe Lautstärke gewünscht ist (Qualitätsverlust, wenn Regler auf "voll" und Lautstärke gleichzeitig durch CVs stark reduziert wird)!

Für Ablauf-Sounds (Sieden, Bremsen-Quietschen, usw.), Funktions-Sounds, Zufalls-Sounds, und Schalteingangs-Sounds kann innerhalb der Auswahl-Prozeduren (siehe Kapitel 5.1 "CV #300 - Prozeduren) die Lautstärke bestimmt werden.

**Bequemerer** (besonders wenn sowieso nichts auszuwählen ist, was meistens der Fall ist) ist allerdings die **direkte Lautstärken-Einstellung** per CVs. Natürlich kommen in jedem konkreten Sound-

Projekt nur einige der folgenden Sounds tatsächlich vor; die anderen CVs haben dann keine Wirkung.

#### **Ablauf-Sounds - Lautstärke-Einstellung:**

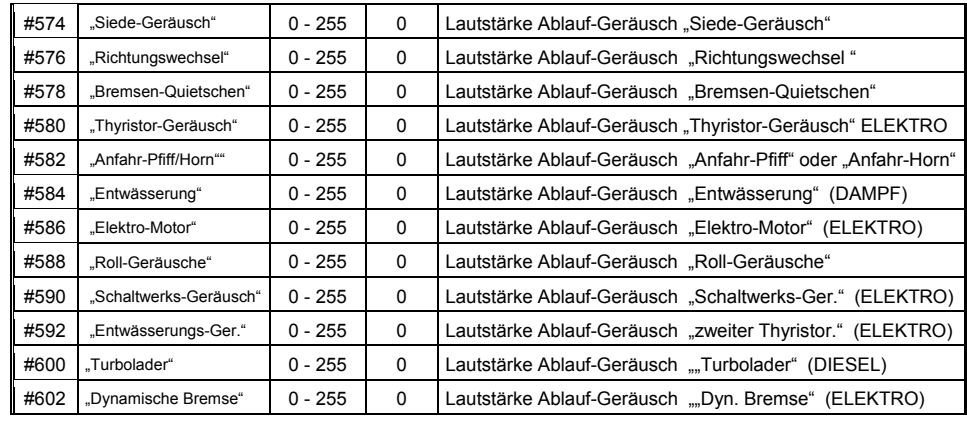

Hinweis: Die davorliegenden CVs (#573, #575, usw.) enthalten die abzuspielenden Sound-Nummern.

#### **Funktions-Sounds - Lautstärke-Einstellung:**

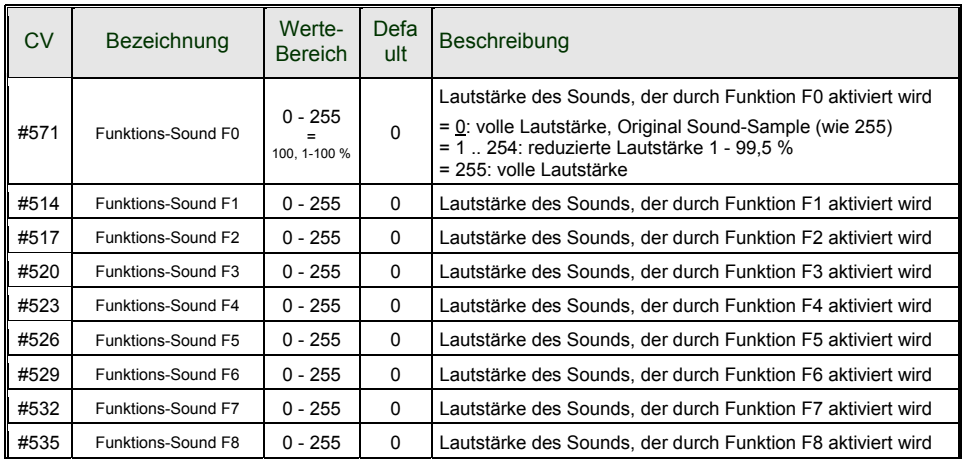

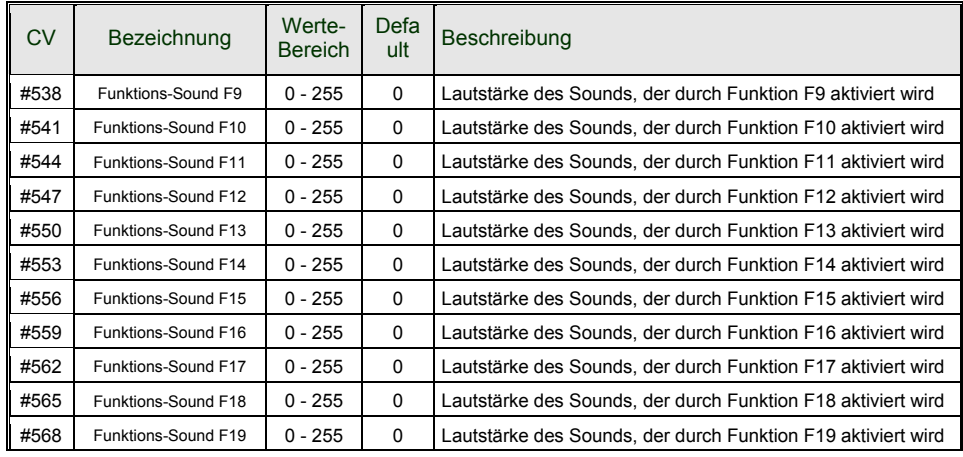

#674, #677, … #698 Lautstärke der Sounds, die durch Funktionen F20, F21, … F28 aktiviert werden.

Hinweis: Die dazwischenliegenden CVs (#570, #572, #513, #515,#516, #518, usw.) enthalten Informationen zu den abzuspielenden Sound-Samples (Sample-Nummern, Loop-Parameter), die allfällig auch modifiziert werden können, üblicherweise durch die CV #300 Prozeduren.

#### **Schalteingangs-Sounds - Lautstärke-Einstellung:**

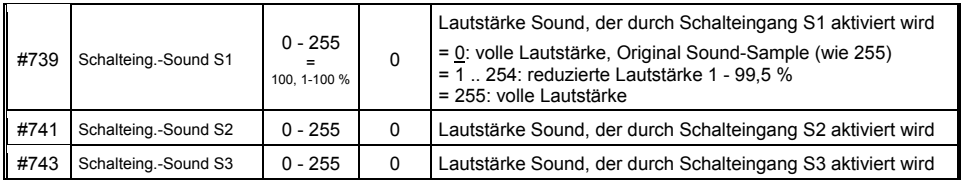

Hinweis: Die davorliegenden CVs (#740, #742) enthalten die abzuspielenden Sound- Nummern.

#### **Zufalls-Sounds - Lautstärke-Einstellung**:

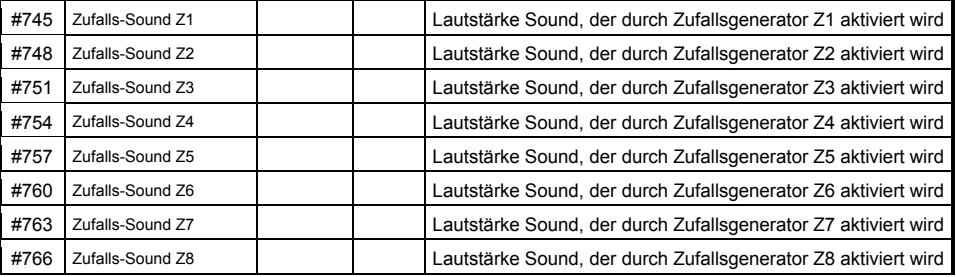

Hinweis: Die davorliegenden CVs (#744, #747, usw.) enthalten die abzuspielenden Sound- Nummern.

### *7.5 Dampflok Sound-Grundeinstellungen*

Die folgenden CVs sind sowohl "normal" (also CV #.. = ..) als auch "inkrementell" programmierbar; das "inkrementelle Programmieren" ist vor allem dann zweckmäßig, wenn die richtige Einstellung nicht voraus-berechenbar ist, sondern nur durch Probieren zu ermitteln ist, wie dies bei vielen Sound-Parametern der Fall ist.

Als "LEIT-CVs" ist jeweils die erste von 3 in logischem Zusammenhang stehenden CVs bezeichnet, die bei der "inkrementellen Programmier-Prozedur" des ZIMO MX31/MX32 gleichzeitig dargestellt und behandelt werden.

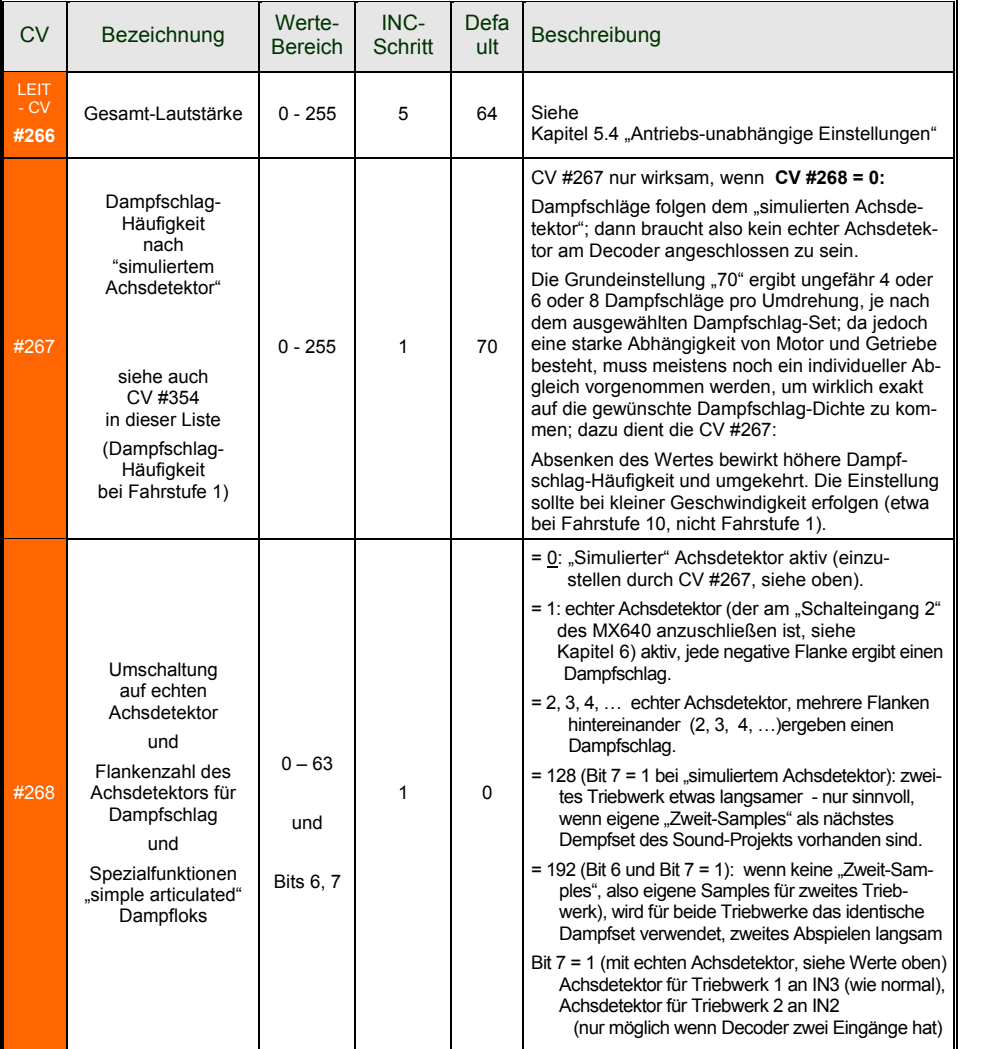

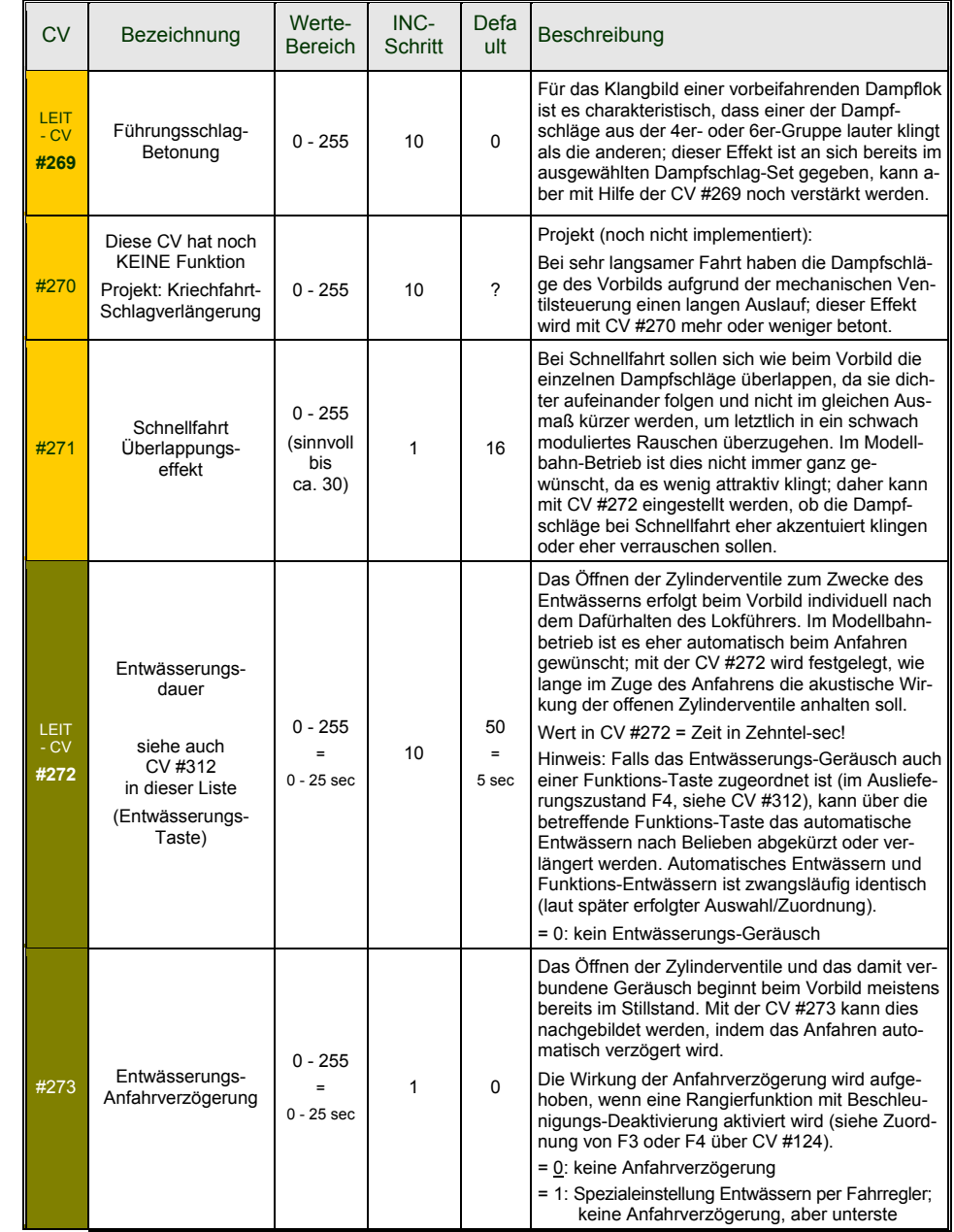

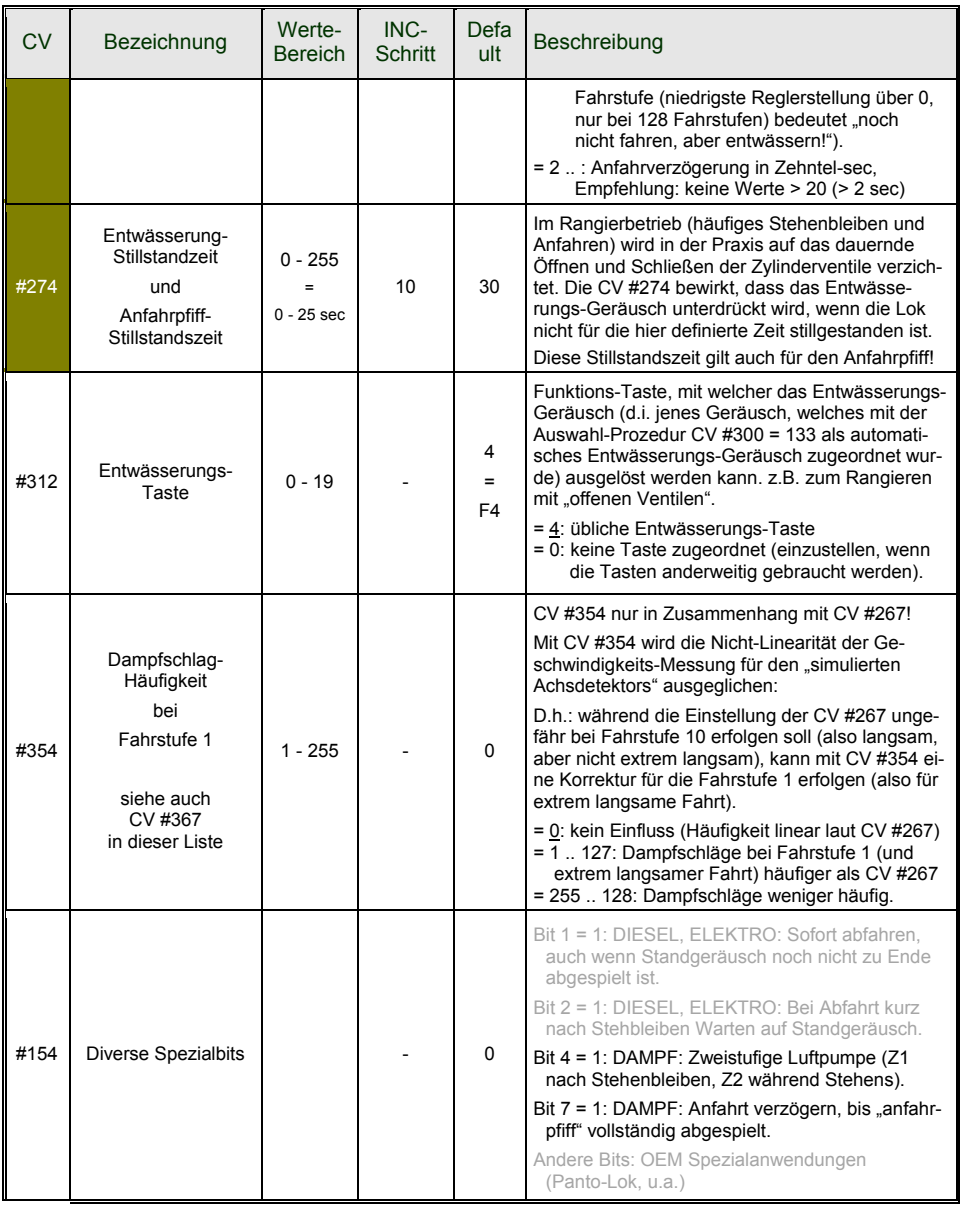

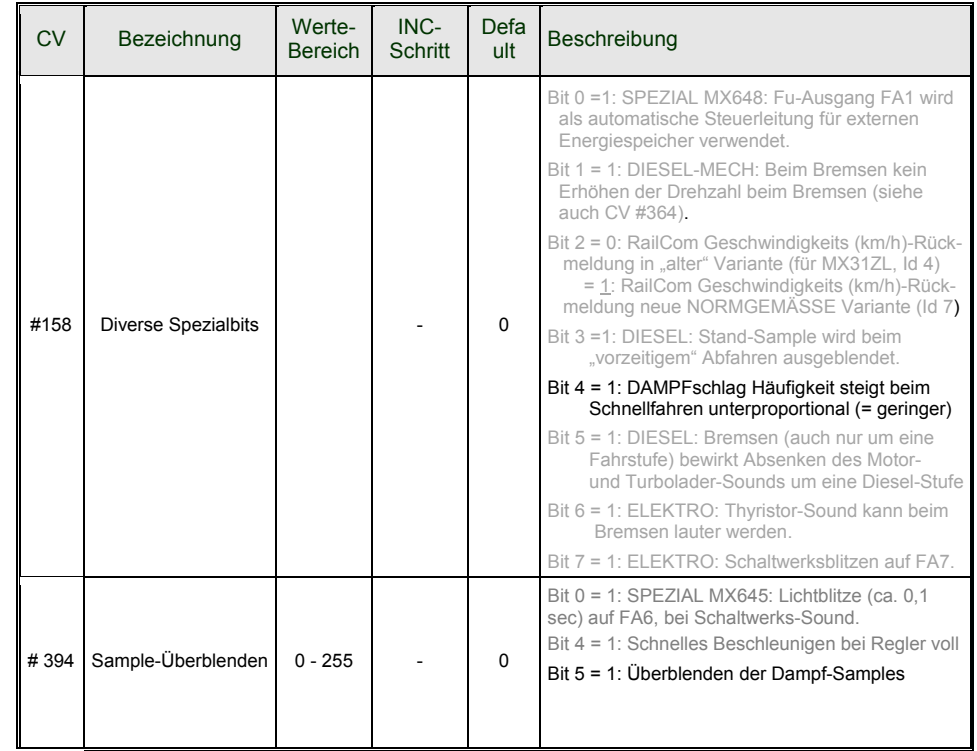

## *7.6 Dampflok Last- und Beschleunigungsabhängigkeit*

Die Lastabhängigkeit des Sounds beruht auf der Ermittlung der aktuellen Motorbelastung und der Beschleunigung/Verzögerung. Als Referenz für die Motorbelastung dienen die Ergebnisse der Messfahrt für die Motor-Grundlast; siehe Kapitel 5.3 "Bestimmung der Motor-Grundlast ...".

HINWEIS: ZIMO Großbahn-Decoder ab MX695, und wahrscheinlich auch ein Teil der zukünftigen "kleinen Decoder" (noch nicht die aktuellen Typen MX640 bis MX648) enthalten einen Lage- und Beschleunigungs-Sensor, der nach der nach seiner Inbetriebnahme in zukünftigen Software-Versionen die Möglichkeiten der Lastabhängigkeit entscheidend verbessern wird.

Zur Einrichtung der Lastabhängigkeit dienen folgende **Maßnahmen in dieser Reihenfolge**:

- **+** "Automatische Messfahrt zur Bestimmung der Motor-Grundlast"; siehe Kapitel 5.3
- **+** Einstellung CVs #275 und #276 **<sup>+</sup>** Einstellung CV #277 **<sup>+</sup>** Bei Bedarf CV #278 und #279

HINWEIS: Die CVs dieses Kapitels betreffen die Lastabhängigkeit der **Lautstärke** der betreffenden Geräusche (also in welchem Ausmaß das Geräusch bei hoher Belastung lauter werden soll, bei niedriger Belastung leiser bis hin zur Geräuschlosigkeit). Ein eventueller Austausch von Sound-Samples

### *Großbahn-Sound-Decoder MX695, MX696, MX697, MX699 Seite 49*

bei Be- oder Entlastung ist hingegen Angelegenheit des Ablaufplans im Sound-Projekt. Allerdings gibt es spezielle Ausnahmen von dieser Regel …

HINWEIS Die hier angeführten **Default-Werte** der einzelnen CVs sind nur typische Richtwerte, da die tatsächlichen Werte in der Praxis vom geladenen **Sound-Projekt** bestimmt werden; d.h. ein HARD RESET durch CV #8 = 8 stellt die durch das Sound-Projekt definierten Werte wieder her.

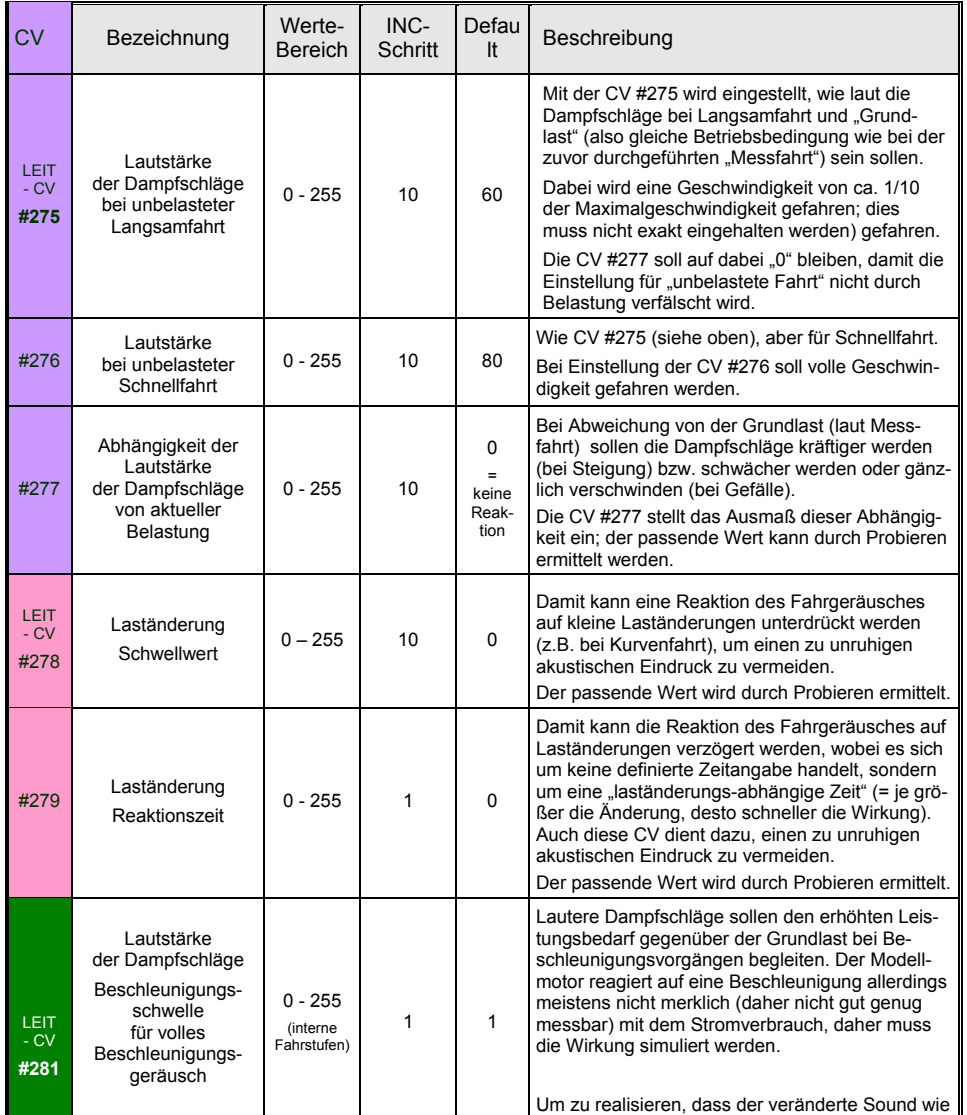

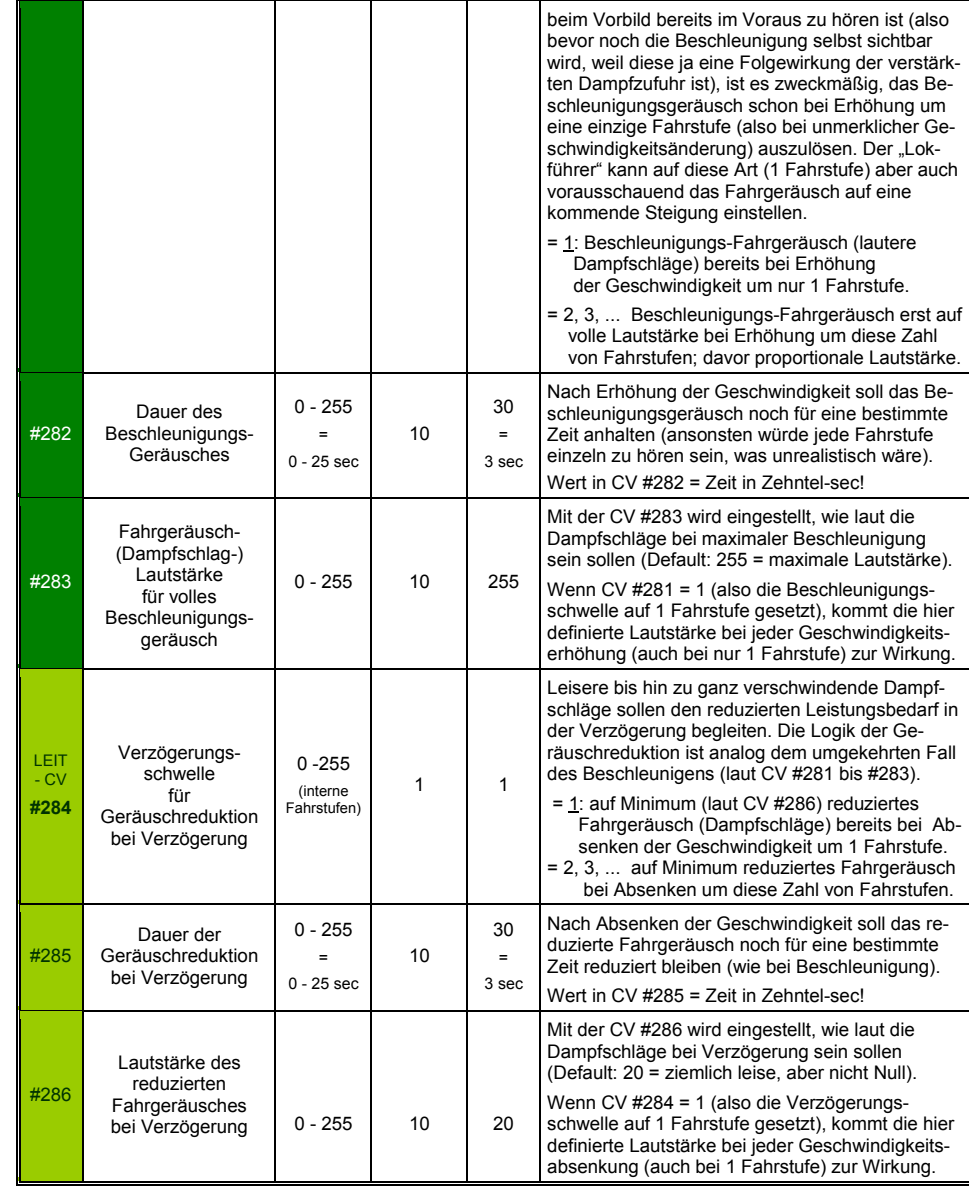

### *7.7 Diesel- und Elektrolok → Dieselmotor - Sound, Turbolader - Sound, Thyristoren - Sound, E-Motor - Sound, Schaltwerks - Sound*

Dieselloks und Elektroloks werden in einem gemeinsamen Kapitel beschrieben, weil es Gemeinsamkeiten gibt: Diesel-elektrische Antriebe haben Geräuschkomponenten (Ablauf-Sounds) aus beiden Bereichen. Anderseits ist die Trennung ein "Grundeinstellungen" und "Lastabhängigkeit" (wie bei den Dampfloks in den vorangehenden Kapiteln) nicht praktikabel.

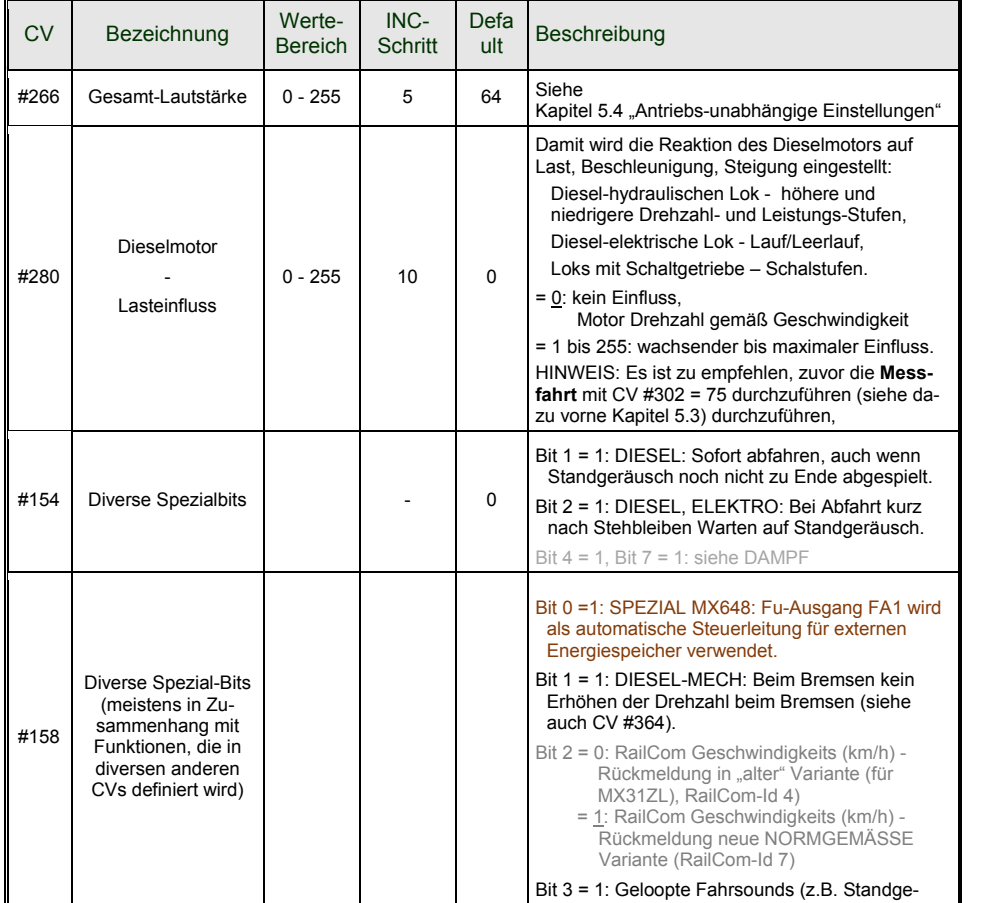

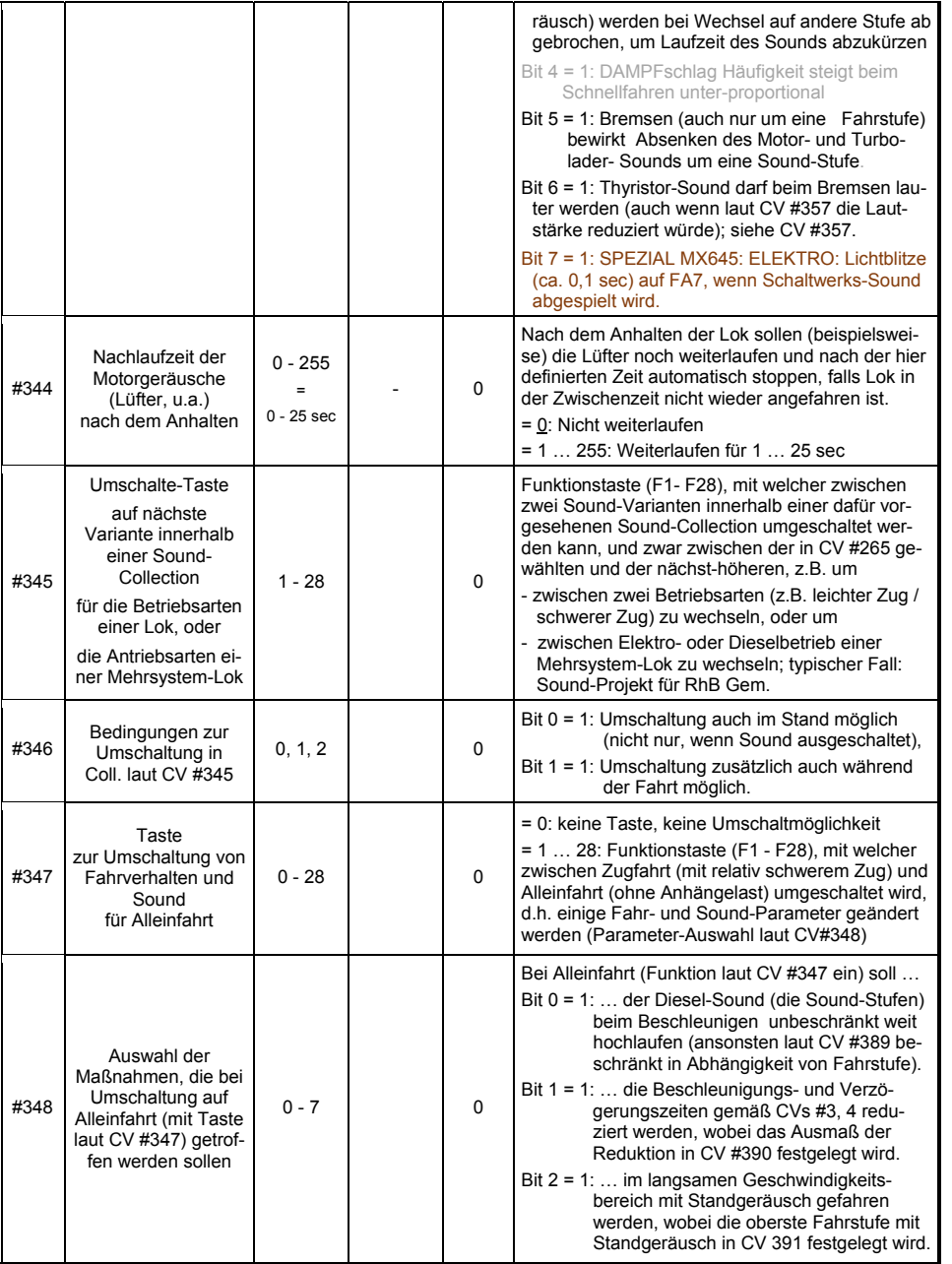

# *Großbahn-Sound-Decoder MX695, MX696, MX697, MX699 Seite 51*

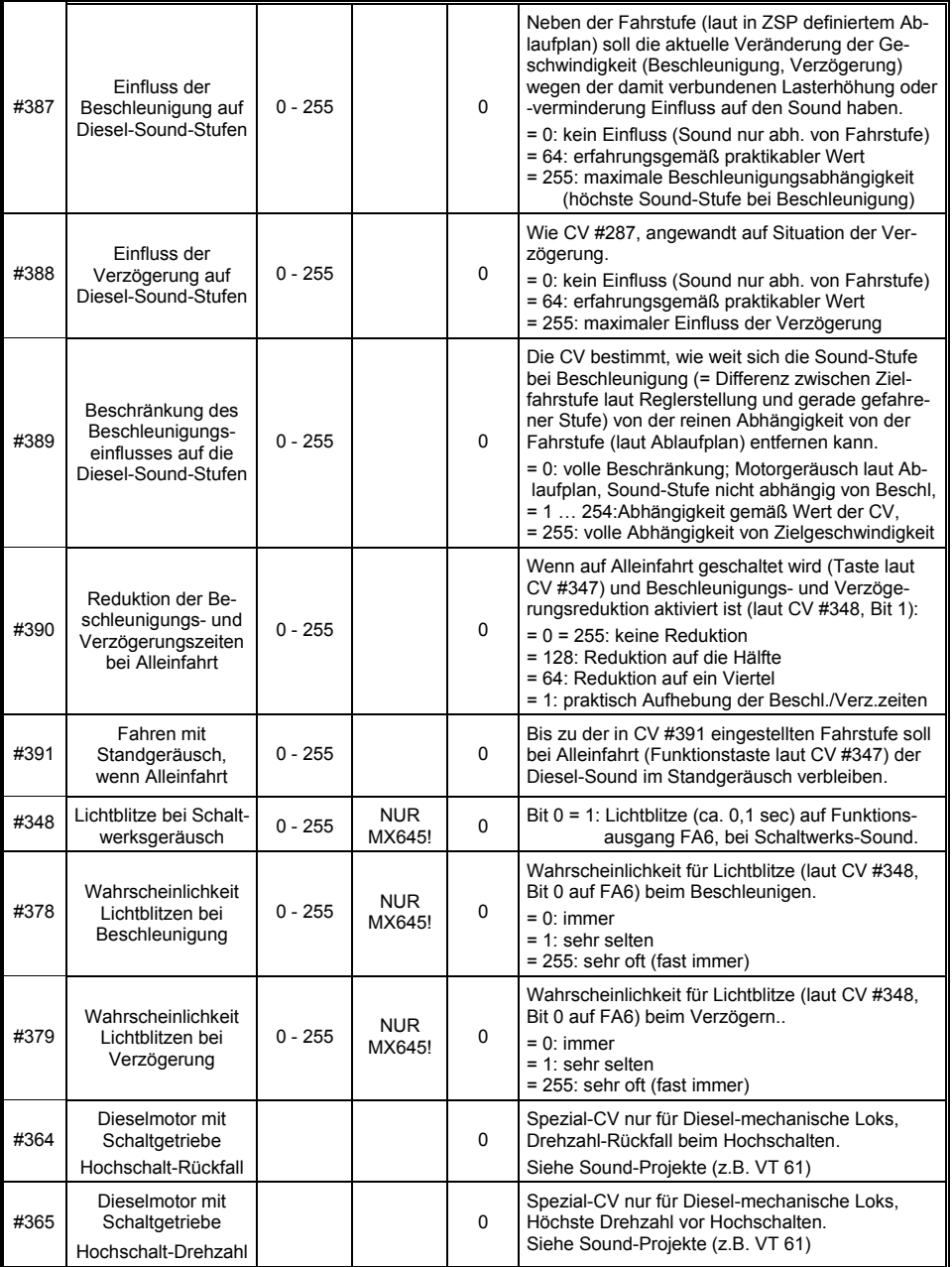

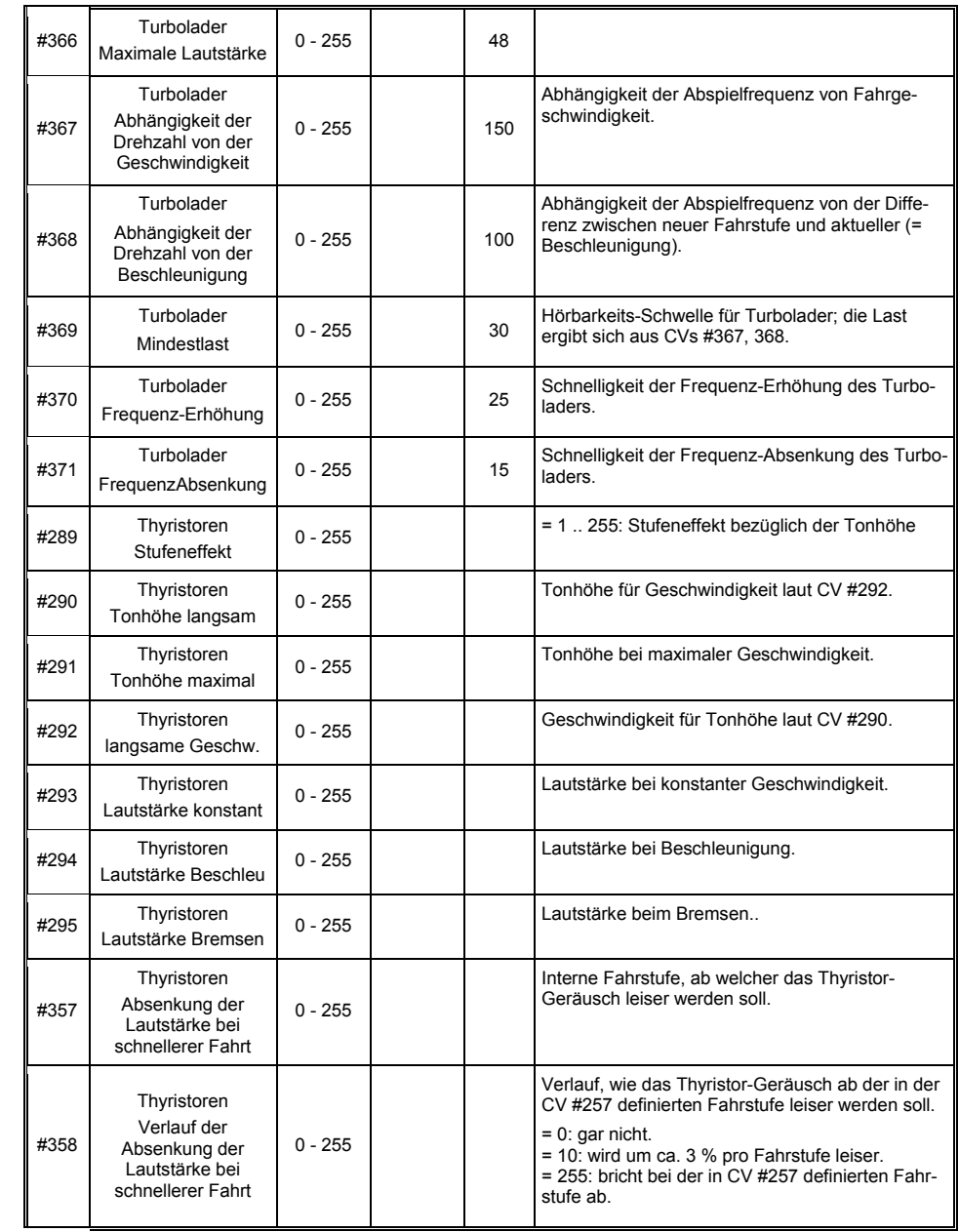

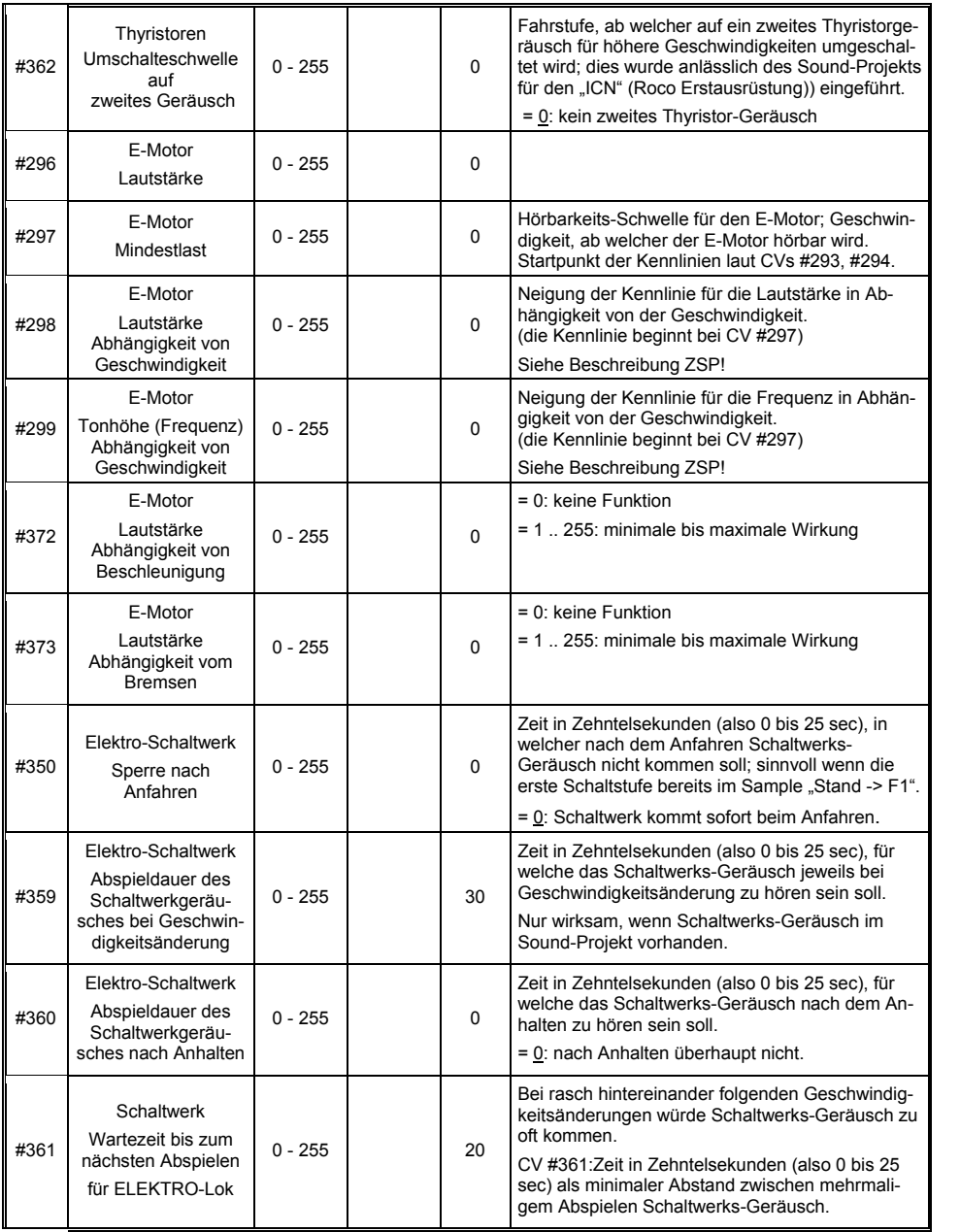

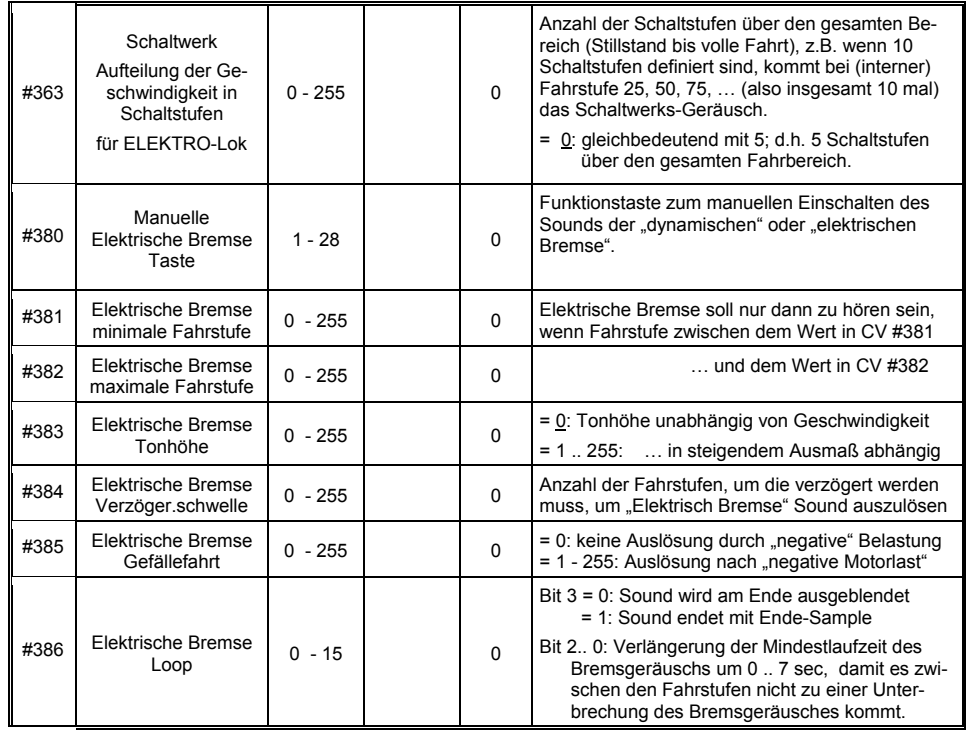

Mit den Funktionen für Coasting (engl. für "Fahren im Leerlauf") und Notching (engl. für "Ausklinken") werden Fahrsituationen dargestellt, wo das Fahrgeräusch nicht allein aus Geschwindigkeit, Beschleunigung und Lastanhängigkeit abgeleitet werden kann.

Hauptsächlich bei Diesel-Loks (aber nicht zwangsläufig darauf eingeschränkt) werden Leerlauf (Standgeräusch) oder ein bestimmte vorgegebenen Sound-Stufe durch Tastendruck erzwungen.

Die Methode kann sowohl zum "Hinunterschalten" (meistens in den Leerlauf als auch zum "Hinaufschalten" (z.B. Motor-Hochdrehen für Standheizung trotz Stillstand) verwendet werden. Mit zukünftigen Software-Version erfolgt Ausweitung auf vollkommen eigenständige Geräusch-Beeinflussung.

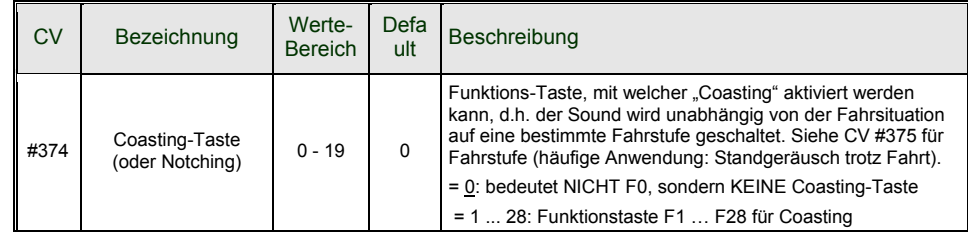

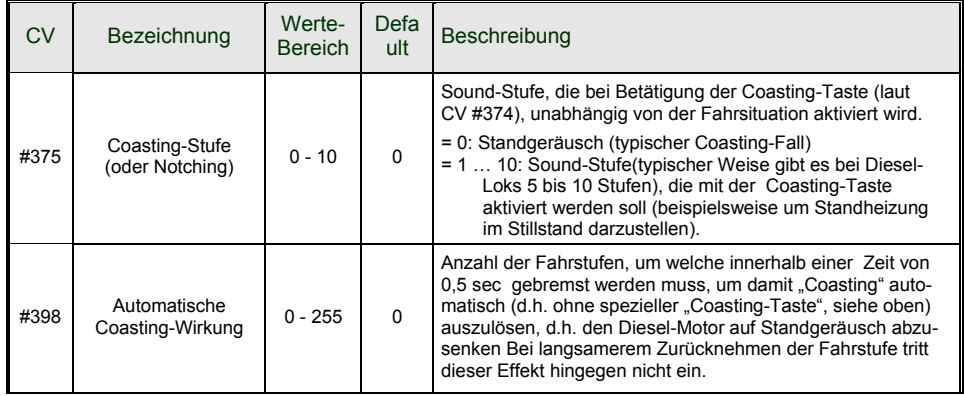

#### Insbesondere für den Betrieb von Diesel-Motoren ist es zweckmäßig, die *Sound-Stufe manuell*, also durch Funktions-Tasten *anheben* zu können.

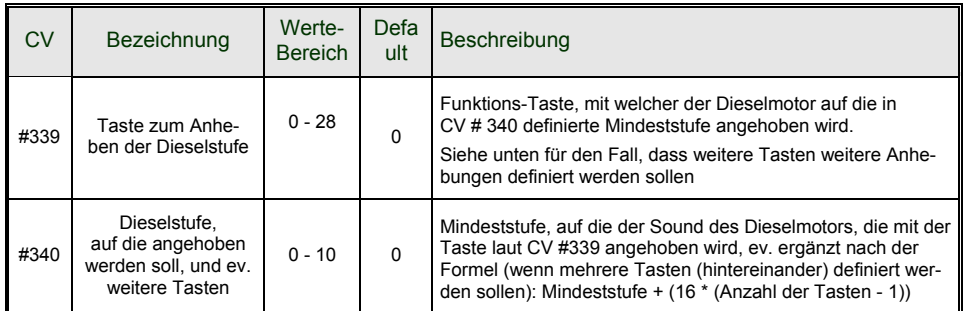

## *7.8 Zufalls- und Schalteingangs-Sounds*

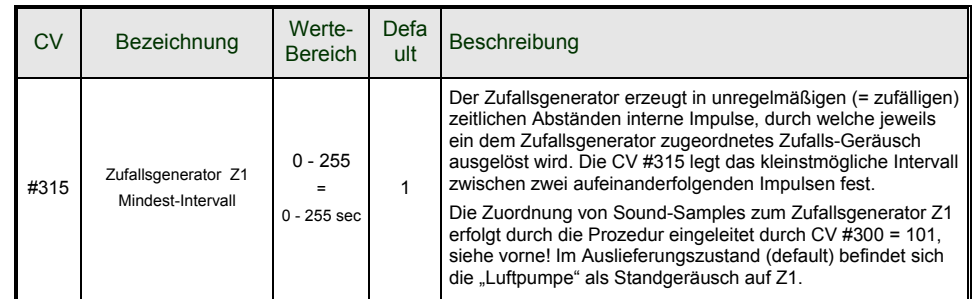

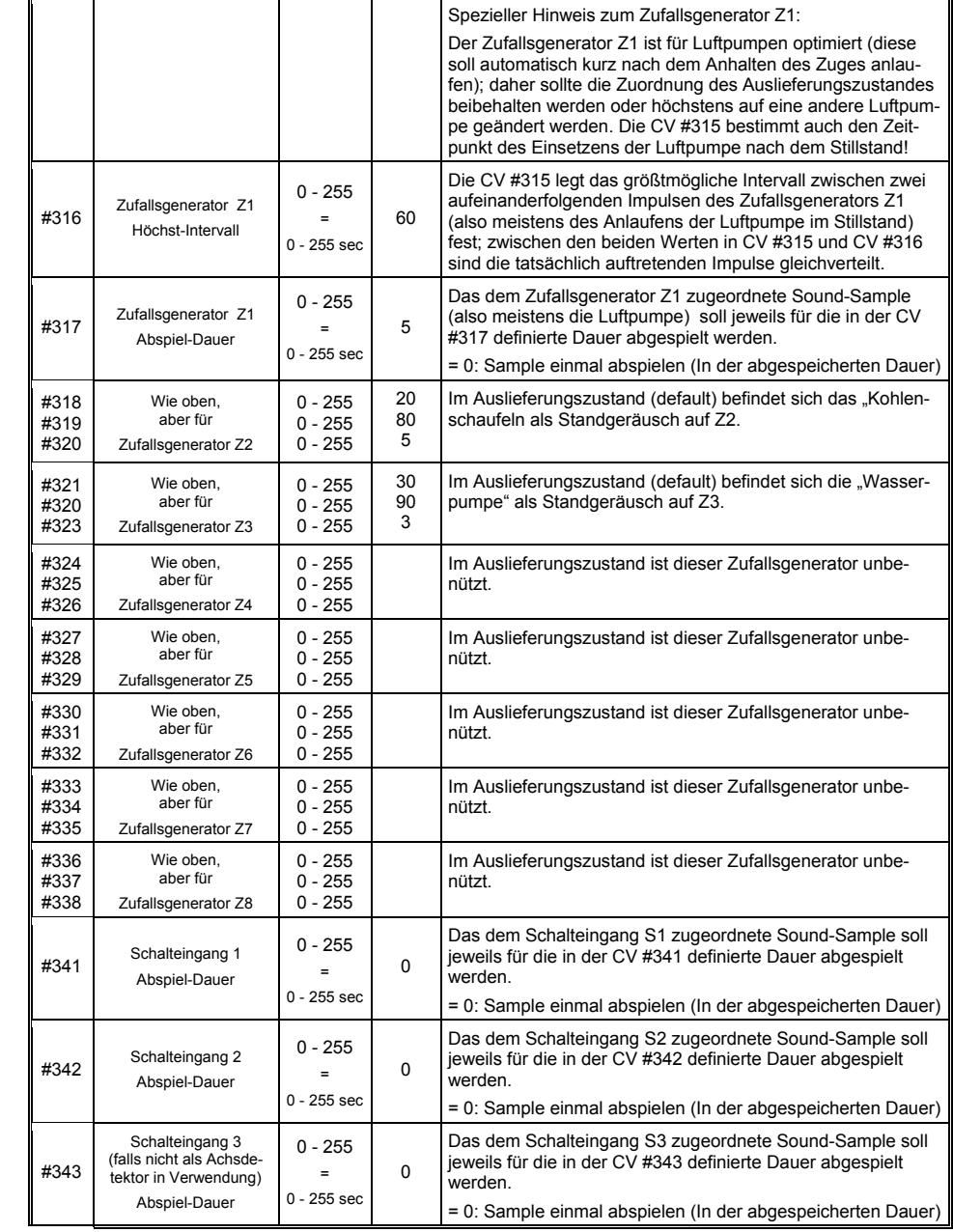

# *8 CV – Übersichts-Liste*

Diese Liste fasst alle CVs in numerischer Folge zusammen; mit sehr kurzer Beschreibung (als Erinnerungsstütze); die ausführliche Information befindet sich in den **vorangehenden Kapiteln** ("Konfigurieren", "ZIMO Sound").

Linke "rote" Spalte: Hinweis auf Unterkapitel im Kapitel 4 "Konfigurieren"!

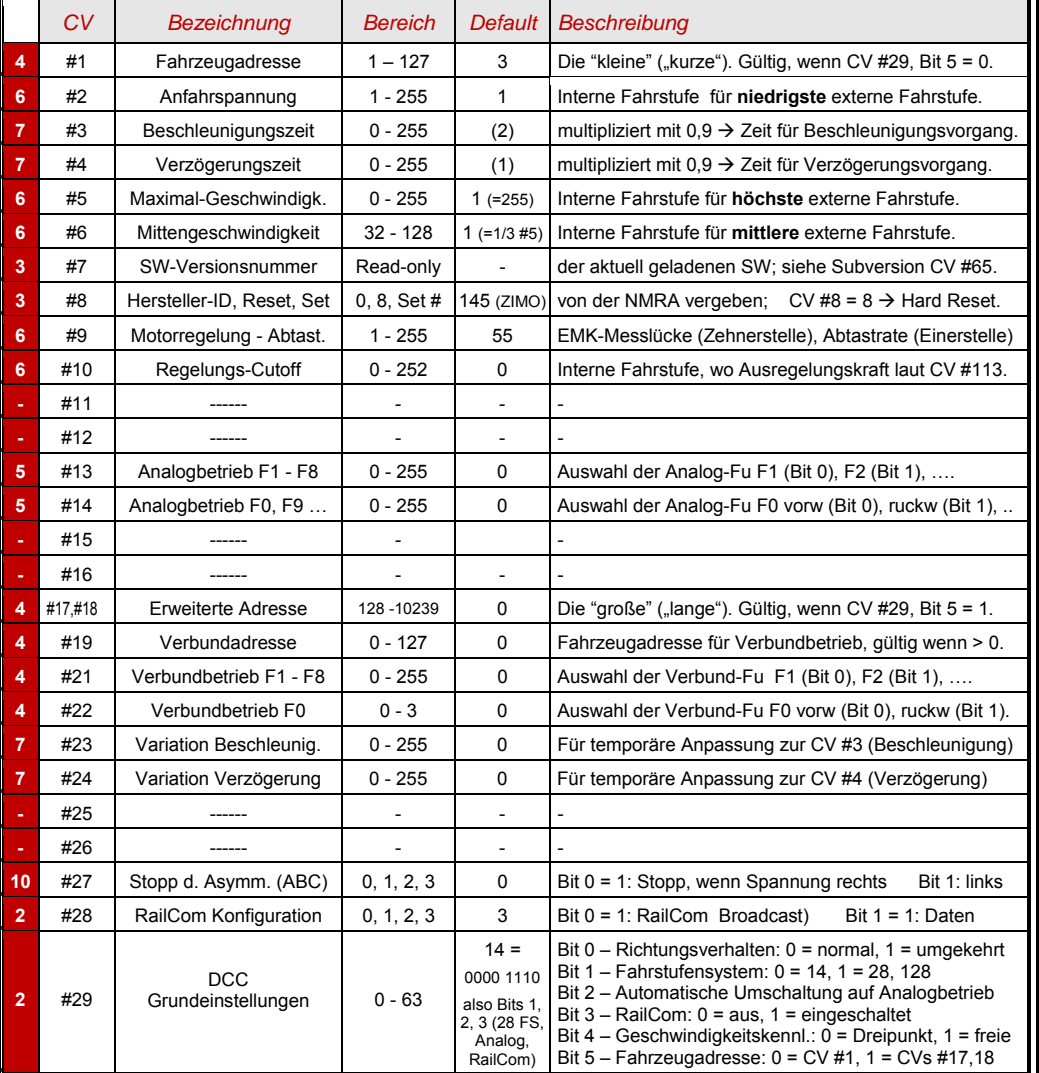

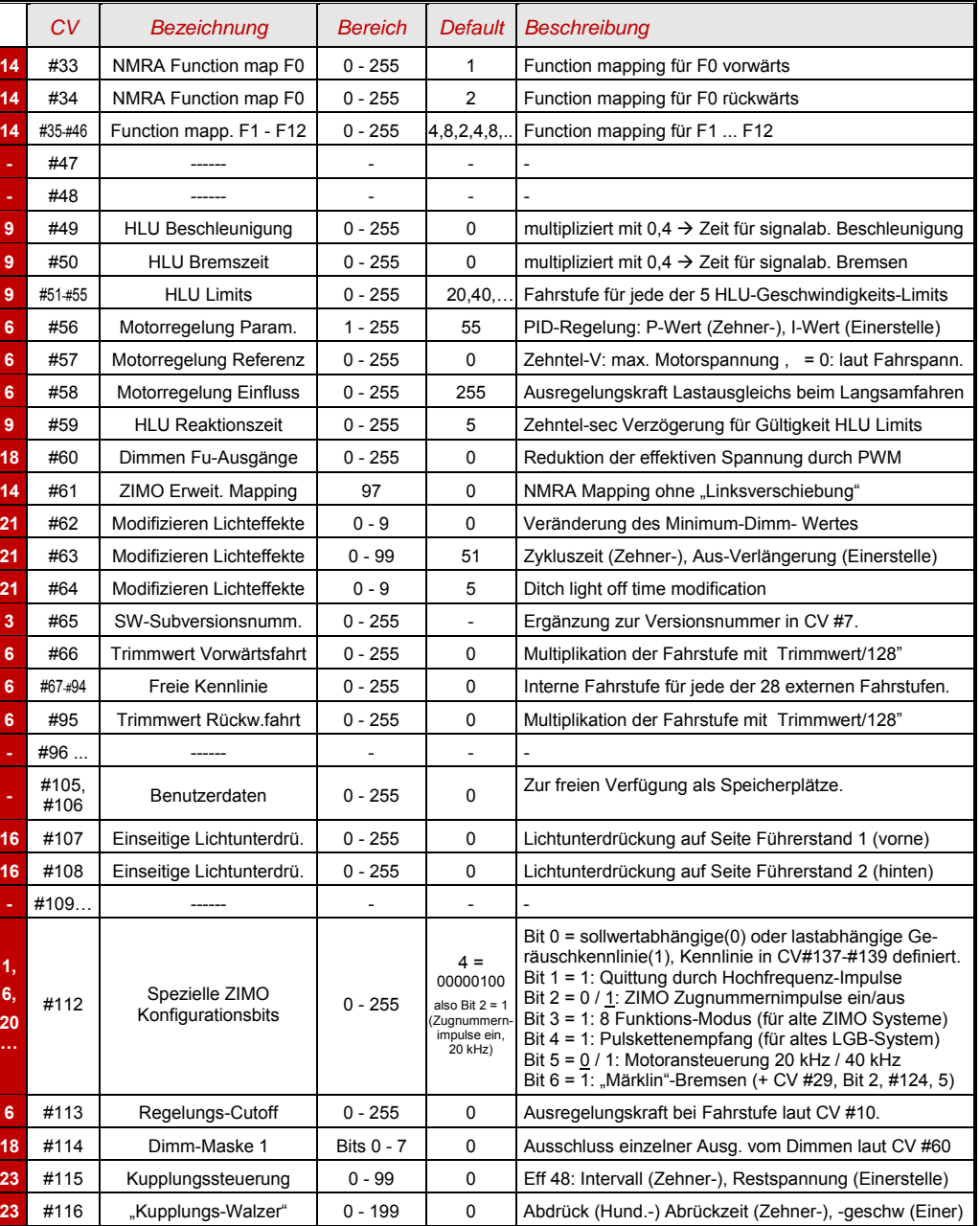

# *Großbahn-Sound-Decoder MX695, MX696, MX697, MX699 Seite 55*

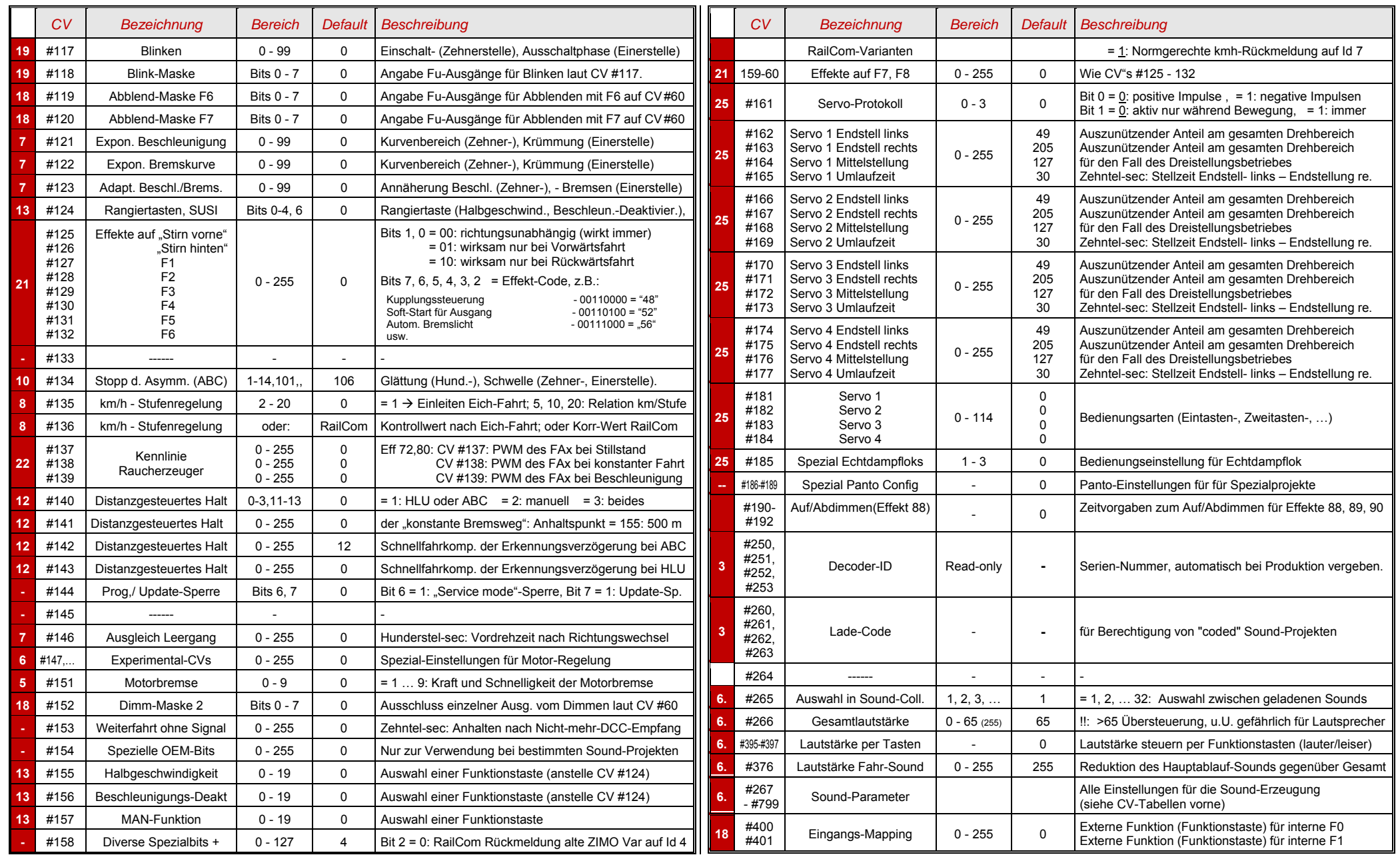

*Reparatur-Formular* 

*www.zimo.at.* 

### *9 Hinweise für Reparaturfälle*

Auch ZIMO Decoder können defekt werden ... manchmal "von selbst", manchmal durch Kurzschlüsse in der Verdrahtung, manchmal durch ein fehlgeschlagenes Update ...

Diese defekten Decoder können selbstverständlich an ZIMO eingesandt werden, um hier repariert oder ausgetauscht zu werden. Unabhängig davon, ob es sich dabei um einen Garantiefall oder eine zu bezahlende Reparatur handelt, solltder Einsender einen Decoder zurückbekommen, der nicht nur funktionsfähig ist, sondern auch die gleichartig konfiguriert ist wie der ursprüngliche (also hauptsächlich gleiche CV-Werte und gleiches Sound-Projekt). Dies ist jedoch nicht möglich, wenn der defekte Decoder aufgrund des Schadens nicht mehr auslesbar ist.

**DAHER …** ist **zu empfehlen**, WICHTIGE DATEN aus dem Decoder AUSZULESEN, solange es möglich ist, also der Decoder nicht defekt ist, um diese Daten im Reparatur-Fall an ZIMO mitzuteilen (Reparatur-Formular):

Adresse,

geladene SW-Version (CVs #7, 65) gegebenenfalls aktiviertes CV-Set (Aktivierungscode für CV #8, betrifft Nicht-Sound-Decoder) Decoder-ID (CVs #250 …253, falls vorhanden), gegebenenfalls Lade-Code (CVs #260 …#263, betrifft Sound-Decoder) Geladenes Sound-Projekt.

Es wäre außerdem **sehr sinnvoll** (aber relativ aufwändig), die gesamte CV-Liste auszulesen und zu sichern, um sie nach einer Reparatur (wo sich manchmal ein "Hard Reset", also das Rücksetzen der CVs auf Default-Werte, nicht vermeiden lässt) oder nach einem Austausch des Decoders wieder in den gelöschten oder neuen Decoder einzulesen. Dies (Aus- und Einlesen) kann gemacht werden mit Hilfe

der Software "PFuSch" (von E.Sperrer, arbeitet mit ZIMO sowie einigen anderen Digitalzentralen), oder ZSP (arbeitet mit MX31ZL oder MXDECUP, in Zukunft auch mit MXULF und MX10), oder ZSC (arbeitet in Zukunft mit MXULF, MX10).

HINWEIS: Zukünftige ZIMO Digitalzentralen werden die Konfigurationen der vorhandenen Decoder automatisch (im Hintergrund zum laufenden Betrieb) auslesen, und bei Bedarf zur Verfügung zu stellen. Aber das ist im Augenblick (Mai 2013) noch Zukunft …

WEITERE HINWEISE betreffend Einsendung von defekten Decodern:

- Um unnötige Reparatur-Einsendungen zu vermeiden, sollte vorher überprüft werden, ob tatsächlich ein Defekt vorliegt, für dessen Behebung die ZIMO Werkstätte gebraucht wird. Nicht wenige der eingesandten Decoder sind nur "ver-konfiguriert" und hätten nur eines "Hard Reset" (CV #8 = 8) bedurft, um die CV-Werte auf Decoder-Default oder Sound-Projekt-Default zurückzustellen.
- ACHTUNG: Manchmal werden Defekte vorgetäuscht, wenn ein geladenes Sound-Projekt bzw. dessen integrierte CV-Liste ein bestimmtes Modell voraussetzt (z.B. eine bestimmte Beleuchtungsausstattung und -ordnung), aber die Ausrüstung oder Verdrahtung der Lok nicht dazu passt. Typische Fälle: Licht geht nicht mehr mit F0 (weil das Sound-Projekt das Licht auf andere Funktionen umgeleitet hat), oder Lok fährt "unkontrolliert los" (weil das Sound-Projekt eine Servo-Kupplung und den "Kupplungswalzer" aktiviert hat).

Hinweis dazu: für die einzelnen Sound-Projekte in der ZIMO Sound Database gibt es meistens auch Varianten, die nur den Sound enthalten und keine speziell umgerüsteten Fahrzeuge voraussetzen.

- Wenn es sich beispielsweise "nur" um ein sehr schlechtes Fahrverhalten handelt, ist es zweckmäßig vor der Einsendung des Decoders den ZIMO Service zu kontaktieren (service@zimo.at); oft können dann einfache Maßnahmen zur Abhilfe empfohlen werden.

- ZIMO kann nur Decoder zur Reparatur übernehmen, NICHT hingegen Fahrzeuge oder Fahrzeugteile mit eingebautem Decoder. Natürlich gibt es Ausnahmen nach Vorvereinbarung in Problemfällen, die mit dem Zusammenspiel von Lok und Decoder zu tun haben.
- Der Defekt (oder Einsendegrund) soll möglichst genau beschrieben werden, zusätzlich zu den oben erwähnten Grundinformationen über das eingesandte Produkt.
- Sogenannte "OEM-Decoder", also solche, die von Fahrzeugherstellern werksseitig in die eigenen Fahrzeuge eingebaut wurden und dann als komplett digitalisierte Lok ausgeliefert werden, fallen eigentlich in den Verantwortungsbereich des Fahrzeugerstellers. Trotzdem führt ZIMO Reparaturen an solchen Decodern durch, wenn sie an den ZIMO Service gesandt werden. Die Garantieund Reparaturbedingungen können sich natürlich von jenen des Fahrzeugherstellers unterscheiden (ob "besser" oder "schlechter", ist eher Zufall). Auch in diesen Fällen gilt: nur Decoder an ZI-MO einsenden, nicht komplette Loks!

 Im Falle des Austausches des Decoders kann in den meisten Fällen das im Original-OEM-Decoder enthaltene Sound-Projekt auch in den Ersatz-Decoder eingesetzt werden (soweit die notwendigen Information in das Reparatur-Formular eingetragen wurden). Dies gilt für Fahrzeughersteller wie Roco, Fleischmann, Wunder, Demko, u.v.a., es kann aber auch Hersteller geben, wo die Sound-Projekte bei ZIMO nicht vorliegen, sondern reiner "Eigenbau" sind.

- "Preloaded" Sound-Projekte (siehe Sound Database) sind hingegen meistens NICHT bei ZIMO vorhanden, sondern nur beim Autor / Inhaber, der meistens auch den Decoder samt fertig geladenem Sound-Projekt selbst liefert hat oder mit dem Lieferanten verbunden ist. Solche Sound-Decoder sind daher im Reparaturfall besser beim unmittelbaren Lieferanten zu bearbeiten. Ebenso gut von ZIMO direkt zu behandeln sind natürlich jene Fälle, wo es sich um ein eindeutiges Hardware-Problem handelt (also wenn Motor- oder Funktions-Ausgang defekt ist).

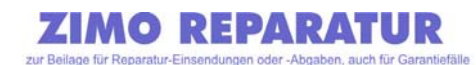

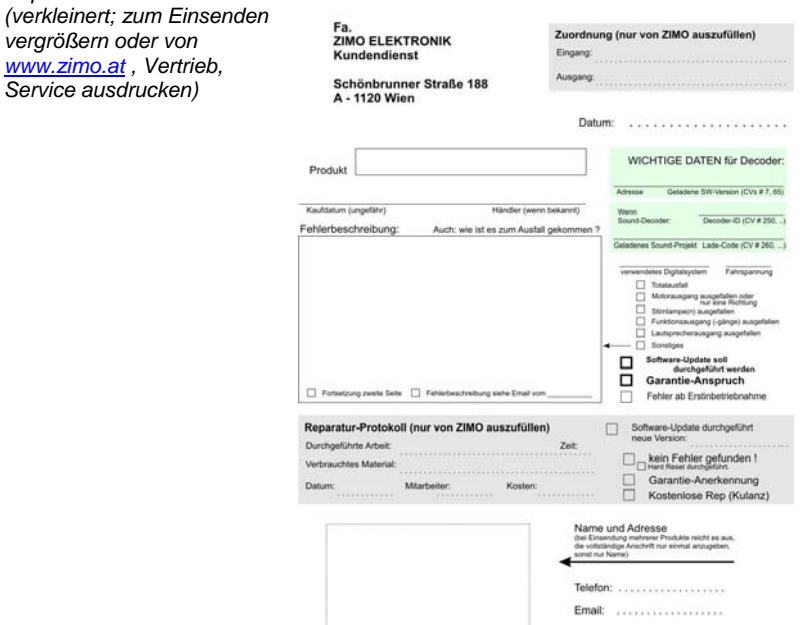

# *10 INDEX*

WIRD NACHGETRAGEN